## **CEAG LP-STAR**

# Montage- und Betriebsanleitung kompaktes Notlicht-Versorgungsgerät CEAG LP-STAR

Zielgruppe Teil 1: Elektrofachkraft gem. DIN VDE 0105 Teil 1 Zielgruppe Teil 2: Elektrotechnisch unterwiesene Person

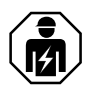

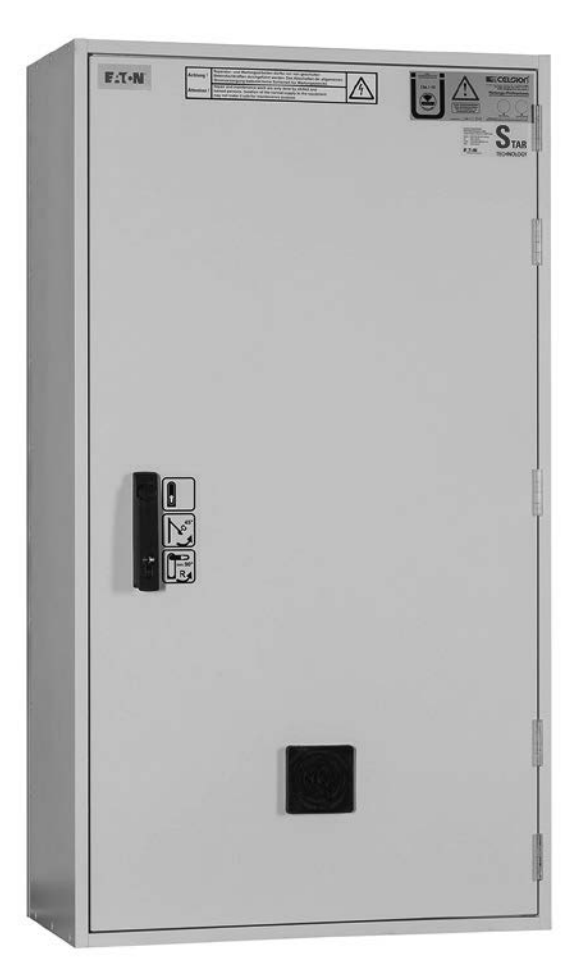

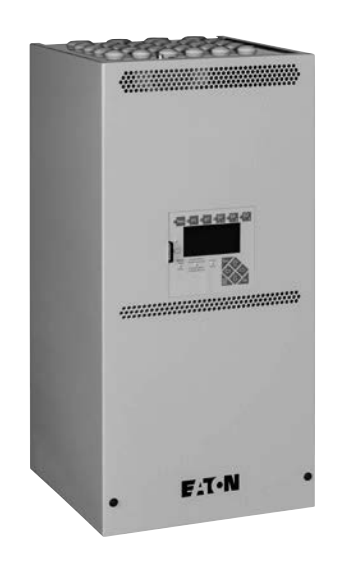

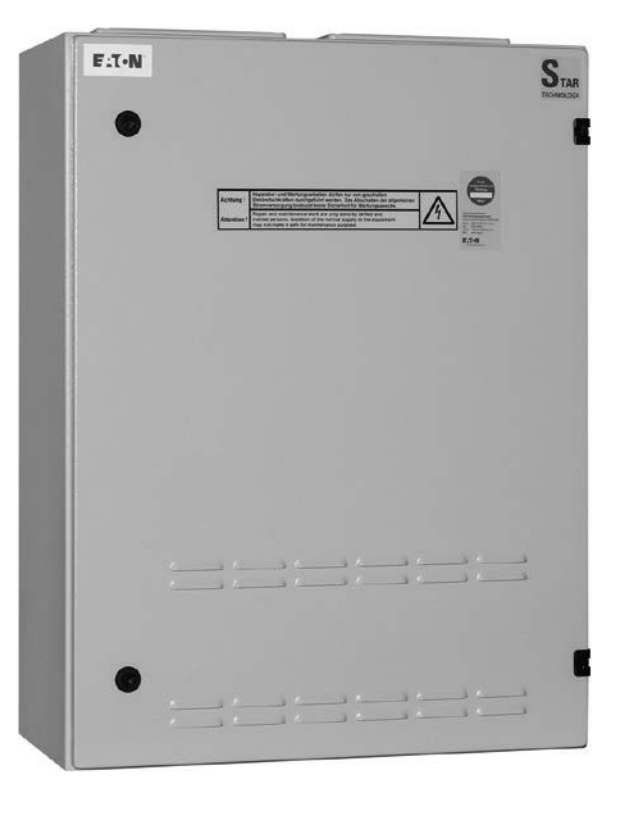

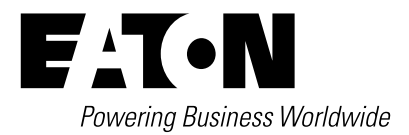

# **Inhalt Teil 1**

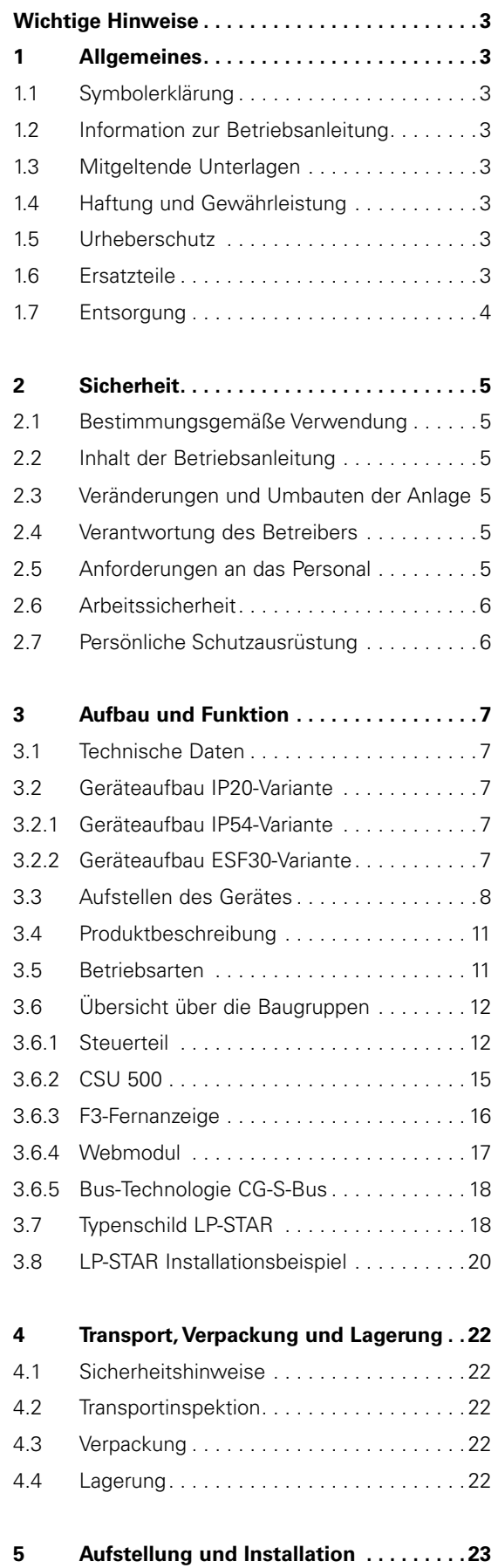

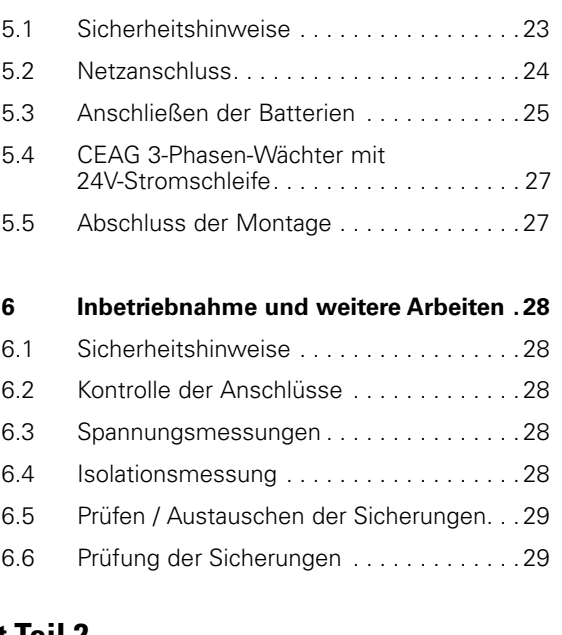

## **Inhalt Teil 2**

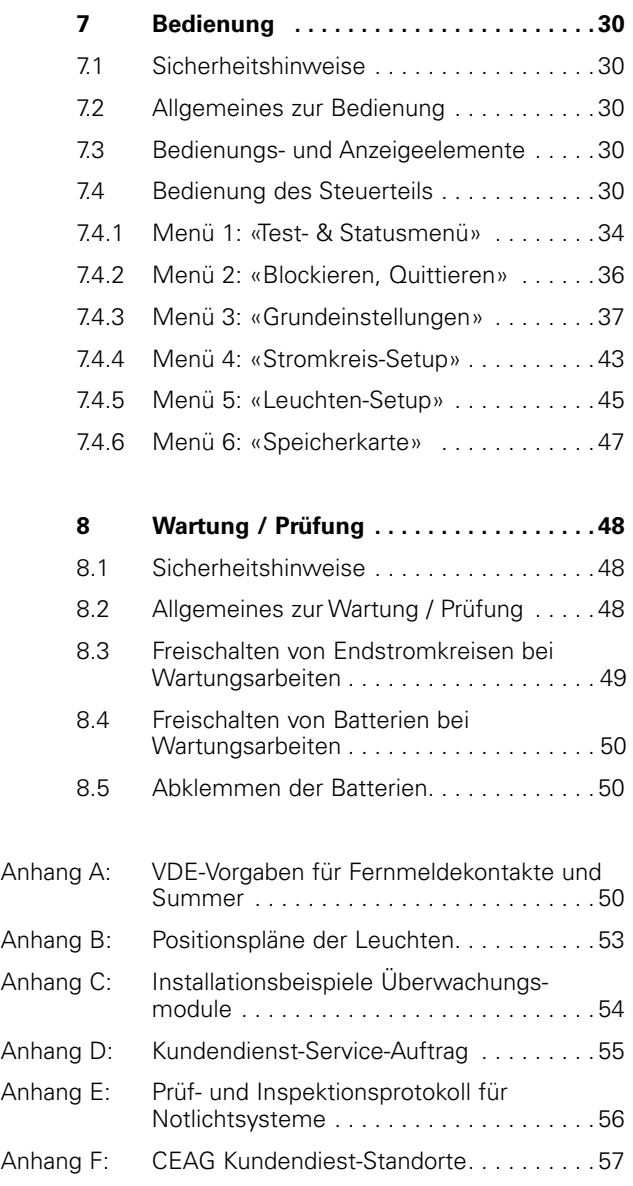

## **Wichtige Hinweise**

## **1 Allgemeines**

## **1.1 Symbolerklärung**

Wichtige sicherheitstechnische Hinweise in dieser Betriebsanleitung sind durch Symbole gekennzeichnet.

Diese angegebenen Hinweise zur Arbeitssicherheit müssen unbedingt eingehalten werden.

### **WARNUNG! GEFAHR! VERLETZUNGS- ODER LEBENSGEFAHR!**

**Dieses Symbol kennzeichnet Hinweise, die bei Nichtbeachtung zu Gesundheitsbeeinträchtigungen, Verletzungen, bleibenden Körperschäden oder zum Tode führen können.**

#### **ACHTUNG! SACHSCHADEN!**  $\mathbf{L}$

**Diese Symbol kennzeichnet Hinweise, die bei Nichtbeachtung zu Sachschäden, bis hin zum Totalausfall der Anlage führen können.**

## **HINWEIS!**

**Dieses Symbol nennt Tipps und Informationen zur Vorgehensweise oder zum Umgang mit den beschriebenen Geräten und Anlageteilen, die für einen störungsfreien Betrieb wichtig sind.**

## **1.2 Information zur Betriebsanleitung**

Diese Betriebsanleitung beschreibt den sicheren und sachgerechten Umgang mit dem Gerät. Die angegebenen Sicherheitshinweise und Anweisungen sowie die für den Einsatzbereich geltenden örtlichen Unfallverhütungsvorschriften und allgemeinen Sicherheitsbestimmungen müssen eingehalten werden.

Vor Beginn sämtlicher Arbeiten an der Anlage die Betriebsanleitung, insbesondere das Kapitel Sicherheit und die jeweiligen Sicherheitshinweise, vollständig lesen.

Die Abbildungen und Schaltpläne in dieser Anleitung dienen teilweise nur der Veranschaulichung der beschriebenen Sachverhalte. Überall dort, wo

- maßgenaues Arbeiten oder
- präzise, an die Besonderheiten vor Ort angepasste Zeichnungen oder Schaltpläne erforderlich sind,

sind die Zeichnungen und Pläne verbindlich einzuhalten, die für die Beleuchtungsanlage speziell erstellt worden sind.

## **1.3 Mitgeltende Unterlagen**

In den Anlagen sind Komponenten anderer Hersteller verbaut (z. B. Batterien). Diese Zukaufbaugruppen sind von ihren Herstellern Gefährdungsbeurteilungen unterzogen worden. Die Übereinstimmung der Konstruktionen mit den geltenden europäischen und nationalen Vorschriften wurde von den Herstellern der Komponenten erklärt.

## **1.4 Haftung und Gewährleistung**

Alle Angaben und Hinweise in dieser Betriebsanleitung wurden unter Berücksichtigung der geltenden Vorschriften, dem Stand der Technik sowie unserer langjährigen Erkenntnisse und Erfahrungen zusammengestellt.

Die Betriebsanleitung ist in unmittelbarer Nähe des Zentralbatteriesystems jederzeit zugänglich für alle Personen, die an oder mit dem System arbeiten, aufzubewahren.

Diese Betriebsanleitung ist vor Beginn **aller** Arbeiten an und mit den LP-STAR Geräten sorgfältig durchzulesen!

Für jegliche Mängel, die mit der Belieferung und Installation von CEAG Notlichtanlagen und -leuchten aufgrund anderer Normen und Vorschriften, die in kompletten Installationspaketen im Zusammenhang mit CEAG Produkten vorgeschrieben sind, auftreten können, übernimmt die CEAG Notlichtsysteme GmbH keine Haftung und/oder Gewährleistung. Beachten Sie zusätzlich alle Gesetze, Normen und Richtlinien des Landes, in dem die Anlage errichtet und betrieben wird.

CEAG übernimmt keine Gewährleistung oder Haftung für Schäden oder Folgeschäden, die entstehen durch

- nicht-bestimmungsgemäßen Gebrauch,
- Nichtbeachtung von Vorschriften und Verhaltensmaßregeln für den sicheren Betrieb der Geräte,
- nicht-autorisierte oder nicht-fachgerechte Änderungen bei den Anschlüssen und Einstellungen der Geräte oder bei der Programmierung,
- Betrieb von nicht zugelassenen oder nicht geeigneten Geräten oder Gerätegruppen am LP-STAR Gerät.

## **1.5 Urheberschutz**

Alle inhaltlichen Angaben, Texte, Zeichnungen, Bilder und sonstigen Darstellungen sind im Sinne des Urheberrechtsgesetzes geschützt.

## **1.6 Ersatzteile**

Nur Original-Ersatzteile des Herstellers verwenden.

### *I* ACHTUNG!

**Falsche oder fehlerhafte Ersatzteile können zu Beschädigungen, Fehlfunktionen oder Totalausfall des Gerätes führen.**

Bei Verwendung nicht freigegebener Ersatzteile verfallen sämtliche Garantie-, Service-, Schadenersatz- und Haftpflichtansprüche.

## **1.7 Entsorgung**

Verpackungsmaterialien sind kein Müll, sondern Wertstoffe, die einer Wiederverwendung oder Verwertung zuzuführen sind.

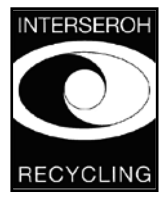

CEAG hat das Recycling-Zertifikat der INTERSEROH GmbH erhalten. Der Vertrag hierzu hat die Nr. 85405. Damit ist gewährleistet, dass erfasste Verpackungen stofflich verwertet und alle Anforderungen der Verpackungsverordnung erfüllt werden.

INTERSEROH-Sammelstellen sind verpflichtet, Verpackungen der CEAG kostenlos zu entsorgen.

Batterien und elektronische Bauteile enthalten Stoffe, die bei nicht-sachgerechter Entsorgung zu Gesundheits- und Umweltschäden führen. Beachten Sie die nationalen Richtlinien und Vorschriften für die Entsorgung von Alt-Batterien und Elektronikbauteilen!

## **2 Sicherheit**

Das LP-STAR Gerät ist zum Zeitpunkt seiner Entwicklung und Fertigung nach geltenden, anerkannten Regeln der Technik gebaut und gilt als betriebssicher.

Es können jedoch von diesem Gerät Gefahren ausgehen, wenn es von nicht fachgerecht ausgebildetem Personal, unsachgemäß oder nicht bestimmungsgemäß verwendet wird.

## **WARNUNG!**

**Bei der Planung einer Beleuchtungsanlage mit einem LP-STAR System prüfen Sie vorher, ob die geplanten Elektroinstallationen der Einsatzumgebung genügen. Spezielle Umgebungsbedingungen (z. B. explosionsgefährdete Bereiche oder Bereiche mit aggressiver Atmosphäre) erfordern spezielle Einrichtungen und Installationen.**

Betreiben Sie das Gerät und die hieran angeschlossenen Anlagenteile nur in technisch einwandfreiem Zustand unter Beachtung

- der Sicherheits- und Gefahrenhinweise in der Montageund Betriebsanleitung,
- der vom Betreiber des Gerätes festgelegten Arbeits- und Sicherheitsanweisungen
- der unter "3 Technische Daten" und CEAG Katalog "Notleuchten und Notlichtsysteme" aufgeführten Installationsund Betriebsdaten.

Störungen, die die Funktion oder Sicherheit der Anlage beeinträchtigen können, sind umgehend den verantwortlichen Stellen der Betriebsleitung zu melden und zu beseitigen. (spätestens innerhalb von 2 Wochen). Dieses entbindet den Betreiber aber nicht von der Pflicht Sofortmaßnahmen zu ergreifen.

## **2.1 Bestimmungsgemäße Verwendung**

Die LP-STAR Geräte dienen ausschließlich der Überwachung und Steuerung einer Beleuchtungsanlage mit Allgemein- und Notbeleuchtung. Der Betrieb erfolgt programmgesteuert. Die Parametrierung ist Fachpersonal mit speziellen Kenntnissen der rechtlichen und technischen Grundlagen für Errichtung und Betrieb einer Beleuchtungsanlage vorbehalten.

Die Betriebssicherheit ist nur bei bestimmungsgemäßer Verwendung der Systeme gewährleistet.

### **ACHTUNG!**

**Jede über die bestimmungsgemäße Verwendung hinausgehende und/oder andersartige Verwendung der Anlagen ist untersagt und gilt als nicht bestimmungsgemäß.**

Das automatische Testsystem der LP-STAR Geräte entspricht den Anforderungen der EN 62034 und ist als Typ PERC klassifiziert.

## *I* ACHTUNG!

Anschlussbedingungen im Kapitel 5 "Aufstellung und **Installation" beachten.**

## **2.2 Inhalt der Betriebsanleitung**

Jede Person, die damit beauftragt ist, Arbeiten an oder mit der Anlage auszuführen, muss die Betriebsanleitung vor Beginn der Arbeiten an der Batterie gelesen und verstanden haben. Dies gilt auch, wenn die betreffende Person mit einem solchen oder ähnlichen Batterie bereits gearbeitet hat oder durch den Hersteller geschult wurde.

### **2.3 Veränderungen und Umbauten an der Anlage**

Zur Vermeidung von Gefährdungen und zur Sicherung der optimalen Leistung dürfen an dem LP-STAR Gerät weder Veränderungen, noch An- und Umbauten vorgenommen werden, die durch den Hersteller nicht ausdrücklich genehmigt worden sind.

Bei Erweiterungen, Umbauten oder Instandsetzungen anfallende Arbeiten, die nicht in dieser Anleitung beschrieben sind, sind besonders geschultem Fach- und Service Personal (des Herstellers CEAG oder von CEAG autorisierten Vertriebsund Servicefirmen) vorbehalten!

## **2.4 Verantwortung des Betreibers**

Diese Betriebsanleitung muss in unmittelbarer Umgebung des Gerätes aufbewahrt werden und den an und mit der Anlage beschäftigten Personen jederzeit zugänglich sein.

Das Gerät darf nur in technisch einwandfreiem und betriebssicherem Zustand betrieben werden. Das LP-STAR Gerät muss vor jeder Inbetriebnahme auf Unversehrtheit geprüft werden.

Die Angaben der Betriebsanleitung sind vollständig und uneingeschränkt zu befolgen!

## **2.5 Anforderungen an das Personal**

Am geöffneten Gerät darf nur autorisiertes und ausgebildetes Elektro-Fachpersonal arbeiten. Das Personal muss eine Unterweisung über auftretende Gefahren erhalten haben.

Als Fachpersonal gilt, wer aufgrund seiner fachlichen Ausbildung, Kenntnisse und Erfahrungen sowie Kenntnis der einschlägigen Bestimmungen die ihm übertragenen Arbeiten beurteilen und mögliche Gefahren erkennen kann.

Liegen beim Personal nicht die notwendigen Kenntnisse vor, muss

- eine sach- und fachgerechte Einweisung erfolgt sein,
- Aufgaben und Tätigkeiten genau definiert und verstanden worden sein,
- die Tätigkeiten unter Aufsicht und Kontrolle von sach- und fachkundigem Personal aufgeführt werden.

## **2.6 Arbeitssicherheit**

Durch befolgen der angegebenen Sicherheitshinweise und Anweisungen in dieser Betriebsanleitung können Personen- und Sachschäden während der Arbeit mit und an der Anlage vermieden werden.

Dennoch sind folgende organisatorische Maßnahmen schriftlich festzulegen und einzuhalten:

- Informations- und Meldepflichten (Beginn, Dauer, Ende der Arbeiten)
- Sicherungsmaßnahmen während der Ausführung der Arbeiten, z. B. Ersatzbeleuchtung, Freischaltung der Spannungsversorgung und gegen Wiedereinschalten sichern (z. B. Entfernen der Sicherungen, Schlossschalter, Hinweisschilder)
- Schutz- und Sicherheitseinrichtungen für das Personal, welches Arbeiten an der Anlage ausführt (s. Pkt. 2.7)
- Schutz- und Sicherheitseinrichtungen vor Gefährdungen, die von benachbarten Anlagenteilen ausgehen (z.B. Sicherheitsgitter, Absperrungen, Sicherung von Verkehrswegen)

Bei Arbeiten an der Anlage ist der ESD-Schutz zu beachten!

Die Arbeits- und Sicherheitsvorschriften ergeben sich aus dieser Montage- und Betriebsanleitung sowie

- den organisatorischen Maßnahmen der Betriebsleitung (Bsp. s.o.)
- und aus den allgemeinen wie fachspezifischen Richtlinien und Vorschriften zur Unfallverhütung.

## **2.7 Persönliche Schutzausrüstung**

Bei Arbeiten an und mit der Anlage sind grundsätzlich zu tragen:

#### **Arbeitsschutzkleidung**

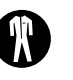

Eng anliegende Arbeitskleidung (geringe Reißfestigkeit, keine weiten Ärmel, keine Ringe und sonstiger Schmuck usw.).

#### **Sicherheitschuhe**

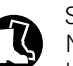

Schuhwerk elektrostatisch leitfähig entsprechend der Norm EN 345 und für den Schutz vor schweren, herabfallenden Teilen.

## **3 Aufbau und Funktion**

### **3.1 Technische Daten**

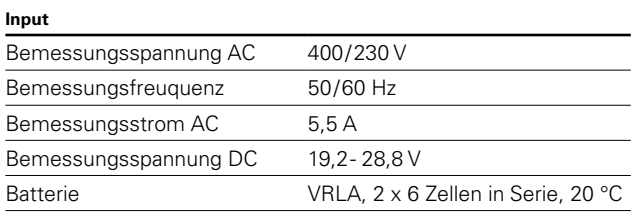

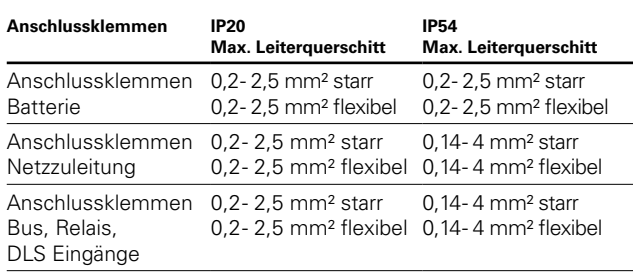

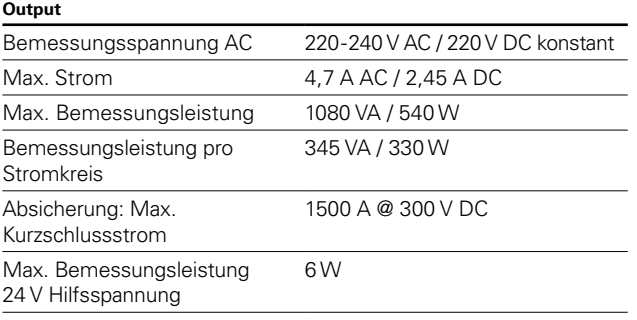

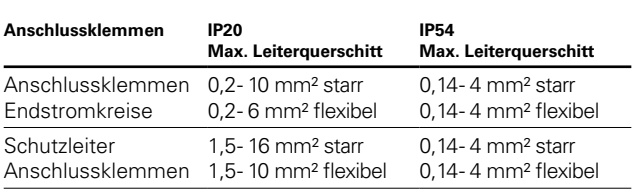

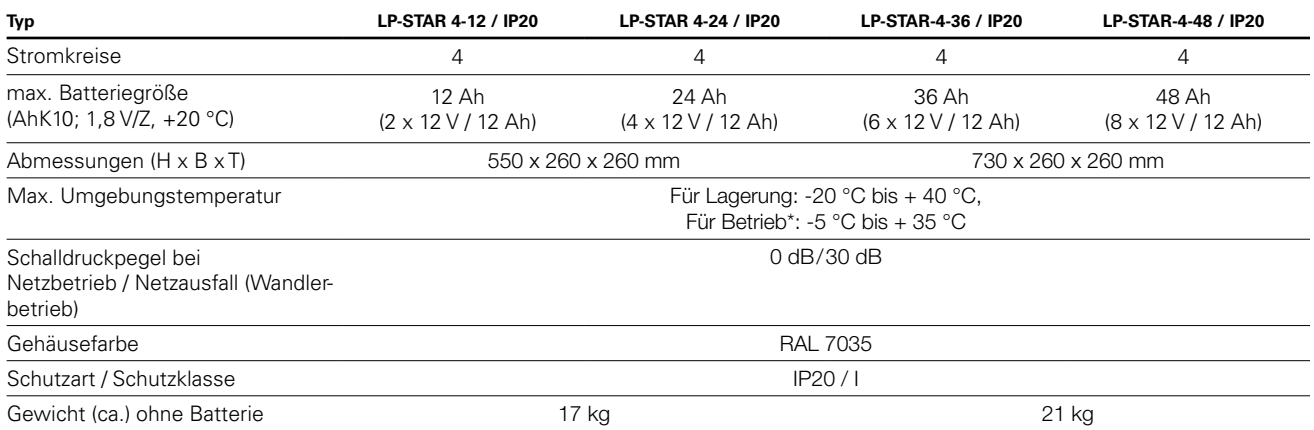

\* Maximale Design Life Time bei +20 °C: 10 Jahre

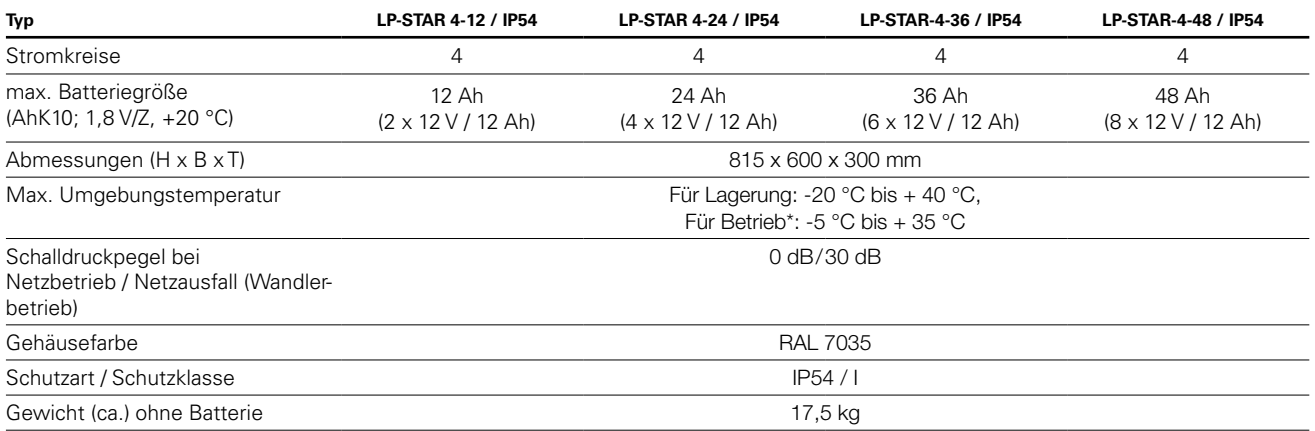

\* Maximale Design Life Time bei +20 °C: 10 Jahre

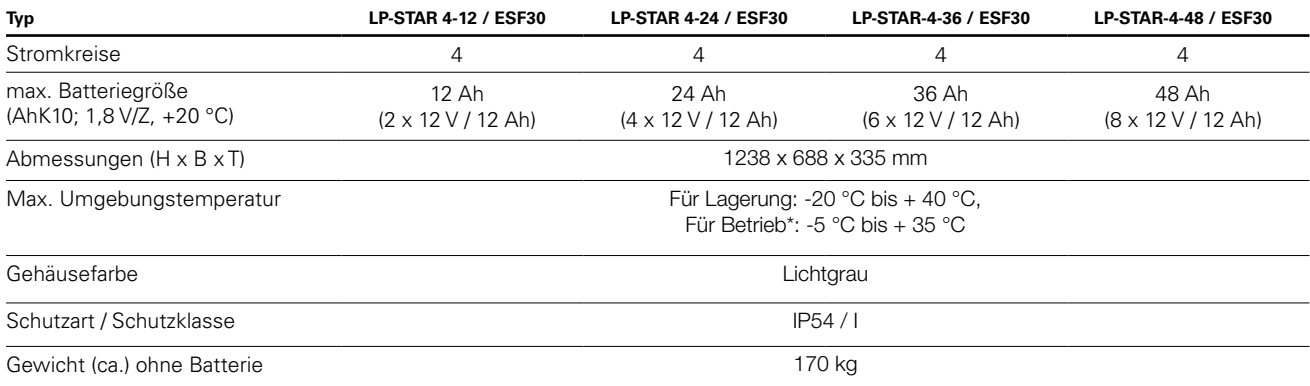

\* Maximale Design Life Time bei +20 °C: 10 Jahre

## **3.2 Geräteaufbau, IP 20 Variante**

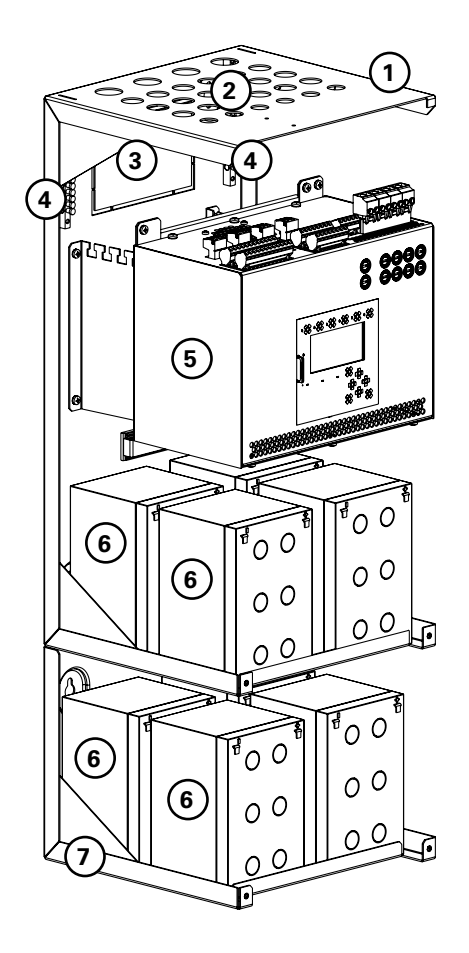

## **3.3 Aufstellen des Gerätes**

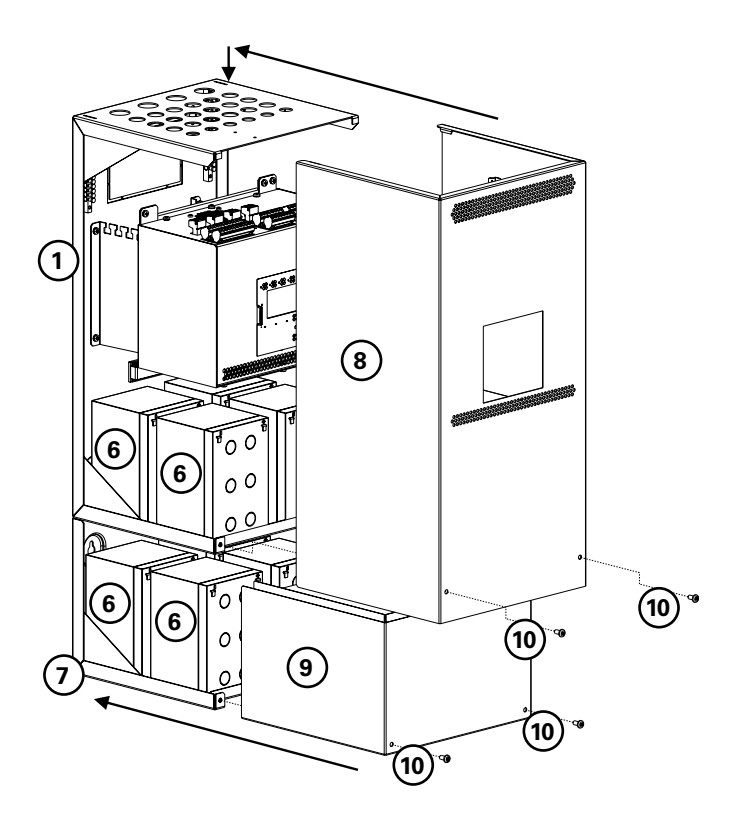

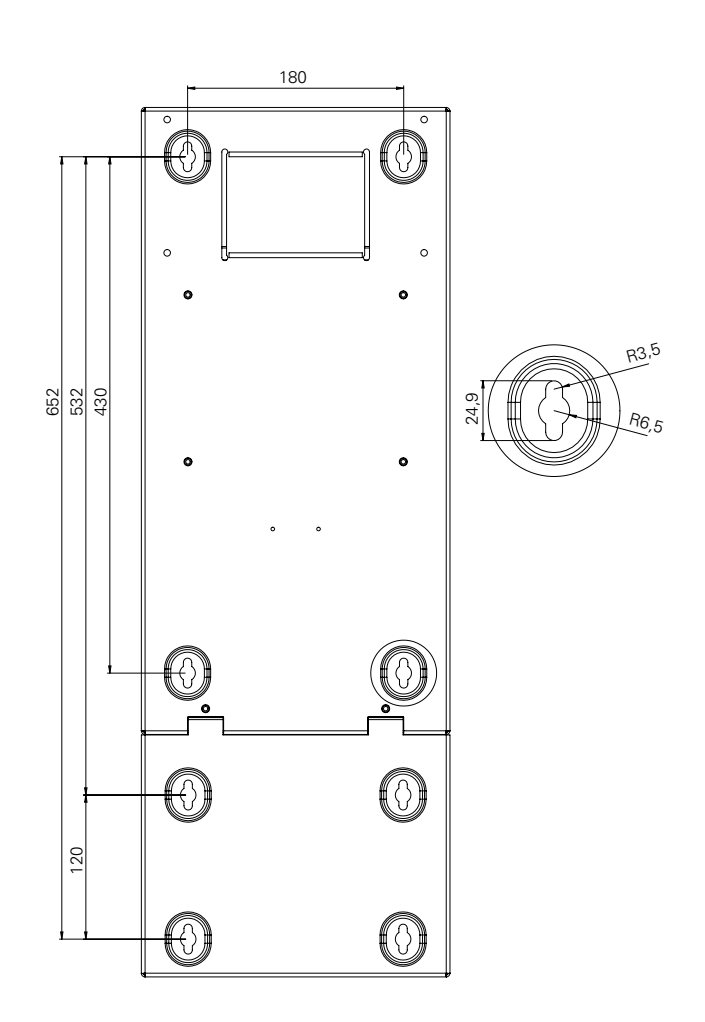

- Wandgehäuse
- Leitungseinführung Dachblech
- Leitungseinführung Rückwand Schutzleiteranschluss
- CSU-Box
- Batteriestrang 1-4
- Optionales Batteriefach
- Überstülpgehäuse
- Überstülpgehäuse Batterie

Gehäuseverschluss (Innensechskantschraube mit 3mm Schlüsselgröße)

### **Montageverlauf**

- 1) Überstülpgehäuse **<sup>8</sup>** , **<sup>9</sup>** demontieren.
- 2) Wandgehäuse **1** montieren (Bohrmaße siehe oben).
- 3) Optionales Batteriefach **7** montieren (falls vorhanden).
- 4) Leitungen einführen und absetzen.
- 5) Batterien **6** einbauen und anschließen.
- 6) Gerät einschalten und prüfen.
- 7) Überstülpgehäuse  $\circled{3}$  **9** montieren und verschrauben **10**.

### **3.2.1 Geräteaufbau, IP54 Variante**

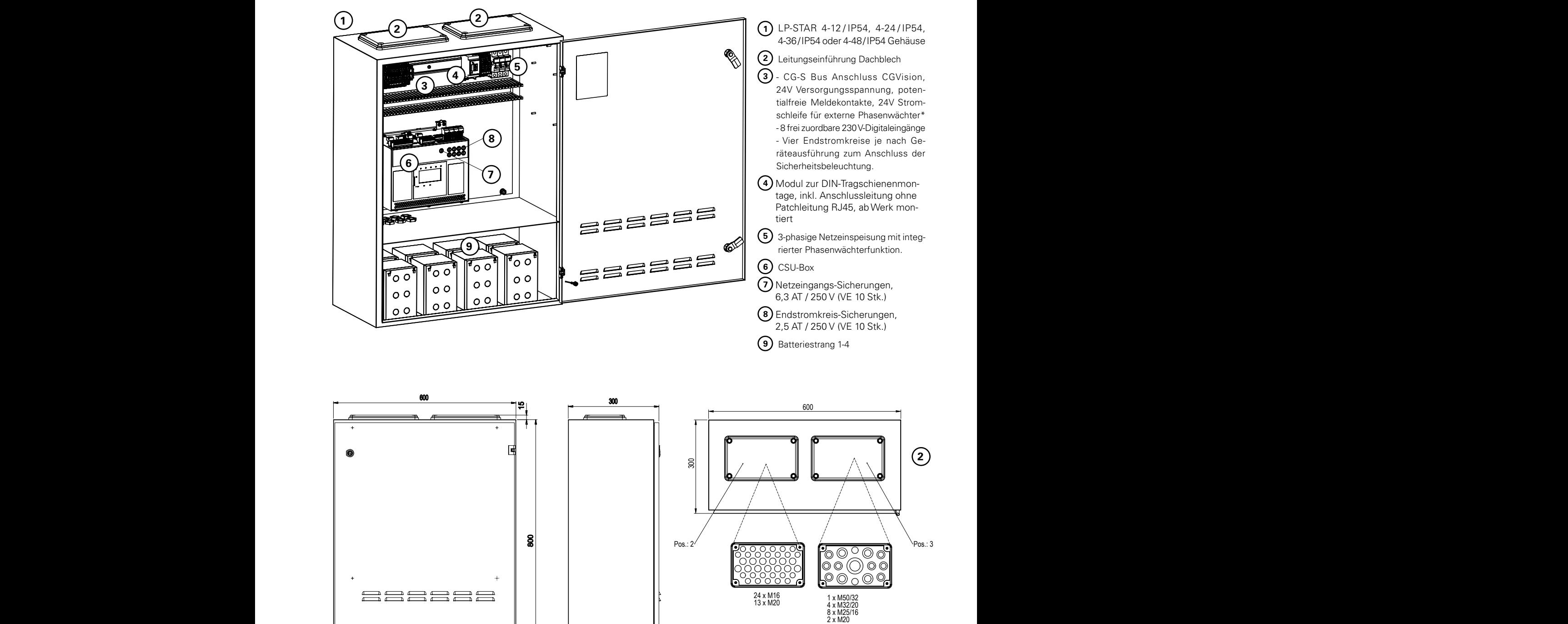

## **3.2.2 Geräteaufbau, ESF30 Variante**

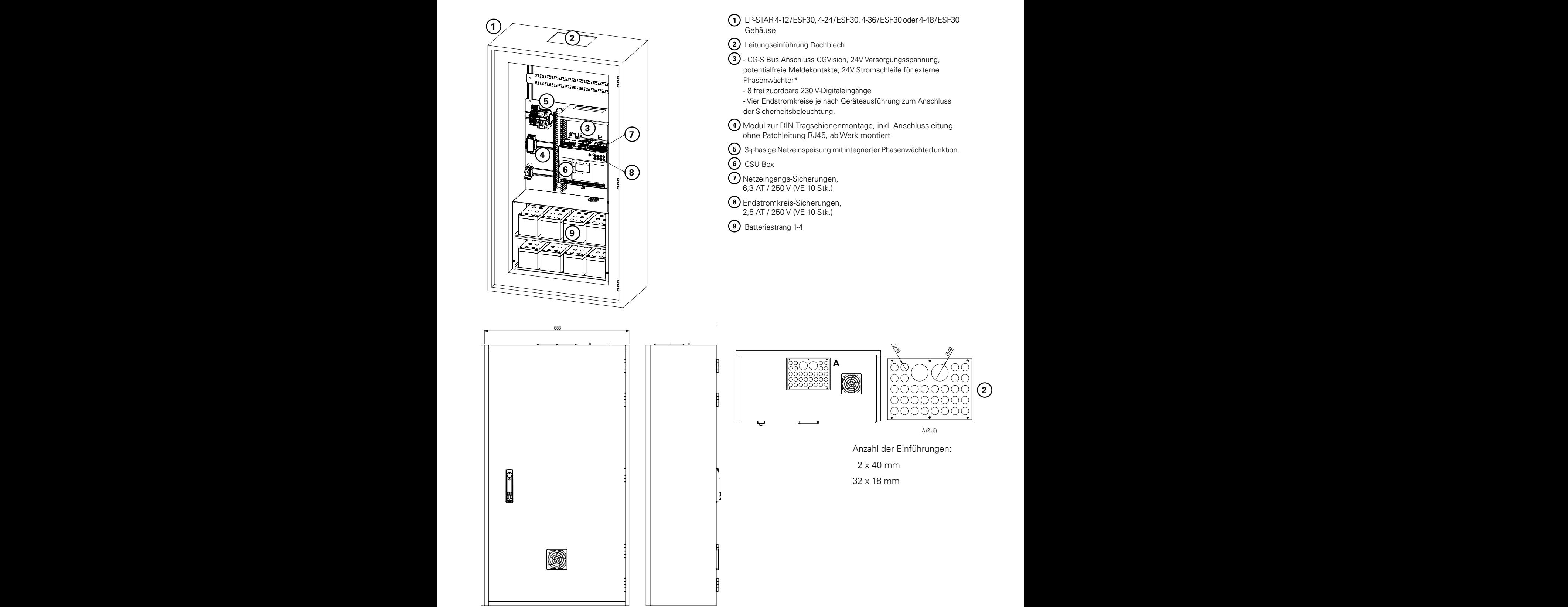

## **3.4 Produktbeschreibung**

Das LP-STAR Gerät ist ein Notlicht-Versorgungsgerät in kompakter Bauform, bei der die bewährte STAR-Technologie zum Einsatz kommt. STAR steht für:

#### SWITCHING TECHNOLOGY ADVANCED REVISION

Wesentliche Vorteile dieser Technologie liegen darin, dass

- innerhalb eines Endstromkreises die Schaltungsarten
- Bereitschaftslicht (Notbeleuchtung wird eingeschaltet bei Ausfall der Allgemeinbeleuchtung oder bei manuell oder automatisch ausgelöstem Funktions- und Betriebsdauertest)
- Dauerlicht (Notbeleuchtung ist immer eingeschaltet) und
- geschaltetes Dauerlicht (wie Bereitschaftslicht, zusätzlich Notbeleuchtung gesteuert durch Schalterabfragen, (zwei Eingänge pro Stromkreis))
- pro Notleuchte im Mischbetrieb realisiert werden können, • jede Sicherheits- und Rettungszeichenleuchte ohne zusätz-
- liche Datenleitung frei programmierbar ist, • nachträgliche Änderungen der Schaltungsarten ohne Eingriff in die vorhandene Leuchteninstallation möglich sind.

Mittels einer bedienerfreundlichen Parametrierung werden die Funktionen der Notleuchten definiert.

Voraussetzung ist die Verwendung von Vorschaltgeräten/ Modulen (EVGs) der Bauart CG-S.

Sämtliche Einstellungen werden in einem nicht-flüchtigen Speicher abgelegt und gehen damit auch bei einer völligen Abschaltung (230V-Netz- und Batterieversorgung) nicht verloren.

Ferner können auf einer Speicherkarte Parametrierung, Bezeichnungen der Stromkreise und Leuchten sowie Prüfbucheinträge abgespeichert werden. Hierdurch ist eine Archivierung sowie eine (optionale) externe Parametrierung und Übertragung auf Steuerteile der LP-STAR Geräte möglich.

Verschlossene Batterien gemäß EN 60896-2 liefern die Energie zum Betrieb der Notbeleuchtung bei Ausfall der Spannungsversorgung durch das allgemeine 230V-Versorgungsnetz. Während des Normalbetriebs überwacht das LP-STAR Gerät den Ladezustand der Batterien und lädt diese im Bedarfsfall schonend auf.

Das LP-STAR Gerät wurde konform zu folgenden EG-Richtlinien entwickelt und gefertigt:

- Niederspannungsrichtlinie 2006/95/EG
- Richtlinie 2004/108/EG zur elektro-magnetischen Verträglichkeit

Einzelheiten zu den eingehaltenen nationalen (DIN-), europäischen (EN-) und internationalen (IEC-) Normen finden Sie in der CE-Konformitätserklärung zum Gerät.

### **3.5 Betriebsarten**

Je nach Anforderungen vor Ort kommen unterschiedliche Anlagenkonfigurationen zum Einsatz. Diese standardisierten Konfigurationen tragen Bezeichnungen, wie z. B.

#### **LP-STAR-4-12, IP20/IP54/ESF30**

für den Betrieb von max. 4 Stromkreisen mit maximal 20 Leuchten pro Stromkreis und einer Gesamtbemessungsleistung von 133 W/1h; 24 W/3h.

#### **LP-STAR-4-24, IP20/IP54/ESF30**

für den Betrieb von max. 4 Stromkreisen mit maximal 20 Leuchten pro Stromkreis und einer Gesamtbemessungsleistung von 303 W/1h; 86 W/3h; 16 W/8h.

#### **LP-STAR-4-36, IP20/IP54/ESF30**

für den Betrieb von max. 4 Stromkreisen mit maximal 20 Leuchten pro Stromkreis und einer Gesamtbemessungsleistung von 468 W/1h; 149 W/3h; 38 W/8h.

#### **LP-STAR-4-48, IP20/IP54/ESF30**

für den Betrieb von max. 4 Stromkreisen mit maximal 20 Leuchten pro Stromkreis und einer Gesamtbemessungsleistung von 540 W/1h; 212 W/3h; 66 W/8h.

Alle Geräte sind modular aufgebaut. Ladetechnik, Umschalttechnik und Überwachungstechnik bilden Einheiten, die unabhängig voneinander arbeiten, so dass Wechselwirkungen ausgeschlossen werden können. Durch den modularen Aufbau ist eine flexible, qualitativ hochwertige Abwicklung sichergestellt. Das Schutzziel der Sicherheitsbeleuchtungsanlagen ist die Versorgung der angeschlossenen Sicherheitsbeleuchtung bei Ausfall der allgemeinen Stromversorgung aus der primären Ersatzstromquelle. Weiterhin ist eine wichtige Funktion der Sicherheitsbeleuchtungsanlage die Sicherstellung der Funktionsbereitschaft aller angeschlossenen Sicherheits- und Rettungszeichenleuchten durch eine automatische Überwachung.

# **3.6 Übersicht über die Baugruppen**

## **3.6.1 Steuerteil**

### **Anschlüsse**

- Leiterplattensteckverbinderklemmen zur einfachen Montage und Demontage. Alle Anschlüsse sind auf Leiterplattensteckverbinderklemmen herausgeführt (s. Seite ??, Detailansicht, sowie Anhang A: «Anschlussbelegungen»)
- Busleitungen 4 x 2 x 0,8 mm2 Typ: JY(ST)Y, Twistet Pair geschirmt (Mindestanforderung).
- Anschluss für potentialfreie Meldekontakte, 24 V 0,5 A: 4 Relais mit eigener Wurzel, je 1x Umschaltkontakt. Jedem potentialfreien Kontakt kann eine oder mehrere von 11 unterschiedlichen Meldungen zugeordnet werden. Frei programmierbar, DIN VDE-Vorgabe jederzeit als Voreinstellung abrufbar.

Die Klemmenblöcke am Modul dienen der Vereinfachung der Montage und Demontage des Moduls; die Anschlüsse sind auf steckbaren Schraubklemmen herausgeführt.

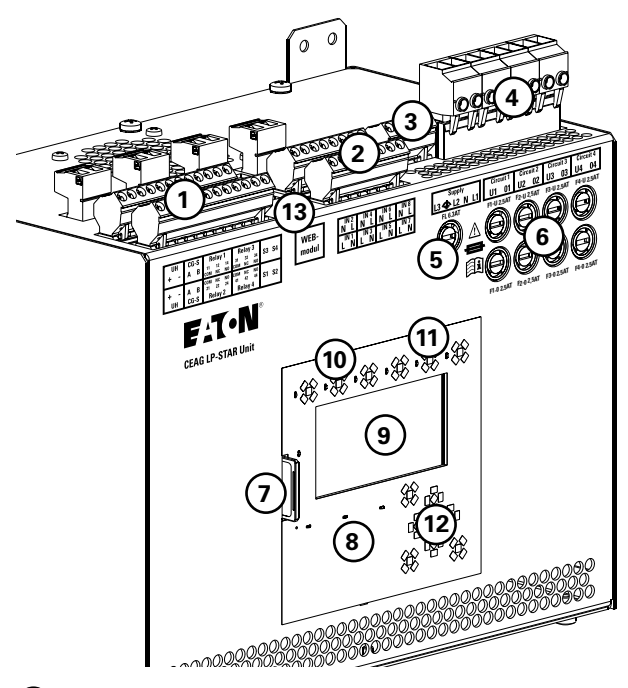

**1** CG-S Bus Anschluss CGVision, 24V Versorgungsspannung, potentialfreie Meldekontakte, 24V Stromschleife für externe Phasenwächter<sup>\*</sup>

**2** 8 frei zuordbare 230 V-Digitaleingänge

**3** 3-phasige Netzeinspeisung mit integrierter Phasenwächterfunktion.

**4** Vier Endstromkreise je nach Geräteausführung zum Anschluss der Sicherheitsbeleuchtung.

- **5** Netzsicherung 6,3 AT
- **6** Stromkreissicherungen 2,5 AT
- **7** SD Karten-Slot
- **8** Status LED-Anzeigen
- **9** 128 x 64 Pixel Grafik-Display, hinterleuchtet, Kontrast und Helligkeit durch Programm einstellbar
- **10** 3 Tasten für: Test (Netzausfall-Batteriebetrieb), Funktionstest, Betriebsdauertest
- **11** 3 frei zuordbare Funktionstasten
- **12** 7 Steuertasten zur benutzerfreundlichen Navigation
- **13** Anschluss für optionales Web Modul

### **\*Anschluss für potentialfreie Meldekontakte, 24 V 0,5 A (SELV):**

4 Relais mit eigener Wurzel, je 1x Umschaltkontakt. Jedem potentialfreien Kontakt kann eine oder mehrere von 11 unterschiedlichen Meldungen zugeordnet werden. Frei programmierbar, DIN VDE-Vorgabe jederzeit als Voreinstellung abrufbar.

#### **Frei programmierbare Steuerung**

mit nicht-flüchtigem Programmspeicher für Programmierung und benutzerspezifischer Parametrierung.

#### **Interne Prüfbuchaufzeichnung**

Das Steuerteil speichert das Prüfbuch (max. 3000 Einträge) gemäß den Spezifkationen der DIN VDE 0108. Eine externe Aufzeichnung über Speicherkarte ist möglich.

#### **Bedienung**

- An der Gerätefront
	- Die Bedienung des Geräts und der Beleuchtungsanlage erfolgt menüunterstützt über
	- Folien-Tastatur und
	- 128 x 64 Pixel Grafik-Display, hinterleuchtet, Kontrast und Helligkeit durch Programm einstellbar, (vgl. Kapitel 7).

### **Konfiguration**

- an der Gerätefront
- über Tastatur und Grafik-Display. Es bestehen umfangreiche Möglichkeiten für benutzerdefinierte Einstellungen über eine menügesteuerte Parametrierung (vgl. Kapitel 7).
- mittels Datenaustausch via Speicherkarte z. B. für eine Übertragung der Einstellungen zwischen gleichartigen LP-STAR Geräten.
- externe Konfigurierung des Steuerteils ist möglich mit • einem handelsüblichem Personal Computer (PC) und
	- PC Programmiersoftware

#### **Kommunikation und Steuerung**

- Datenaustausch mit installierten V-CG-S-Komponenten und V-CG-S-tauglichen EVGs (über die Leitungen der Endstromkreise)
- Externer CG-S-Busanschluss (CEAG-Bus-Protokoll) für Datenaustausch mit übergeordneter Gebäudeleittechnik.

#### **Datenaustausch und Speicherung**

- Intern über nicht-flüchtigen Speicher im Steuerteil
- Extern über einen Speicherkartenleser, Typ der eingesetzten Speicherkarte: SD-Karte / CEAG Sach-Nr. 40071347911 (vorprogrammiert)
- SD-Adapter ermöglicht Datenaustausch und -sicherung mit handelsüblichen PC unter der CEAG-Software für das LP-STAR Gerät

Handelsüblicher PC mit CEAG-Software für das LP-STAR Gerät

Handelsüblicher Drucker für den Ausdruck des auf Speicherkarte archivierten Prüfbuchs oder einer Anlagen-Konfigurierung

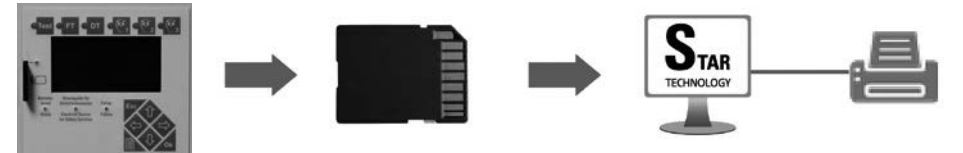

#### **Anschlüsse**

- Leiterplattensteckverbinderklemmen zur einfachen Montage und Demontage. Alle Anschlüsse sind auf Leiterplattensteckverbinderklemmen herausgeführt (s. Seite ??, Detailansicht, sowie Anhang A: «Anschlussbelegungen»)
- Busleitungen 4 x 2 x 0,8 mm2 Typ: JY(ST)Y, Twistet Pair geschirmt (Mindestanforderung).
- Anschluss für potentialfreie Meldekontakte, 24 V 0,5 A: 4 Relais mit eigener Wurzel, je 1x Umschaltkontakt. Jedem potentialfreien Kontakt kann eine oder mehrere von 11 unterschiedlichen Meldungen zugeordnet werden. Frei programmierbar, DIN VDE-Vorgabe jederzeit als Voreinstellung abrufbar.Kommunikation und Steuerung
- Datenaustausch mit installierten V-CG-S-Komponenten und V-CG-S-tauglichen EVGs (über die Leitungen der Endstromkreise)
- Externer CG-S-Busanschluss (CEAG-Bus-Protokoll) für Datenaustausch mit übergeordneter Gebäudeleittechnik.

#### **Datenaustausch und Speicherung**

- Intern über nicht-flüchtigen Speicher im Steuerteil
- Extern über einen Speicherkartenleser, Typ der eingesetzten Speicherkarte: SD-Karte / CEAG Sach-Nr. 40071347911 (vorprogrammiert)
- SD-Adapter ermöglicht Datenaustausch und -sicherung mit handelsüblichen PC unter der CEAG-Software für das LP-STAR Gerät

### **Anschluss für 230V Digitaleingänge:**

8 frei zuordbare Eingänge 230 V, für z.B. externe Schalter invertiert, Schalter, Funktionstest starten / abbrechen, Betriebsdauertest starten / abbrechen, Handrückschaltung, Dauerlicht ein- / ausschalten, Sicherheitsbeleuchtung als Durchgangsbeleuchtung einschalten.

### **Tabelle 1: Tabelle Optionseingänge Z1 - Z8**

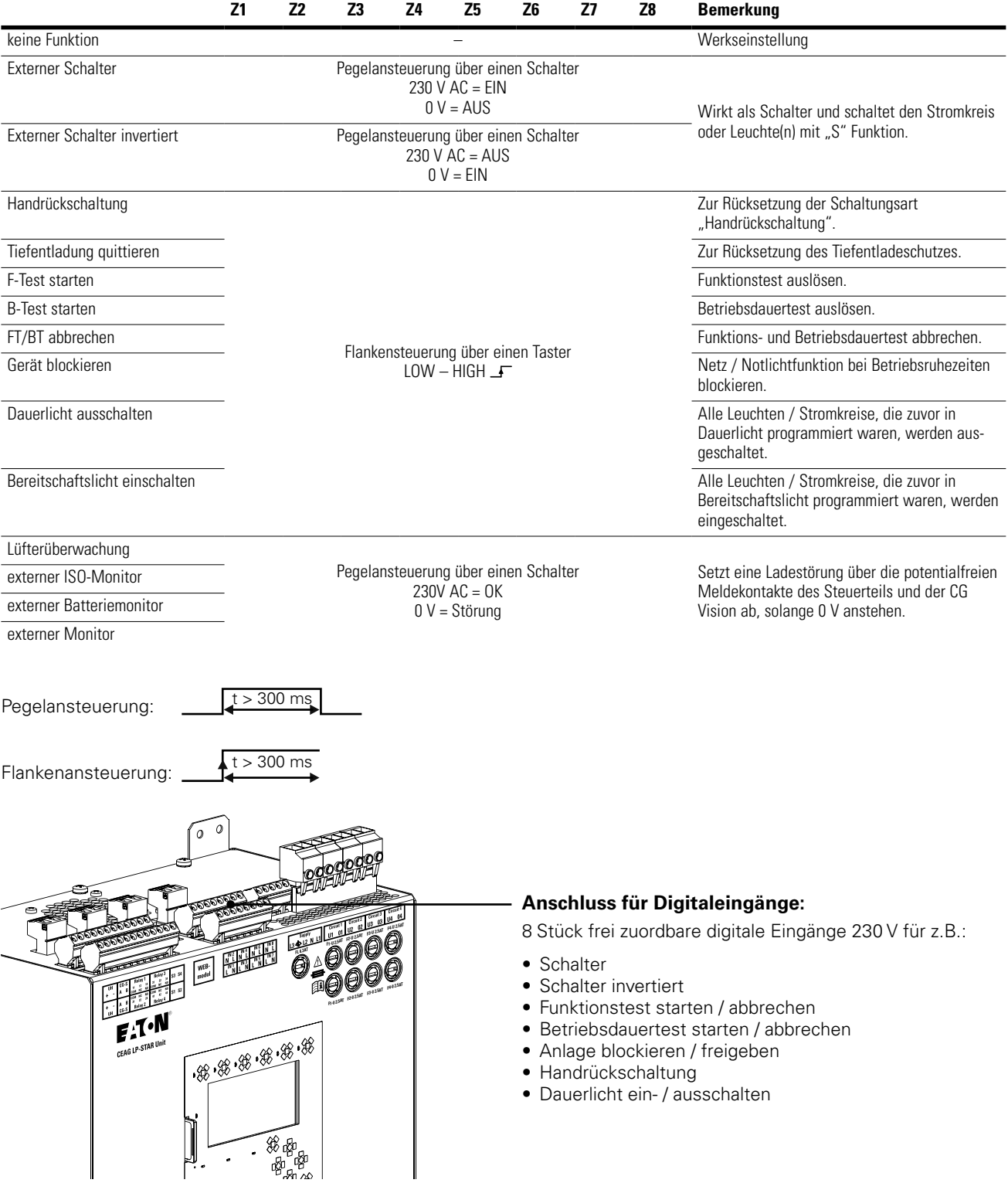

## *I* ACHTUNG!

Es dürfen nur die von CEAG Notlichtsysteme GmbH freigegebenen Sicherungen eingesetzt werden.

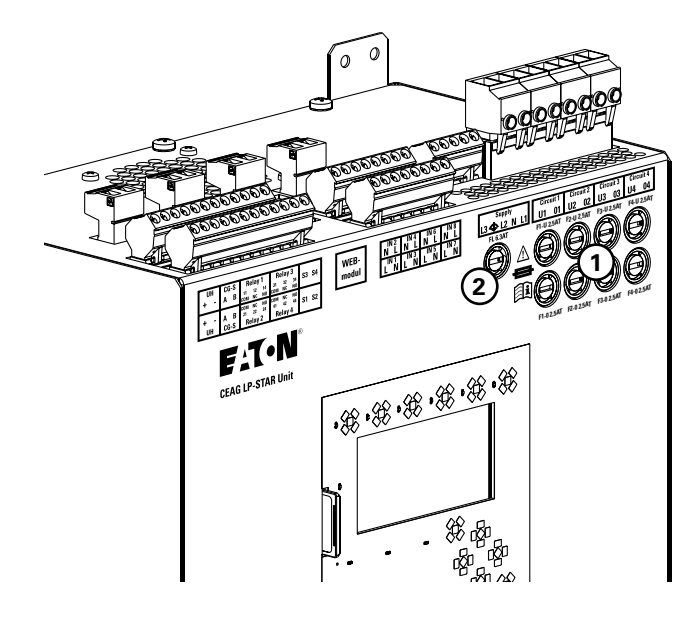

## **3.6.2 CSU 500**

### **Sicherungen**

Auf der Frontplatte der Unit Box befinden sich

- $\Omega$  Abgangssicherungen 2,5 AT / 250 V (2 pro Stromkreis) Sicherungsabmessungen: 5 mm x 20 mm, sandgefüllt, Bestellnummer 40071361235 (VE: 10 Stk.)
- **<sup>2</sup>** Netzeingangssicherung 6,3 AT / 250 V Sicherungsabmessungen: 5 mm x 20 mm, sandgefüllt, Bestellnummer 40071361234 (VE: 10 Stk.)

### **Zusätzliche Features**

- Mischbetrieb von Dauerlicht, Bereitschaftslicht und geschaltetem Dauerlicht innerhalb eines Stromkreises bei Verwendung von CEAG EVGs/Modulen mit CG-S Kennzeichnung ohne zusätzliche Datenleitung frei programmierbar
- Einzelüberwachung von max. 20 Leuchten pro Stromkreis
- Sicherungen leicht zugänglich
- Anschlussleistung pro Stromkreis: max. 330 W / max. 345 VA
- Einschaltstrom pro Stromkreis 250 A je Sromkreis<br>• Typische Umschaltzeit: AC auf DC = 450 ms
- Typische Umschaltzeit: AC auf DC = 450 ms

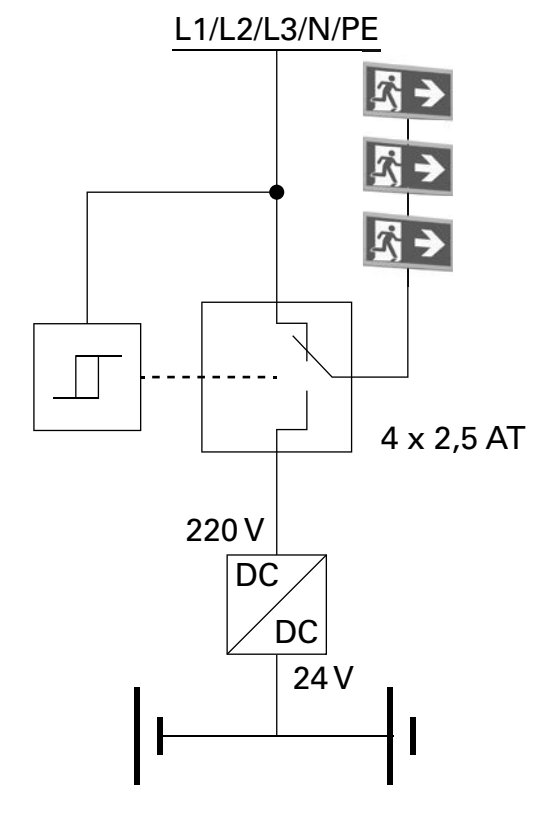

## **3.6.3 F3-Fernanzeige**

#### **Anschluss des Fernschalters**

Der Anschluss erfolgt gemäß der Abbildung und gemäß den Plänen und Zeichnungen für die Installation vor Ort.

Die Spannungsversorgung des CEAG F3-Fernschalters erfolgt über die 24 V-Spannungsversorgung der LP-STAR Geräte.

### **I** ACHTUNG!

Verwenden Sie keine externe 24 V-Spannungsversor**gung!**

### **HINWEIS!**

Beachten Sie die nationalen Richtlinien und Vorschriften für das Anzeige- und Meldeverhalten bei Einsatz eines Fernschalters bzw. einer Fernanzeige für Notbeleuchtungsanlagen.

Beachten Sie die Herstellerangaben in der Technischen Dokumentation zur CEAG F3-Fernanzeige.  $\mathsf{R}$  Do-controller to  $\mathsf{R}$ 

#### **Anschluss F3 Modul**

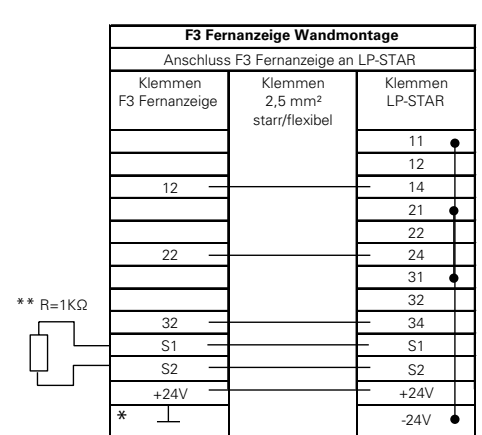

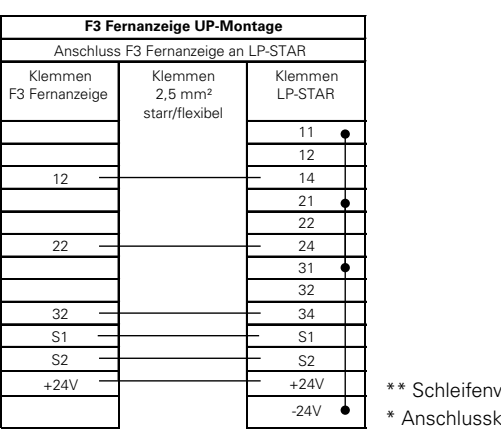

<sup>+24V</sup> \*\* Schleifenwiderstand **Example 124V**  $\bullet$  ★ Anschlussklemme ohne Funktion

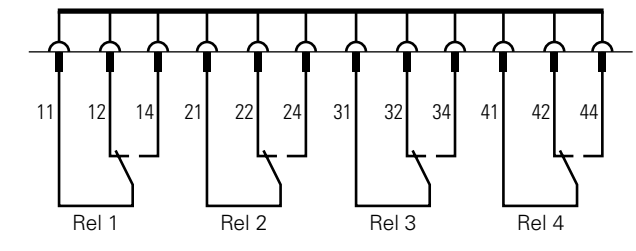

### 31 **Schalter für Schleifenwiderstand**

Das F3-Modul UP hat im Inneren einen Schalter für den Schleifenwiderstand.

Diese Ansicht zeigt die Leiterkarte, deren Beschriftung die Wahl der Schalterstellung je nach Anlage vorgibt.

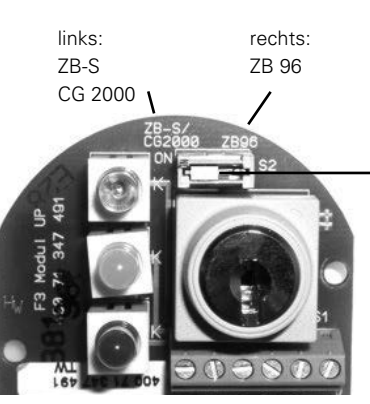

Schalter Schleifenwiderstand

Ansicht F3 Modul nach dem Öffnen der Frontplatte!

Hier ist der Schalter nach links gestellt, die Einstellung für ZB-S/CG2000/LP-STAR-Anlagen.

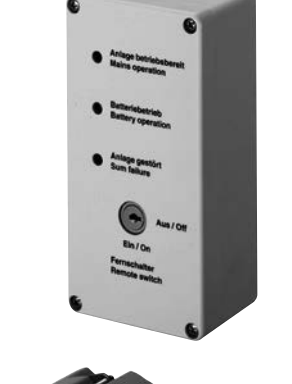

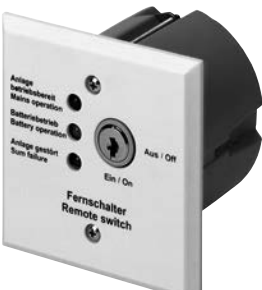

## **3.6.4 Webmodul**

Das Webmodul ist normenkonform mit EN 60950-1 und gemäß DIN EN ISO 9001 entwickelt, gefertigt und geprüft.

### **Technische Daten:**

Eingangsspannung: 24 V DC<br>Leistungsaufnahme: <1 W Leistungsaufnahme: Anschluss: RJ 45<br>Schutzklasse: III Sch

Umgebungstemperatur: -10 °C ... +55 °C Anschlussklemme: 1,5 mm<sup>2</sup><br>Gewicht: 0 055 kg Gewicht: 0,055 kg<br>Abmessungen: 90 x 35 x

III, Schutzart nach EN 60529: IP20  $90 \times 35 \times 32$  mm

#### **Einsatz**

Das Webmodul dient zur Visualisierung und Überwachung über lokales Ethernet (LAN) mit einem handelüblichen WEB-Browser (z. B. Internet ExplorerTM). Integrierter Mail-Client für komfortable, ereignisbezogene Fehlerbenachrichtigung für bis zu 5 E-Mail-Empfänger. Parametrierbare Zugriffskonten mit Passwortschutz.

### **Montage**

Hierbei ist auf unzulässige Temperaturen am Einbauort während des Betriebs zu achten. Die zulässige Umgebungstemperatur am Modul darf 55°C nicht überschreiten.

Die Montage des Moduls erfolgt auf DIN-Schiene (2TE) und muss im Gehäuse erfolgen. Eine externe Montage ausserhalb des LP-STAR Gehäuses ist nicht zulässig.

### **Webmodul-Anschluss**

Die dem Webmodul beigelegte Flachbandleitung hier anschließen.

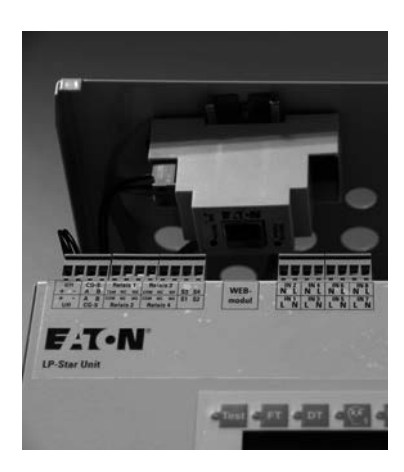

Platzierung des Webmoduls im Gehäuse Anschluss des Webmoduls

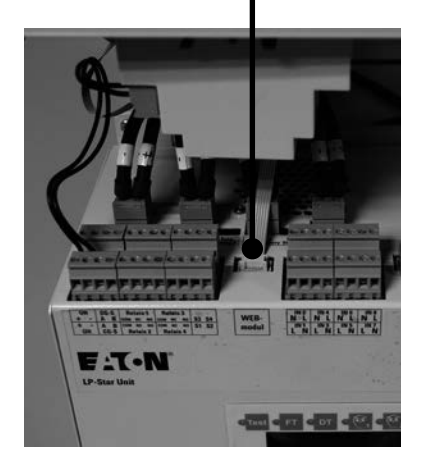

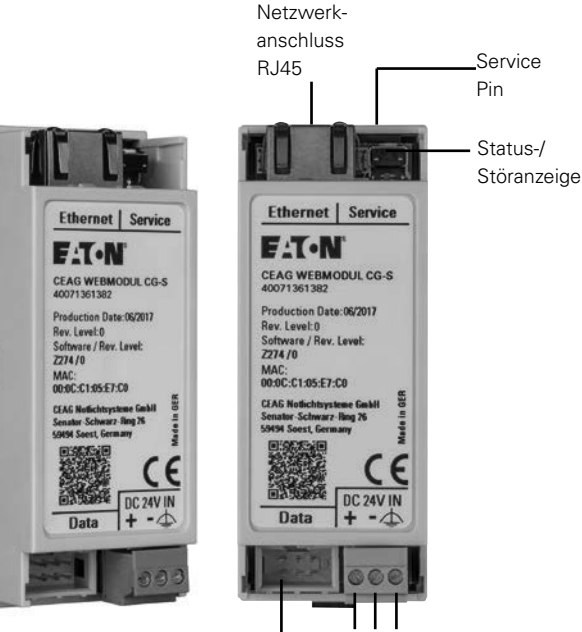

**+ - PE** 24 V DC vom DC/DC Wandler

Anschluss der 6-poligen Datenleitung zum Steuerteil CSU

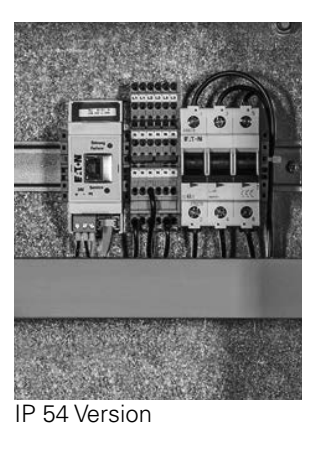

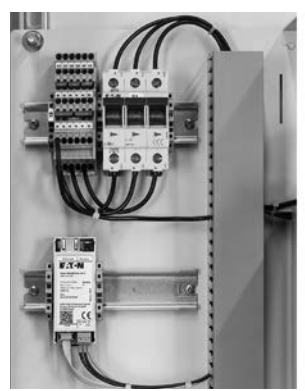

ESF30 Version

## **3.6.5 Bus-Technologie CG-S-Bus**

Um die LP-STAR Geräte an eine CGVision Visualisierung über den CG-S Bus anzuschließen, muss ein CG-S Bus Inferface eingebaut sein.

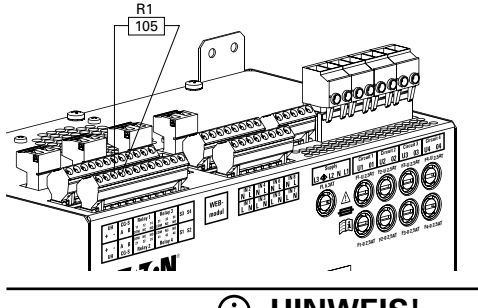

## **HINWEIS!**

Eine Parellelschaltung von Datenleitungen ist nicht zulässig und bringt keine Verlängerung der zulässigen Leitungslänge.

Zur Spannungsversorgung der Module können Adern innerhalb einer Schirmung parallel geschaltet werden.

Die 24V Hilfsspannung der Unit Box, zur Versorgung externer Module, ist für eine Gesamtleistung von maximal 6W ausgelegt. Sollten z.B. IP-Router in Kombination mit dem Web Modul zum Einsatz kommen müssen die IP-Router über ein separates Netzteil versorgt werden.

### *I* ACHTUNG!

#### **Das CG-S Bus Inferface ist optional und kann nicht vor Ort nachgerüstet werden. Ist die Funktion nachträglich gewünscht, muss die komplette CSU-Box ausgetauscht werden.**

Bus-Topologie: linear, double terminated (keine Stichleitungen zulässig). Die unbedingt erforderlichen Abschlusswiderstände sind im Gerät beigelegt.

Leitungstyp (Mindestanforderung): IY(ST)Y 4 x 2 x 0,8 mm² (Twistet Pair, geschirmt) – der Schirm der Leitungen muss durchverbunden werden und darf nur einmalig geerdet werden.

Innerhalb des Schirmes darf nur ein Adernpaar als Datenleitung verwendet werden – nicht zulässig ist, innerhalb einer geschrimten Leitung mehrere Datenleitungen zu bündeln!

#### **CG-S-Bus**

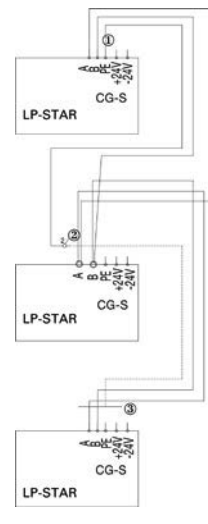

## **3.7 Typenschild LP-STAR**

Das Typenschild der CSU-Box finden Sie links neben dem Steuerteil im Inneren der Anlage.

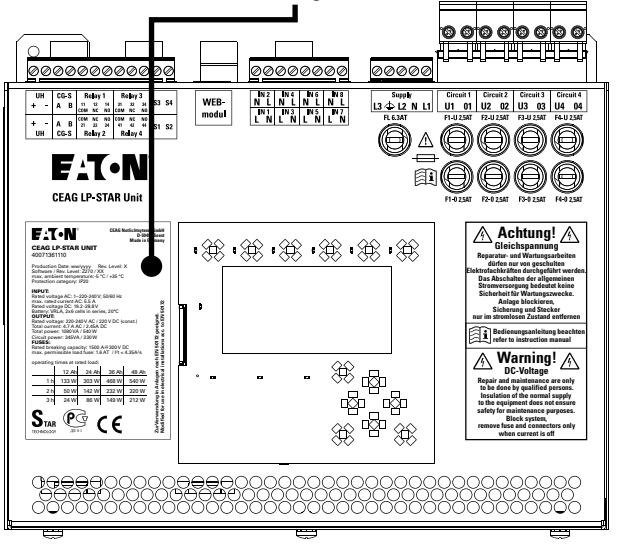

Das Prüfzertifikat befindet sich im Inneren der Geräte:

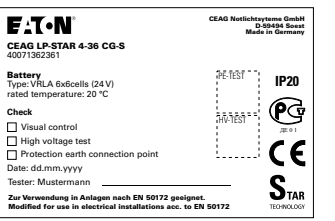

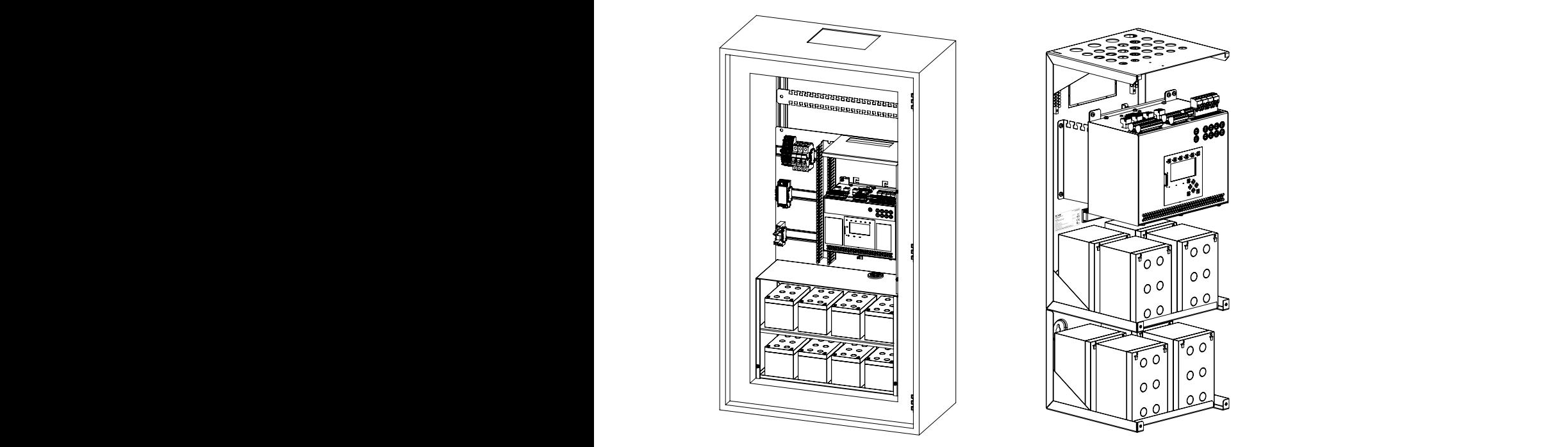

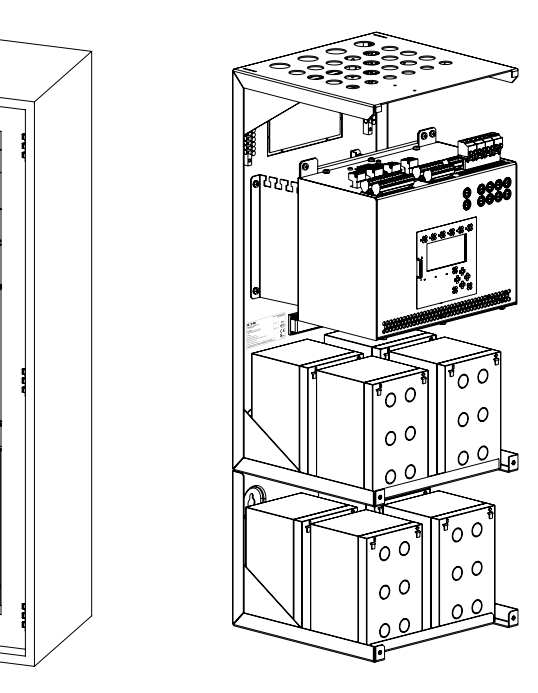

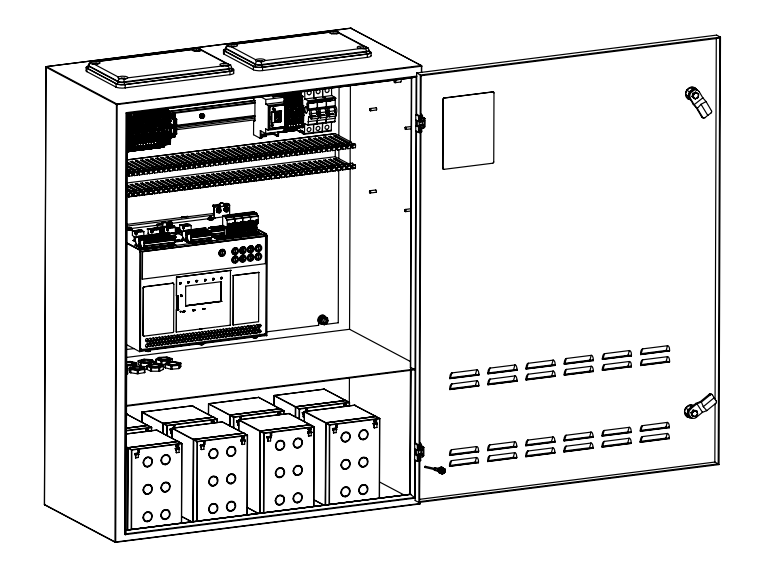

## **3.8 LP-STAR Installationsbeispiel**

Bei der IP54-Variante sind die gleichen Anschlüsse auf eine zusätzliche Anschlussklemme mit gleicher Beschriftung geführt.

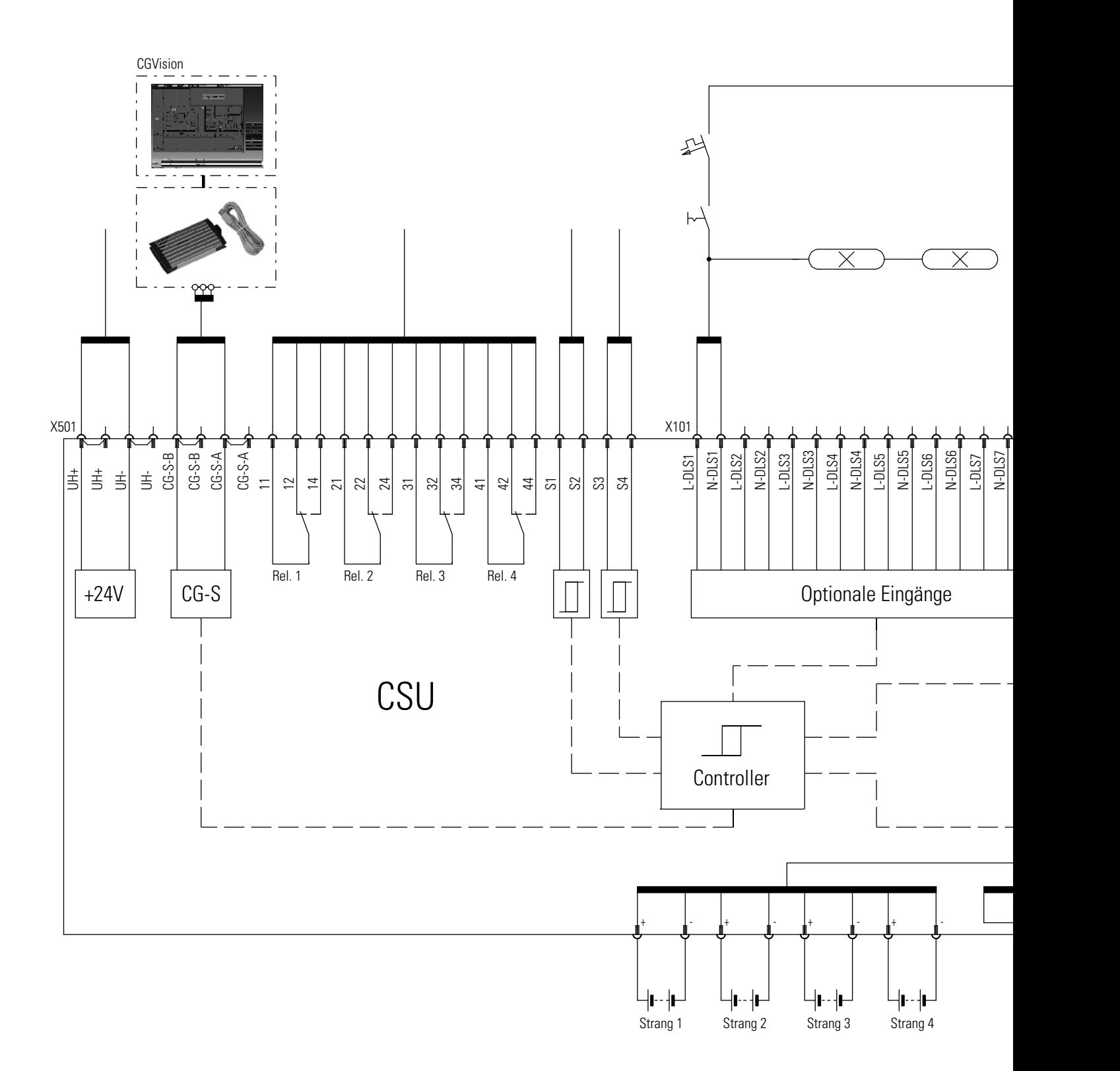

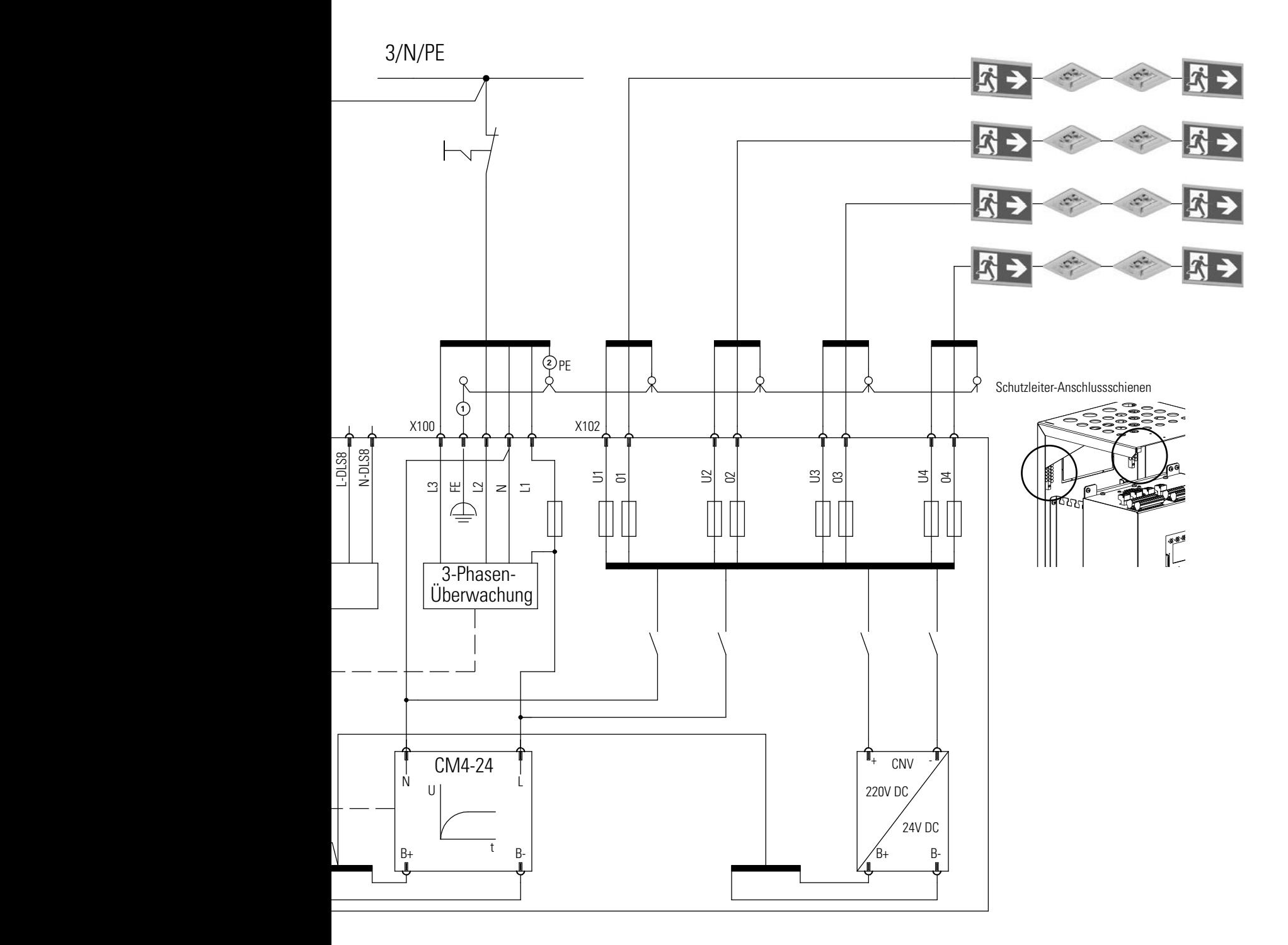

**1** Funktionserde, werksseitig verdrahtet

### *I* ACHTUNG!

**2 Schutzleiter der Netzzuleitung ist an einer der Schutzleiter-Anschlussschienen anzuschließen.**

## **4 Transport, Verpackung und Lagerung**

### **4.1 Sicherheitshinweise**

### **ACHTUNG!**

**Sachschaden! Das Gerät kann durch unsachgemäßen Transport beschädigt oder zerstört werden.**

Daher sind grundsätzlich die folgenden Sicherheitshinweise zu beachten:

- Das Gerät immer mit größter Sorgfalt und Vorsicht bewegen.
- Vermeiden Sie das Eindringen von Staub und Feuchtigkeit während des Transports.

#### **Batterien**

Zu Transport und Lagerung der Batterien beachten Sie die Angaben des Batterieherstellers.

### **4.2 Transportinspektion**

Lieferung bei Erhalt unverzüglich auf Vollständigkeit und Transportschäden prüfen. Bei äußerlich erkennbarem Transportschaden die Lieferung nicht oder nur unter Vorbehalt entgegen nehmen.

## **4.3 Verpackung**

Wenn keine Rücknahmevereinbarung für die Verpackung getroffen wurde, Materialien nach Art und Größe trennen und der weiteren Nutzung oder Wiederverwertung zuführen.

### *I* ACHTUNG!

**Entsorgung der Verpackungsmaterialien stets umweltgerecht und nach den geltenden, örtlichen Entsorgungsvorschriften vornehmen. Gegebenenfalls ein Recyclingunternehmen beauftragen.**

Handhabungshinweise auf den Verpackungen beachten!

## **4.4 Lagerung**

Packstücke bis zur Montage verschlossen und unter Beachtung der außen angebrachten Aufstell- und Lagermarkierungen aufbewahren.

#### **Packstücke nur unter folgenden Bedingungen lagern:**

- Nicht im Freien aufbewahren
- Trocken und staubfrei lagern
- Der Lagerort sollte sauber und ordentlich sein
- Die Lagerzeit sollte im Interesse des Nutzers so kurz wie möglich sein (FIFO - Methode)
- Das Stapeln von Paletten oder Anlagen ist nicht gestattet

#### **Bei den Batterien ist zu beachten:**

- Bei Lagerung von Batterien als Ersatzteil sind die Hinweise in der Montage- und Betriebsanleitung zu beachten.
- Wird die Netzversorgung des LP-STAR Gerätes länger unterbrochen, muss der Batteriekreis freigeschaltet werden (Siehe Punkt 8.4 "Freischalten der Batterie bei Wartungsarbeiten). Die Ausführung dieser Arbeit ist Elektro-Fachpersonal vorbehalten.

## **5 Aufstellung und Installation**

### **5.1 Sicherheitshinweise**

## **WARNUNG! VERLETZUNGSGEFAHR!**

**Unsachgemäße Aufstellung und Installation kann zu schweren Personen- und/oder Sachschäden führen. Diese Arbeiten dürfen deshalb nur durch autorisiertes, unterwiesenes und mit der Arbeitsweise des Gerätes vertrautes Personal unter Beachtung sämtlicher Sicherheitsvorschriften ausgeführt werden.**

- Für ausreichenden Bewegungsfreiraum sorgen
- Auf Sauberkeit und Ordnung am Arbeitsplatz achten. Lose oder umher liegende Bauteile und Werkzeuge sind Unfallquellen!
- Ausreichende Kühlung des Systems gewährleisten
- Umgebungsbedingungen gemäß Schutzart und -klasse (hinsichtlich Absicherung gegen Berührung stromführender Teile und Eindringen von Staub, Fremdkörpern oder Feuchtigkeit) einhalten
- Leitungslänge darf in einem Beleuchtungsstromkreis bis zur letzten Leuchte im Stromkreis die zulässige Leitungslänge nicht überschreiten
- Auf ausreichende Zugentlastung der installierten Leitungen achten
- Gemäß IEC 60364-5-56:2009 (DIN VDE 0100-560 Teil 5-56) dürfen von einem Endstromkreis nicht mehr als 20 Leuchten mit einer Gesamtbelastung von nicht mehr als 60 % des Nennstromes der Überstrom-Schutzeinrichtung gespeist werden.

Die in dieser Montage- und Betriebsanleitung abgebildeten Anlagen können im Auslieferungszustand in der modularen Bestückung abweichen. Besonderheiten von kundenspezifischen Ausführungen werden in den gesondert zu bestellenden Projektunterlagen beschrieben.

#### **WARNUNG!**  $\blacktriangle$

Arbeiten am allgemeinen Versorgungsnetz und Verlegung der Last-, Signal- und Steuerleitungen sowie der Anschluss der Batteriestromversorgung dürfen nur von Elektro-Fachpersonal mit speziellen Kenntnissen der rechtlichen und technischen Grundlagen für Errichtung und Betrieb von Notbeleuchtungsanlagen ausgeführt werden. Dies gilt ebenfalls für die Erst-Inbetriebnahme oder Wieder-Inbetriebnahme der Notbeleuchtungsanlage.

Ergreifen Sie alle notwendigen Maßnahmen zum Arbeitsschutz!

Neben der Einhaltung allgemeiner fachlicher Standards und Vorgehensweisen gehören hierzu insbesondere die Beachtung von Kapitel 1+2 und die Beachtung aller speziellen Hinweise und Anweisungen.

### **HINWEIS!**

Die Verlegung aller Anschlussleitungen darf nur gemäß den einschlägigen Richtlinien und Normen der Elektrotechnik erfolgen (z. B. Normenreihe DIN VDE 100).

Beim Betrieb der LP-STAR ESF30 in einem Bereich in dem die EN 61000-6-3 (Störaussendung für Wohnbereich, Geschäftsund Gewerbebereiche sowie Kleinbetriebe) einzuhalten ist, kann es unter Umständen im Batteriebetrieb (nicht im Netzbetrieb!) im Frequenzbereich von 3,5 bis 8 MHz zu Überschreitungen der Limits von einigen dBµV kommen. Wir empfehlen den L und N der Netzzuleitung über den mitgelieferten Klappferrit zu führen und eine zusätzliche 6 mm² Erdungsleitung zu installieren.

Beachten Sie zusätzlich alle nationalen Richtlinien und Vorschriften des Landes, in dem die Anlage errichtet und betrieben wird.

Sichern Sie alle Leitungsein- und -austrittsöffnungen des Schaltschrankes mit den hierfür vorgesehenen M-Verschraubungen oder Gummidichtungen gegen mechanische Beschädigungen der Leitungen oder Feuchtigkeitseintritt.

### *I* ACHTUNG!

An die Ausgänge für die Notbeleuchtungs-/End-Stromkreise dürfen nur EVGs und Leuchten für eine Nennbetriebsspannung von 230 V AC (50 Hz) und 220 V DC angeschlossen werden!

Ist ein Freischalten des Gerätes aus Sicherheitsgründen oder zum Schutz des Gerätes notwendig müssen die in dieser Bedienungsanleitung beschriebenen Prozeduren eingehalten werden.

Die Steuerungs-Software und deren letzter Schaltzustand sind in einem nicht-flüchtigen Speicher abgelegt.

## **GEFAHR!**

Bei unsachgemäßer Handhabung der Batterien besteht Verletzungs- oder Lebensgefahr.

Halten Sie unbedingt die Anweisungen in dieser Anleitung für das Abklemmen oder Anschließen der Batterien ein (vgl. «Anschluss der Batterie-Stromversorgung»).

Achten Sie auf polrichtigen Anschluss der Batterie!

### *I* ACHTUNG!

Bei Eingriffen in die Elektrik (z. B. Anschluss von Steueroder Signalleitungen) oder Elektronik (z. B. Stecken oder Ziehen von Modulen im Schaltschrank) ist der ESD-Schutz zu beachten!

Schalten Sie niemals unter Last die Netz- oder Batterie-Stromversorgung ein oder aus. In beiden Fällen muss die Anlage vorher über das Steuerteil blockiert worden sein.

Das LP-STAR Gerät ist nicht geeignet um in einem IT System betrieben zu werden

## **HINWEIS!**

Zum Öffnen der Gehäuse ist ein passende Werkzeug (Innensechskant Schlüssel mit 3 mm Schlüsselgröße) zu benutzen.

## **5.2 Netzanschluss**

Da in der Praxis ein Teil der Sicherheitsbeleuchtung häufig nicht in Dauerlicht geschaltet ist, wird über die 3-phasige Einspeisung der LP-STAR Geräte gleichzeitig die Netzüberwachung der Allgemeinbeleuchtung ohne zusätzliche externe Phasenwächterrelais sichergestellt. Die Versorgung der Sicherheitsbeleuchtungsstromkreise erfolgt aber 1-phasig.

## **IP 20 Variante**

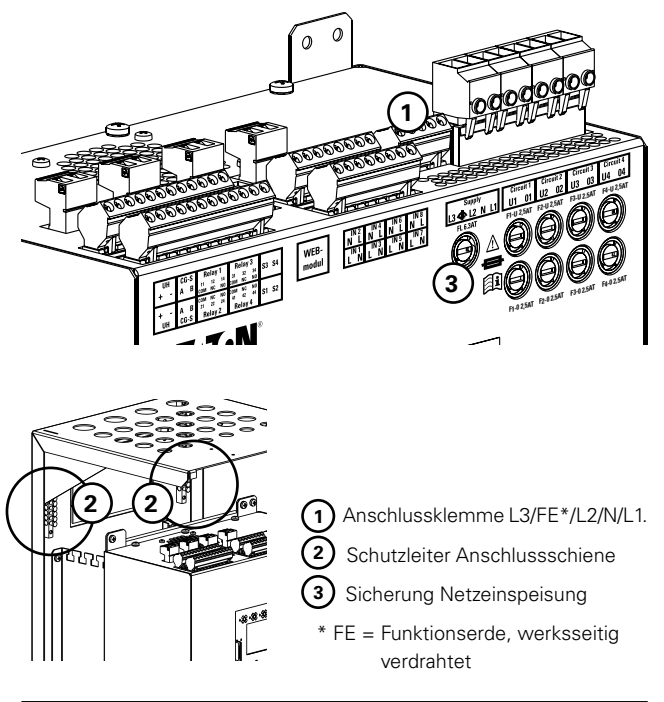

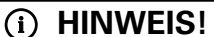

Für einen 1-Phasen-Betrieb erfolgt nur der Anschluss einer Laststrom-Leitung.

Die Klemmen L1, L2 und L3 müssen dann untereinander gebrückt werden.

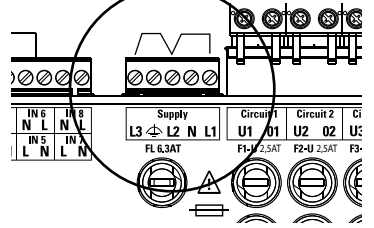

Als Absicherung der Netzzuleitung muss ein Leitungsschutzschalter min. 10 A und Charakteristik K gemäß DIN EN 60947- **2,5AT 2,5AT 2,5AT 2,5AT** 2 (VDE 0660-101) oder alternativ eine Schmelzsicherung mit Schmelzintegral > 200 A<sup>2</sup>s installliert werden.

Der Leitungsschutzschalter oder alternativ die Schmelzsicherung müssen als Trennvorrichtung zwecks Freischalten der Geräte ausgeführt und leicht zugänglich sein.

Der Schutzleiter der Netzzuleitung muss an der Schutzleiter-**nur im stromlosen Zustand entfernen** Anschlussschiene aufgelegt werden (2). **Bedienungsanleitung beachten refer to instruction manual** 

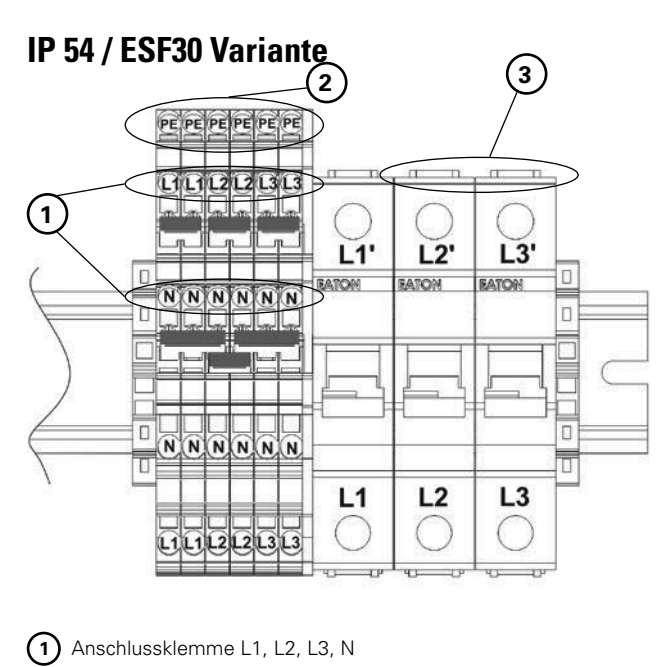

**<sup>2</sup>** Schutzleiter Anschlussklemmen

**3** Lasttrennschalter

## **String 2 5.3 Anschließen der Batterien**

## **IP 20 Variante**

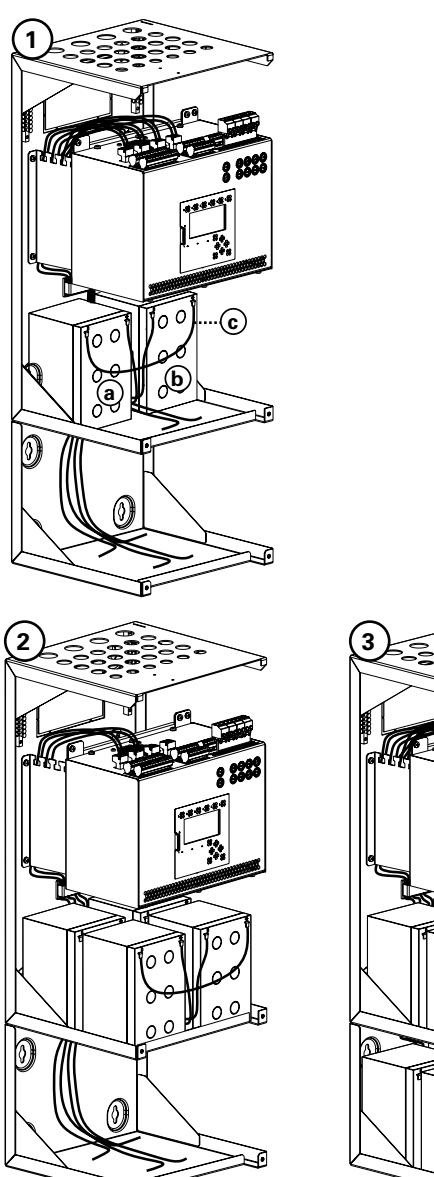

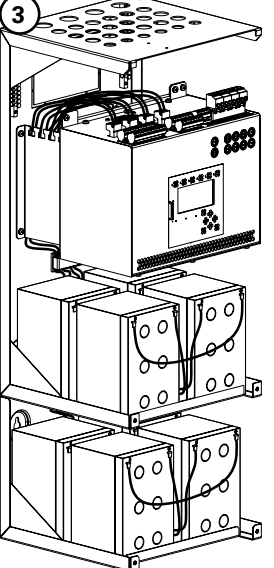

## **HINWEIS!**

Reihenfolge beim Anschluss von Batteriestrang 1:

- Schließen Sie das mit einer "+" Kennzeichnung versehene Kabel am Pluspol der Batterie (a) an (Strang 1 in Bild (1)).
- Schließen Sie das mit der "-" Kennzeichnung versehene Kabel am Minuspol der Batterie **b** an.
- Als letztes schließen Sie die Brücke **c** an.
- Danach schließen Sie die weiteren Batteriestränge in gleicher Weise an, siehe Bilder **2** , **3** und **4** .

Beim Trennen der Batterie-Stromversorgung gilt die umgekehrte Reihenfolge.

## **IP 54 Variante**

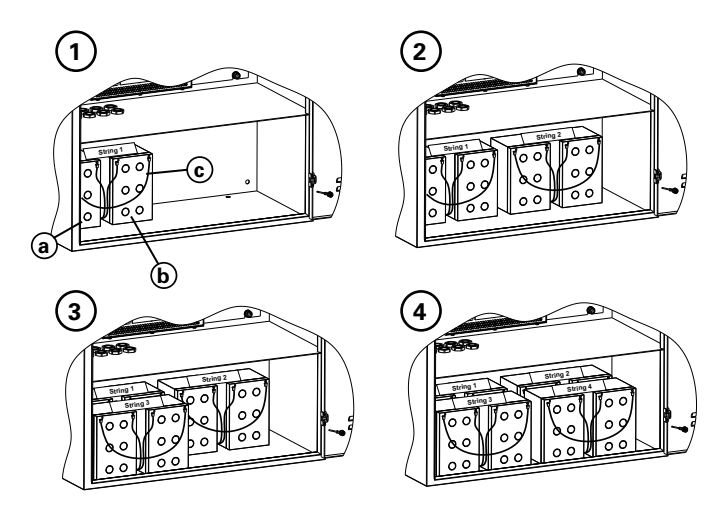

### ESF30 Variante

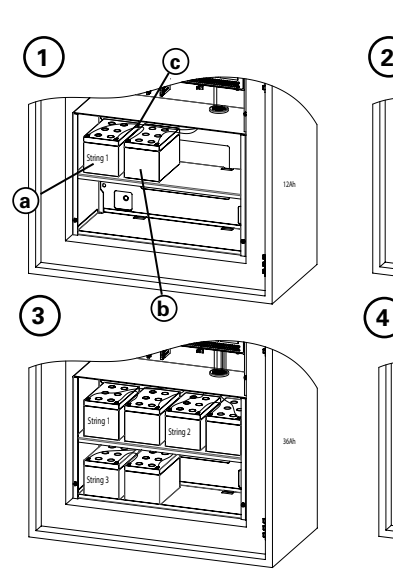

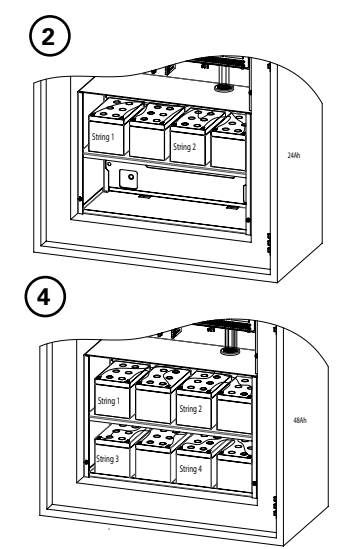

## 5 Aufstellung und Installation

### **Max. Batterieabgabeleistungen [W] 1)**

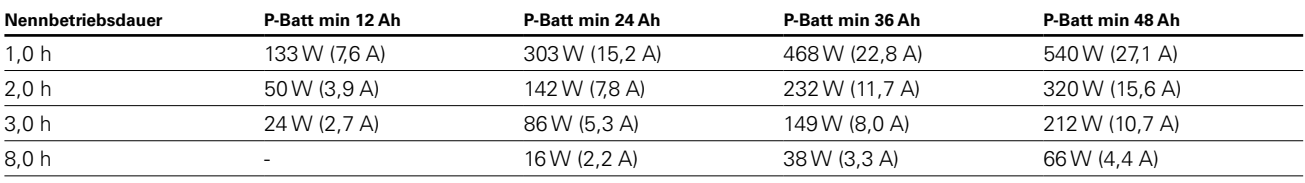

1) Werte inkl. Wandlerwirkungsgrad

() = Entladestrom

**Wichtiger Hinweis:** Der Alterungszuschlag für die Batterien von 25 % ist mit berücksichtigt.

### **Ermittlung der Be- und Entlüftung von elektrischen Betriebsräumen gemäß DIN EN 50272-2**

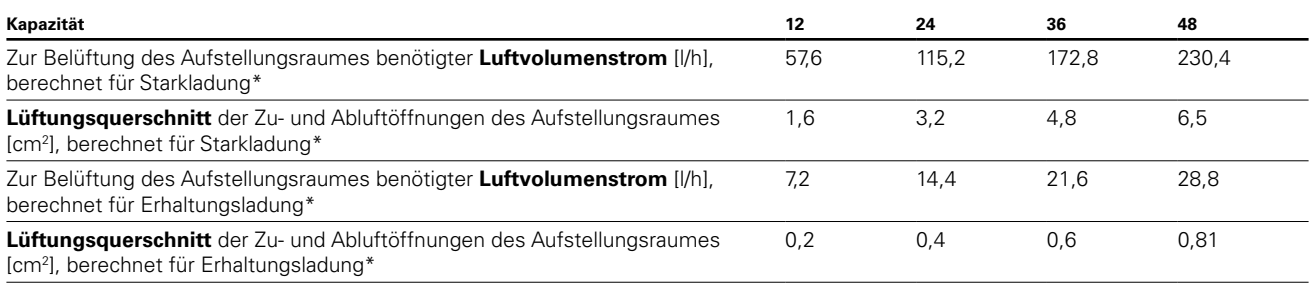

\* Wenn eine Starkladung nur gelegentlich erfolgt (z.B. monatlich), darf zur Berechnung des Luftvolumenstromes der Lüftung der Erhaltungsladestrom herangezogen werden.

#### **Batterie**

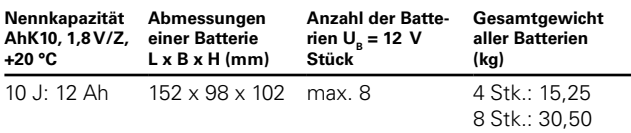

#### **Bestellangaben Batterie**

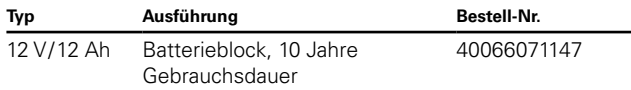

Gebrauchsdauerangabe bei einer max. Batterietemperatur von +20 °C

## **5.4 CEAG 3-PM Modul mit 24V-Stromschleife**

Der Anschluss erfolgt an der Anschlussklemme X 501 (S3 bzw. S4).

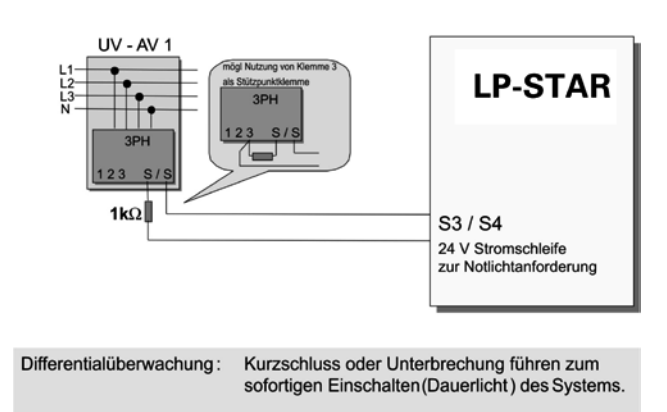

Schalter Phasenwächter geschlossen(1k2): Anlage Normalbetrieb

**Prinzipschaltung für ein CEAG 3-PM Modul mit einer 24V-Steuerschleife zur Notlichtanforderung mit differentieller Schleifenüberwachung zur Kurzschluss- und Drahtbrucherkennung**

Differentialüberwachung: Kurzschluss oder Unterbrechung führen zum sofortigen Einschalten (Dauerlicht) des Systems.

Schalter Phasenwächter geschlossen(1kQ): Anlage Normalbetrieb

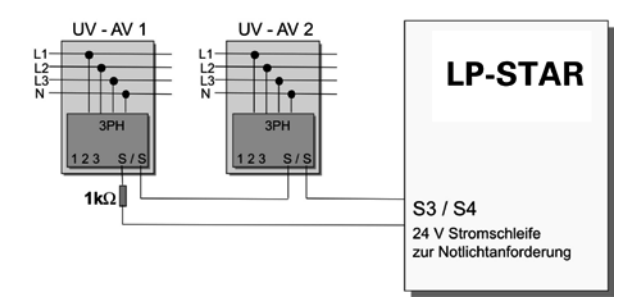

**Prinzipschaltung für den Anschluss von mehreren CEAG 3-Phasen-Überwachungen**

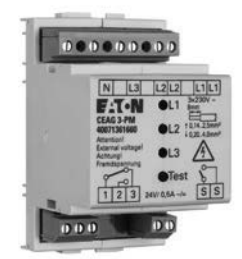

### **CEAG 3-PM Modul**

## **HINWEIS!**

Sollen mehrere Unterverteiler überwacht werden, müssen weitere Geräte angeschlossen und mit den anderen Geräten in einer 24V-Schleife geschaltet werden.

Sollen von einem 3-Phasen-Wächter weniger als 3 Phasen überwacht werden, müssen die übrigen Eingänge des 3-Phasen-Wächters gebrückt werden.

## **5.5 Abschluss der Montage**

- Kontrollieren Sie abschließend alle ausgeführten Beschaltungen anhand der Pläne und Zeichnungen für die Installation vor Ort.
- Kontrollieren Sie alle Anschlüsse auf festen Sitz.
- Entfernen Sie alle nicht verwendeten Kabel, Isolierungsund Befestigungsmaterialien sowie alle Werkzeuge und Verpackungsmaterialien.

## **6 Inbetriebnahme und weitere Arbeiten**

### **6.1 Sicherheitshinweise**

## **WARNUNG!**

**VERLETZUNGSGEFAHR! Schalten Sie niemals unter Last (d. h. bei eingeschalteten End-Stromkreisen) die Netz-, oder Batterie-Stromversorgung ein oder aus.**

**Bei Batteriestromversorgung gilt: Anschlussleitungen niemals unter Last an der Batterie abtrennen oder anschließen.**

## **6.2 Kontrolle der Anschlüsse**

Vor dem Einschalten der Notlichtanlage:

- Prüfen, ob das Gerät freigeschaltet ist und sichern Sie diese Abschaltung ab. Schalten sie die Spannungsversorgung erst wieder ein, wenn alle Arbeiten abgeschlossen sind.
- Prüfen Sie die Ausführung aller Anschlüsse und Leitungen gemäß den Zeichnungen und Plänen für die Notlichtanlage sowie die normen- und richtliniengemäße Ausführung der Installationsarbeiten.
- Prüfen Sie alle Anschlüsse und Verschraubungen auf festen Sitz.
- Prüfen Sie alle Leitungseinlässe auf festen Sitz und Dichtigkeit.

## **6.3 Spannungsmessungen**

- Messungen der Einspeisungsspannungen und an den End-Stromkreisen dürfen nur von Elektro-Fachkräften ausgeführt werden!
- Beachten Sie die besonderen Gefahren, bei Messungen an Mehrphasen-Stromversorgungen!
- Verwenden Sie nur Messgeräte mit ausreichender Spannungs- bzw. Stromfestigkeit!
- Alle Messungen im Bereich der internen Installationen sind Service-Personal der CEAG vorbehalten!

## **6.4 Isolationsmessung**

Prüfen Sie, ob die gesamte Anlage freigeschaltet ist und sichern Sie diese Abschaltung ab. Schalten Sie die Spannungsversorgung erst wieder ein, wenn alle Arbeiten abgeschlossen sind.

## **GEFAHR!**

Isolationsmessungen dürfen nur zwischem dem Schutzleiter PE und jedem Aussenleiter L1, L2 bzw. L3 sowie zwischen dem Schutzleiter PE und Neutralleiter N durchgeführt werden. Enthalten Stromkreise elektronische Einrichtungen, müssen Aussen- und Neutralleiter während der Messung miteinander verbunden sein.

Messspannung max. 500V DC, Messstrom 1 mA! Benutzen Sie hierbei nur Messgeräte, die den Anforderungen der DIN VDE 0413 genügen.

- Klemmen Sie die Anschlussleitungen für die Netz- und Batteriestromversorgung ab.
- Brücken Sie die Anschlüsse L1, L2, L3 und N.
- Führen Sie die Isolationsmessung durch gemäß nachfolgder Abbildung für die Anschlüsse der Netz-Stromversorgung L1, L2, L3 und N gegen PE.
- Brücken Sie die Anschlüsse U1/O1 usw. an den Abgangsklemmen der End-Stromkreise und führen Sie die Isolationsmessung durch für die End-Stromkreise U1/O1 bzw. U2/O2 gegen PE.
- Nach Abschluss der Isolationsmessungen entfernen Sie die Brücken an den Anschlussklemmen.
- Schließen Sie alle abgeklemmten Anschlussleitungen wieder an und überprüfen Sie den PE-Anschluss des Überstülpgehäuses.

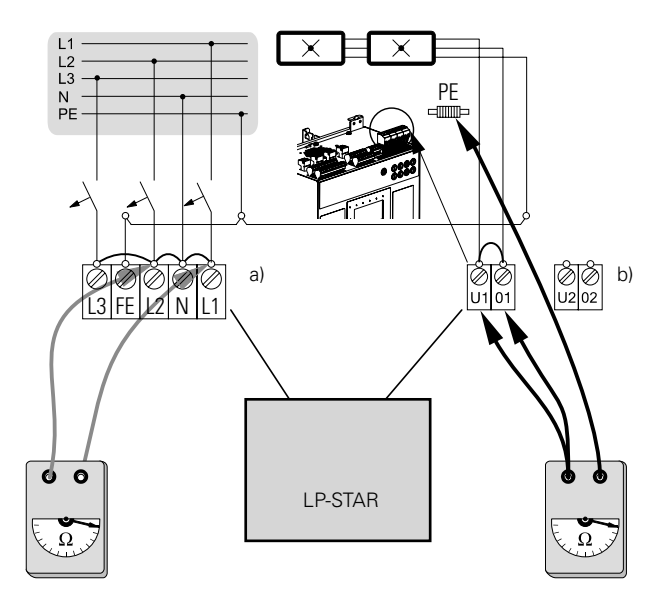

a: Isolationsmessung an der Stromversorgung (Netz)

b: Isolationsmessungen an den End-Stromkreisen

# **HINWEIS!**

Durch die Brückung werden aktive Bauteile der Elektronik und der Leuchten (-EVGs) vor eventueller Zerstörung geschützt!

## **6.5 Prüfen / Austauschen der Sicherungen**

Die Sicherungen für die Netz-Stromversorgung und die End-Stromkreise befinden sich auf der Front neben dem Display. Die End-Stromkreise sind einzelne abgesichert.

## *I* ACHTUNG!

Entfernen Sie niemals unter Last die Sicherungen.

## **6.6 Prüfung der Sicherungen**

Aus Sicherheitsgründen sollten zuvor spannungsfrei geschaltet werden, indem die Steuerung blockiert wird.

Für Prüfung und Austausch verfahren Sie, wie unter 7.5.2 beschrieben.

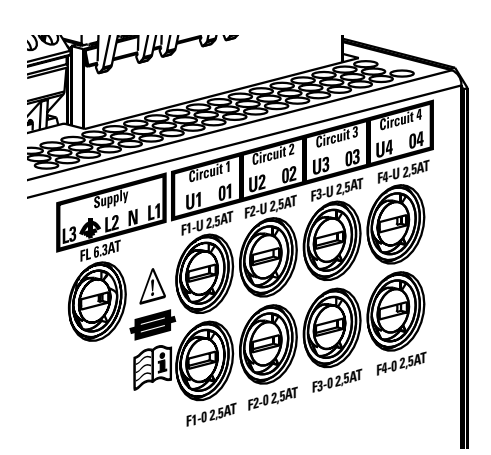

Lage der Sicherungen

## *B* **ACHTUNG!**

Es dürfen nur die von CEAG Notlichtsysteme GmbH freigegebenen Sicherungen eingesetzt werden.

## **7 Bedienung**

## **7.1 Sicherheitshinweise**

#### **WARNUNG!**  A

**VERLETZUNGSGEFAHR! Unsachgemäße Bedienung kann zu schweren Personen- und/oder Sachschäden führen. Das Gerät darf nur durch autorisiertes, unterwiesenes und mit der Arbeitsweise des Gerätes vertrautes Personal unter Beachtung sämtlicher Sicherheitsvorschriften bedient werden.**

#### **Vor Beginn der Arbeiten:**

- Gerät auf Vollständigkeit und technisch einwandfreiem Zustand prüfen,
- für ausreichend Bewegungsfreiraum sorgen

#### **Während des Betriebes:**

• Bei Störungen Gerät erst ausschalten und dann gegen Wiedereinschalten sichern.

## **7.2 Allgemeines zur Bedienung**

Die Bedienung erfolgt auf mehreren Ebenen. Hierbei ist zunächst zu unterscheiden zwischen:

- der **Bedienung und Kontrolle** während des Betriebs (Test-Betrieb oder Normalbetrieb).
- und der **Einrichtung** mit den Vorgaben (Parametrierungen) für die Notlichtschaltkreise und der frei zuordenbaren Funktionen und Funktionstasten des Steuerteils.

#### **Bedienung und Kontrolle des Systems** während des

Betriebs kann erfolgen über

- die Tasten und Display-/LED-Anzeigen,
- Fernanzeigen
- F3-Modul oder über eine Gebäudeleittechnik GLT.

**Die Einrichtung** (und Änderungen an der Parametrierung) kann erfolgen

- direkt am Steuerteil
- oder via Speicherkarte als Übertragungsmedium mittels eines handelsüblichen PCs unter einer CEAG-Konfigurierungs-Software.
- Funktionstest / Betriebsdauertest: Mindestens einmal monatlich muss eine Funktionsprüfung durchgeführt werden. Für Batterien können wiederkehrende Prüfungen einen Kapazitätsverlust nach sich ziehen. Die Gesamtdauer der Prüfzeiten sollte 10% der Bemessungsdauer je Monat nicht überschreiten.

#### **Funktionstest / Betriebsdauertest**

Mindestens einmal monatlich muss eine Funktionsprüfung durchgeführt werden. Für Batterien können wiederkehrende Prüfungen einen Kapazitätsverlust nach sich ziehen. Die Gesamtdauer der Prüfzeiten sollte 10 % der Bemessungsdauer je Monat nicht überschreiten.

## **HINWEIS!**

Folgende Beschreibungen sind nicht Bestandteil dieser Anleitung, weil hierfür umfangreiche Anleitungen innerhalb der technischen Dokumentation zu diesen Systemen erforderlich sind:

- Bedienung und Kontrolle des Systems über F3-Modul oder Gebäudeleittechnik (GLT)
- Software-gestütztes Einrichten des Systems via Speicherkarte

Die Bedienung und Kontrolle des Systems im voranstehend spezifizierten Umfang während des Betriebs (Test-Betrieb oder Normalbetrieb) setzt Kenntnisse voraus über

- die Bedienung des Steuerteils,
- die Tastenfunktionen und Display-/LED-Anzeigen und
- den Umgang mit einigen Hardware-Komponenten (Kontrolle und Austausch von Sicherungen.

### **7.3 Bedienungs- und Anzeigeelemente**

Rote LEDs signalisieren, dass die zugeordnete Funktion gestört ist oder eine Fehlfunktion aufgetreten ist. Leuchtet keine LED, ist möglicherweise dessen Spannungsversorgung unterbrochen.

## **HINWEIS!**

Das Steuerteil verfügt über zahlreiche Diagnosefunktionen und Bedienungsmenüs für die Analyse und Behebung von Betriebsstörungen. Werten Sie erst diese Möglichkeiten aus, bevor Sie eingreifen. Beachten Sie unbedingt die nachfolgenden Ausführungen!

## **WARNUNG!**

Eingriffe in die Elektro-Installationen dürfen nur von Elektro-Fachpersonal mit einer Einweisung für die Beleuchtungs- und Notlichtanlage vorgenommen werden! Dieses gilt auch für Kontrolle oder Ersatz von Sicherungen.

Verwenden Sie als Ersatz nur Sicherungen von Typ und Stärke, wie auf dem Modul oder in dessen technischer Dokumentation angegeben ist!

Es droht beispielsweise die Gefahr eines Lichtbogens, wenn ein Batteriestrang geöffnet wird, bevor das Gerät ordnungsgemäß blockiert und vom Versorgungsnetz getrennt wurde.

Ferner droht die Gefahr von Stromschlägen oder Kurzschlüssen, wenn an End-Stromkreisen gearbeitet wird, die nicht vorher freigeschaltet worden sind.

Bedenken Sie ferner mögliche Auswirkungen auf die Beleuchtung in Gebäudeteilen, wenn Sie die Stromversorgung für End-Stromkreise unterbrechen.

## **7.4 Bedienung des Steuerteils**

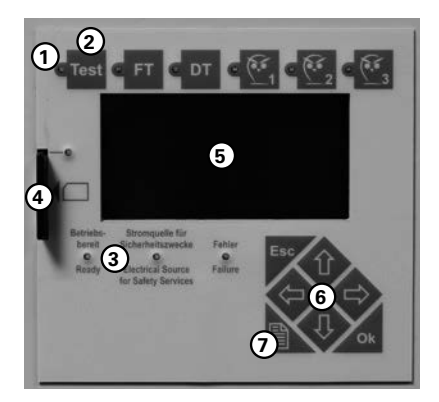

LEDs (1) in der oberen Reihe signalisieren laufende Funktionen, die durch die danebenliegenden Funktionstasten (2) ausgelöst wurden.

Die linken 3 Tasten lösen vorgegebene Funktionen der Steuerungs-Software für das Steuerteil aus:

- <Test> aktiviert für die Dauer des Tastendrucks einen simulierten Netzausfall zur Überprüfung der Notbeleuchtungseinrichtungen. Nach kurzem Tastendruck wird ein Netzausfall für die Dauer von mindestens 5 s simuliert.
- <FT> aktiviert den Menü-Punkt F-Test-starten / abbrechen
- <DT> Über die Steuerungssoftware wird ein Betriebsdauertest durchgeführt, dessen Verlauf und Ergebnisse über die Display-Anzeige (5) dargestellt werden.

Über die Steuerungssoftware wird ein Funktionstest durchgeführt, dessen Verlauf und Ergebnisse über die Display-Anzeige (5) dargestellt werden. Bei einem F-Test werden die End-Stromkreise und die hieran angeschlossenen Leuchten überprüft. Weitere Informationen hierzu finden Sie bei der Beschreibung der zugehörigen Programmfunktion im nachfolgenden Text.

Bei einem Betriebsdauertest wird überprüft, ob die angeschlossenen Batterien die parametrierte, gesetzlich vorgegebene Mindestbetriebsdauer der Notbeleuchtung bei Netzausfall gewährleisten. Unter dem Test- & Status-Menü können weitere Details über Betriebszustand und Störungen der Anlage abgefragt werden.

Die rechten 3 Funktionstasten können über die Parametrierung des Steuerteils mit Funktionen belegt werden; z. B. die erste Taste mit der Funktion Handrückschaltung.

Die übrigen LEDs (3) signalisieren:

- Betriebsbereitschaft der Anlage
- Speisung aus der Stromquelle für Sicherheitszwecke (Batteriebetrieb bei ausgefallener Netzstromversorgung oder FT/BT),
- Fehler, die über die Menü-Bedienung des Steuerteils weiter analysiert werden können.

Über die Steuertasten des Tastenblocks (6) werden die Programmfunktionen der Steuerungs-Software aufgerufen bzw. deren Parametrierung geändert.

Mit der Taste (7), im laufenden Text mit <Menü> bezeichnet, wird aus der Grundanzeige das Hauptmenü der Steuerungs-Software aufgerufen.

Ferner wird mit dieser Taste in die vorangehende Menüebene zurückgeschaltet, bis die Grundanzeige auf dem Grafik-Display (5) erscheint.

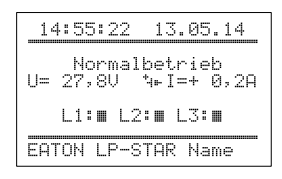

**Grafik-Display (Grundanzeige bei störungsfreiem Betrieb)**

Ausgangspunkt: **Grundanzeige** <Menü> **Anwahl des Hauptmenüs:** / : Auswahl Grundeinstellungen im

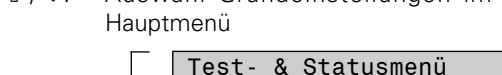

1 ) 2 ) Blockieren,Quittier Grundeinstellungen Stromkreis-Setup Leuchten-Setup Speicherkarte **Menü-Anwahl**

<Menü>-Taste: zurück zur Grundanzeige (Abbruch)

<ok>-Taste: Auswahlbestätigung, Anzeige des gewählten Menüs (mit der Auswahl Funktionstest)

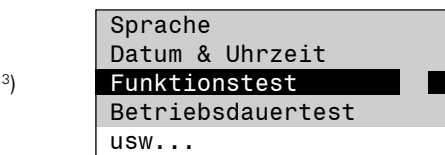

- 1 ) sichtbarer Bereich des Hauptmenüs (mit Screen Roll (Scroll-)Funktion)
- 2 ) augenblicklich nicht-sichtbarer Bereich

3 ) Kennzeichnung einer Auswahl

Mit der Taste <ok> wird die Auswahl bestätigt. Durch Betätigen der Menü-Taste wird der jeweilige Menü-Punkt verlassen und die Änderungen werden im nicht-flüchtigen Speicher des Steuerteils abgelegt; die Steuerungs-Software kehrt in der Regel in das übergeordnete Menü zurück.

Mit der Taste <ESC> werden die in einem Menü eingegebenen Änderungen verworfen; die Steuerungs-Software kehrt ohne Abspeicherung der Änderungen in das übergeordnete Menü zurück. Die Auswahl innerhalb eines Menüs der Steuerungssoftware erfolgt über die Cursor-Tasten  $\hat{U} = \emptyset$ auf dem Tastenblock.

- Mit den Tasten  $\theta$  û erfolgt die Auswahl (ab-/aufwärts) einer Menüzeile, bzw. es wird zwischen Eingabefeldern weitergeschaltet.
- Mit den Tasten  $\Leftrightarrow$   $\Leftrightarrow$  werden Einstellungen ausgewählt, oder es werden Parameter mit einem bestimmten Änderungswert (Inkrement) erniedrigt oder erhöht. Solche Auswahlmöglichkeiten werden auf dem Grafik-Display (5) mit dem Symbol $\leftrightarrows$  gekennzeichnet.

Durch mehrmaliges Tippen wird jeweils eine Aktion ausgelöst; durch anhaltendes Drücken (mehr als ca. 1 Sekunde) wird die Tipp-Funktion beschleunigt.

Auf der nächsten Doppelseite folgt eine Übersicht über die grundlegende Menüstruktur und weitere Hinweise für die Bedienung und Parametrierung.

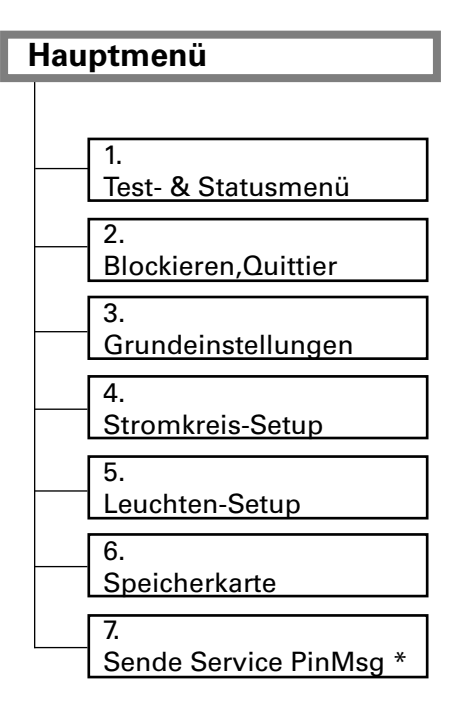

\*) Erscheint nur bei eingebautem CG-S Bus Interface

### **Passwortschutz**

Um das Gerät vor unbefugten Eingriffen zu schützen sind alle aktiven Funktionen durch ein Passwort geschützt. Das Passwort ist bei Auslieferung aktiviert und lautet 123123 und kann umprogrammiert werden.

- Ist ein Passwortschutz aktiviert, sind ohne Passworteingabe nur die Grundanzeige und im Hauptmenü die Menüpunkte «1 Test- und Status-Menü» und «2 Blockieren, Quittieren» zugänglich.
- Erfolgt binnen 180 Sekunden keine Eingabe, kehrt die Steuerungs-Software selbsttätig in die Grundanzeige zurück.
- Erfolgt binnen 180 Sekunden keine Eingabe wird die Hintergrundbeleuchtung des Grafik-Displays dunkel geschaltet. Ein beliebiger Tastendruck schaltet die Hintergrundbeleuchtung des Grafik-Displays ein.
- Kontrast und Helligkeit (Hintergrundbeleuchtung des Grafik-Displays) können in der Grundanzeige bei gedrückter <ok>-Taste verändert werden:
- / + <ok>: Kontrast-Einstellung  $\circledast$   $\Leftrightarrow$   $+$  <ok>: Helligkeit-Einstellung

Die Einstellung dieser Parameter ist auch über einen Menüpunkt «3.10 Displayeinstellung» im Menü «3 Grundeinstellungen» möglich. Hier lassen sich die Parameter numerisch in Prozentwerten festlegen.

Grundanzeige (Beispiel)

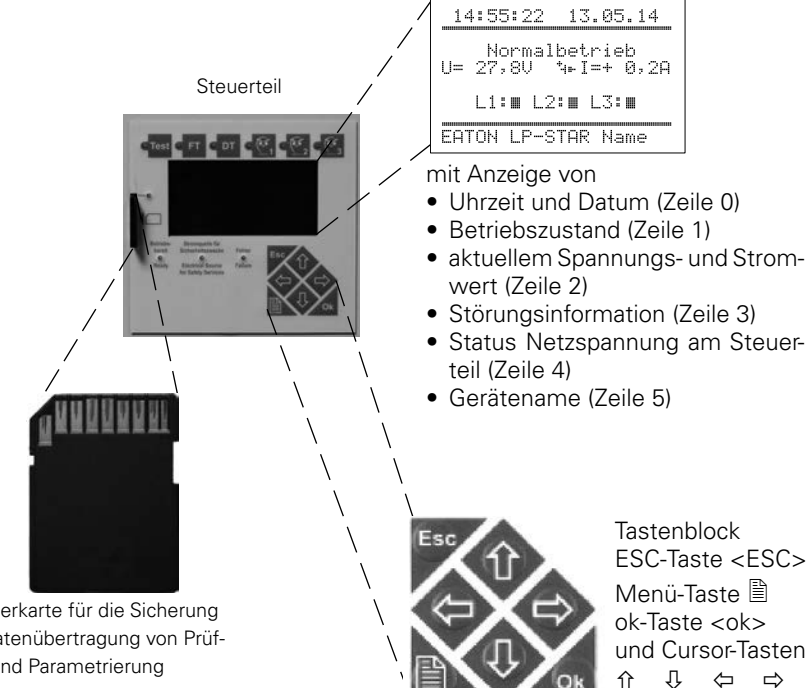

**1 Test- & Statusmenü** 1.1 F-Test starten 1.2 B-Test starten 1.3

- B-Test abbrechen  $1/4$ ISO-Wächter Test 1.5 Summenstörungsinfo 1.6 **Stromkreisstatus** 1.7 Leuchtenstatus 1.8 Optionseingänge  $\overline{19}$ Lade/Batteriestatus  $1.10$ Relaisstatus
- **MULTI-MASTER MODE**   $\mathbf{f}$

Gruppengerätestatus

1.11

**M3:** Im Multi-Master Mode ist es möglich, von jedem Steuerteil folgende Funktionen auszulösen:

- Gruppengerätestatus (anzeigen)
- Datum/Uhrzeit (einstellen)
- automatischen FT (festlegen)
- automatischen BT (festlegen)

Vorher müssen im Menü «Grundeinstellungen/Gerätegruppen-setup» die Gruppengeräte gefunden worden sein.

Im Multi Master Mode erfolgt vor Ausführung des Kommandos eine Abfrage, ob diese Anlagen-Nr. oder alle Anlagen einer Gruppe das gewählte Kommando ausführen sollen.

Die M3-Funktion ist nur ausführbar, wenn alle Steuerteile über den CG-S Bus miteinander verbunden sind und keine CGVision verwendet wird.

#### Speicherkarte für die Sicherung und Datenübertragung von Prüfbuch und Parametrierung

### 7 Bedienung

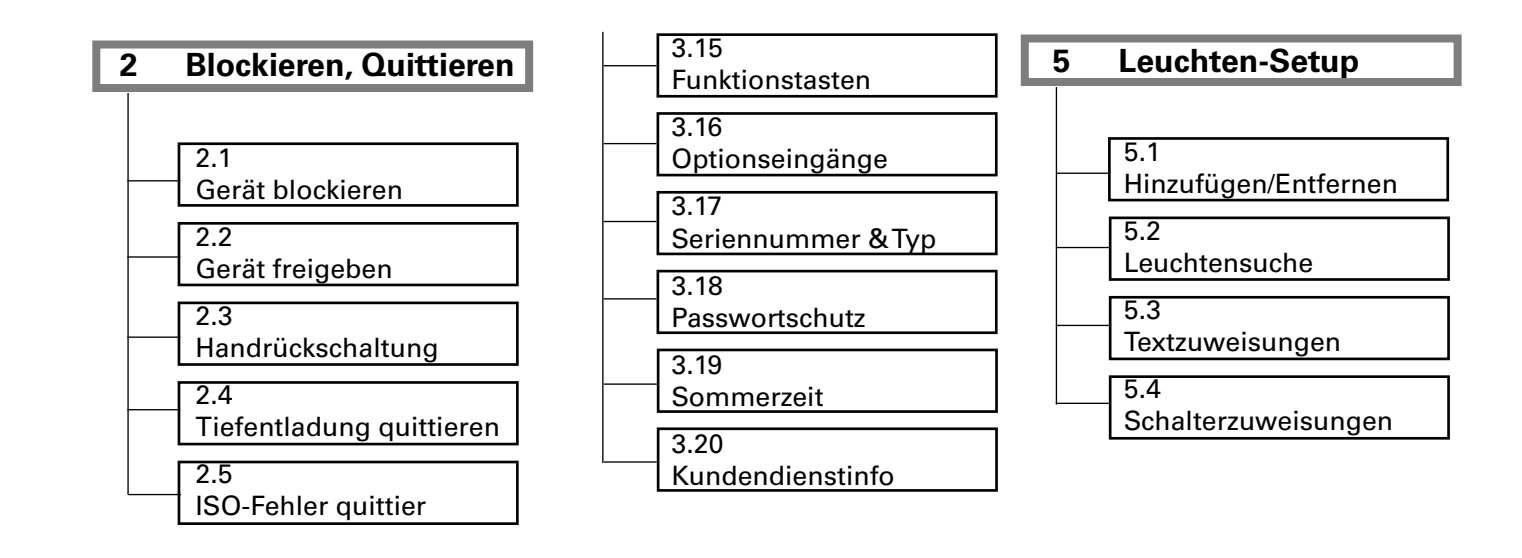

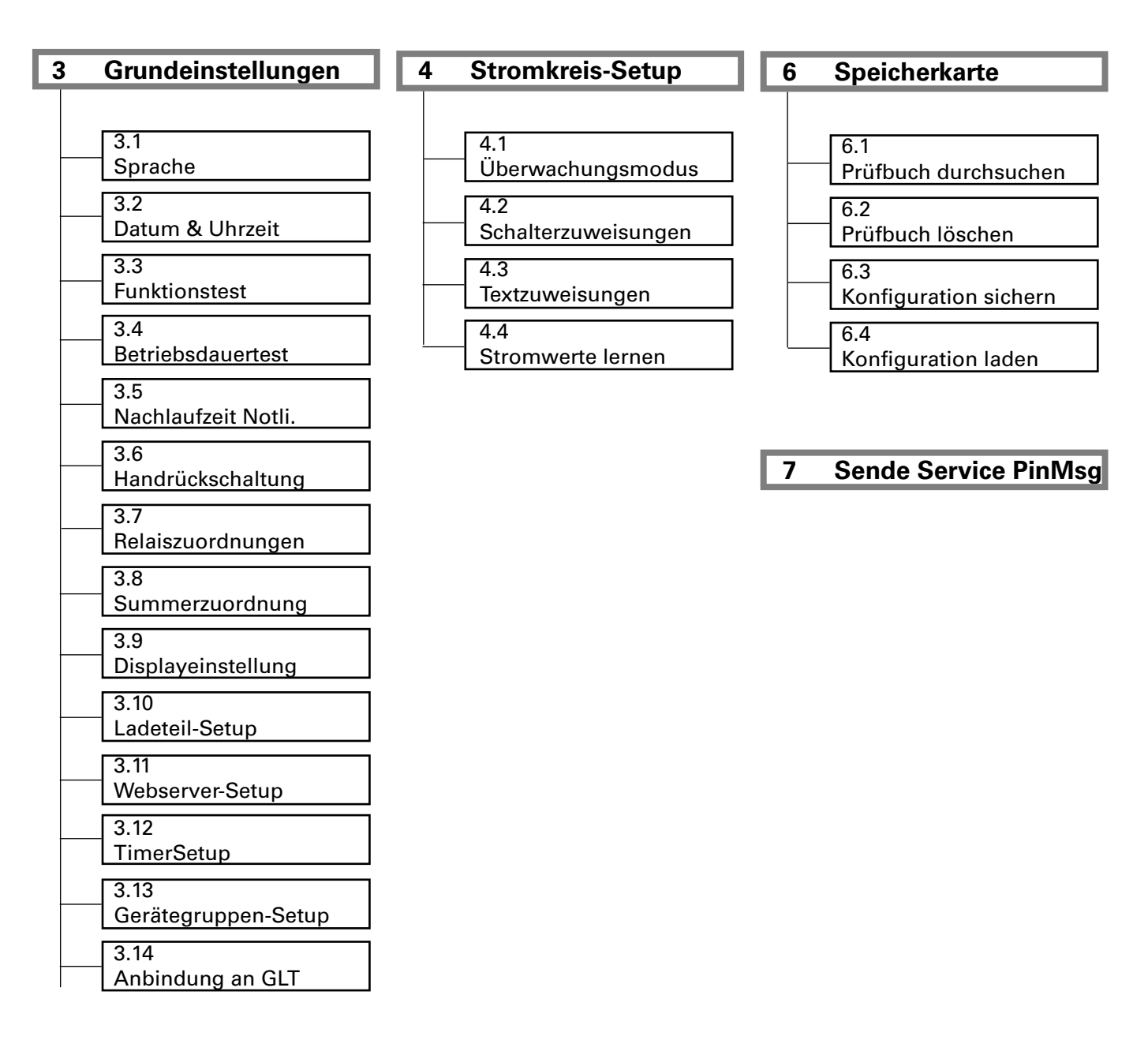

## **7.4.1 Menü 1: «Test- & Statusmenü»**

Summenstörungsinfo

usw.

Übersicht: (ca. 3 Min.) durchgeführt. F-Test starten *a* <ok> Wird eine Störung registriert, erscheint eine B-Test starten Menü 1.1: Hauptmenü B-Test abbrechen Fehlermeldung in der Grundanzeige. <ok> löst einen Funktionstest für die Test- & Statusmenü ISO-Wächter Test In den nachfolgenden Untermenüs des Test- Blockieren, Quittie angeschlossenen Endstromkreise aus: usw. Grundeinstellungen & Status-Menüs («1.4 Summenstörungs-Im LC-Display erscheint die Grundanzeige Stromkreis-Setup info» etc.) können weitere Informationen mit der Meldung «Funktionstest». Leuchten-Setup abgefragt werden. Speicherkarte Nach der programmierbaren Netzvorlaufzeit Sende ServicePinMsg (15 s - 900 s ) wird ein Batterie-Testbetrieb Menü 1 Wird die vorgegebene Grenzbetriebsdauer F-Test starten  $\mathcal{F}$  < ok > F-Test starten B-Test starten (vgl. Menü 3.17 «Seriennummer und Typ») Menü 1.2: B-Test starten B-Test abbrechen <ok> löst einen Betriebsdauertest aus: nicht erreicht, erscheint in der Grundanzeige ISO-Wächter Test B-Test abbrechen ISO-Wächter Test Im Grafik-Display erscheint die Grundanzei-die Meldung «Lade-/Batteriefehler». **usw** Summenstörungsinfo ge mit der Meldung «Betriebsdauertest» In diesem Falle muss der Batteriesatz ge-Stromkreisstatus und der Laufzeit des Tests (bis zur vorge-prüft und ggf. ausgewechselt werden! Leuchtenstatus Optionseingänge gebenen Nennbetriebsdauer). (vgl. Menü Lade/Batteriestatus 3.17 <<Seriennummer und Typ>>) Relaisstatus Gruppengerätestatus **P** Auswahl der  $\mathcal{F}$  <ok> Menüpunkte mit F-Test starten B-Test starten den Tasten  $\downarrow$ î Menü 1.3: B-Test abbrechen  $\circ$  $<\!\!$ ok $>$ : <ok> löst den Abbruch des laufenden ISO-Wächter Test Auswahlbestätiusw. Betriebsdauertests aus: gung Es erscheint wieder die Grundanzeige mit  $\sigma$ <Menü>: Ab-Meldungen zum laufenden Betrieb des bruch und zurück Systems. zum vorstehendem Menü (mit Über-B-Test starten  $\sqrt{g}$  < ok> nahme etwaig B-Test abbrechen Menü 14<sup>:</sup> Durch Drücken der OK-Taste in der je-ISO-Wächter Test eingegebener <ok> folgender Text erscheint, wenn weiligen Zeile wird ein entsprechender Summenstörungsinfo Änderungen) usw. sich das Gerät im Batteriebetrieb befindet: Fehler erzeugen, der in der letzten Zeile als <ESC>: Abbruch "Isolationsfehler" angezeigt wird. Schlägt ISO-Wächter Test und zurück zum der Test fehlt, wird stattdessen der Text ISO-Fehler + vorstehendem "ISO-Wächter defekt" in der letzten Zeile ISO-Fehler – Menü (ohne angezeigt.  $\frac{1}{2}$ Übernahme etwaig eingegebener Änderungen) blinkende Einga-Falls diese Anzeige erscheint, muss durch ISO-Wächter Test beaufforderung den Bediener zunächst der Batteriebetrieb Bei aktuellem Status gestartet werden (z.B. FT, BT, Netzausfall). nicht möglich weiter mit MenütasteB-Test starten  $\mathcal{F}$  <ok> Sukzessive Abfrage mit  $\uparrow$ B-Test abbrechen Menü 1.5: Zeigt die Liste der Störungsmel-Falls mehrere Störungsmeldungen aufge-ISO-Wächter Test laufen sind, können diese sukzessive auf dungen an.

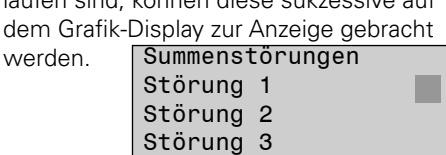

usw.

werde

### 7 Bedienung

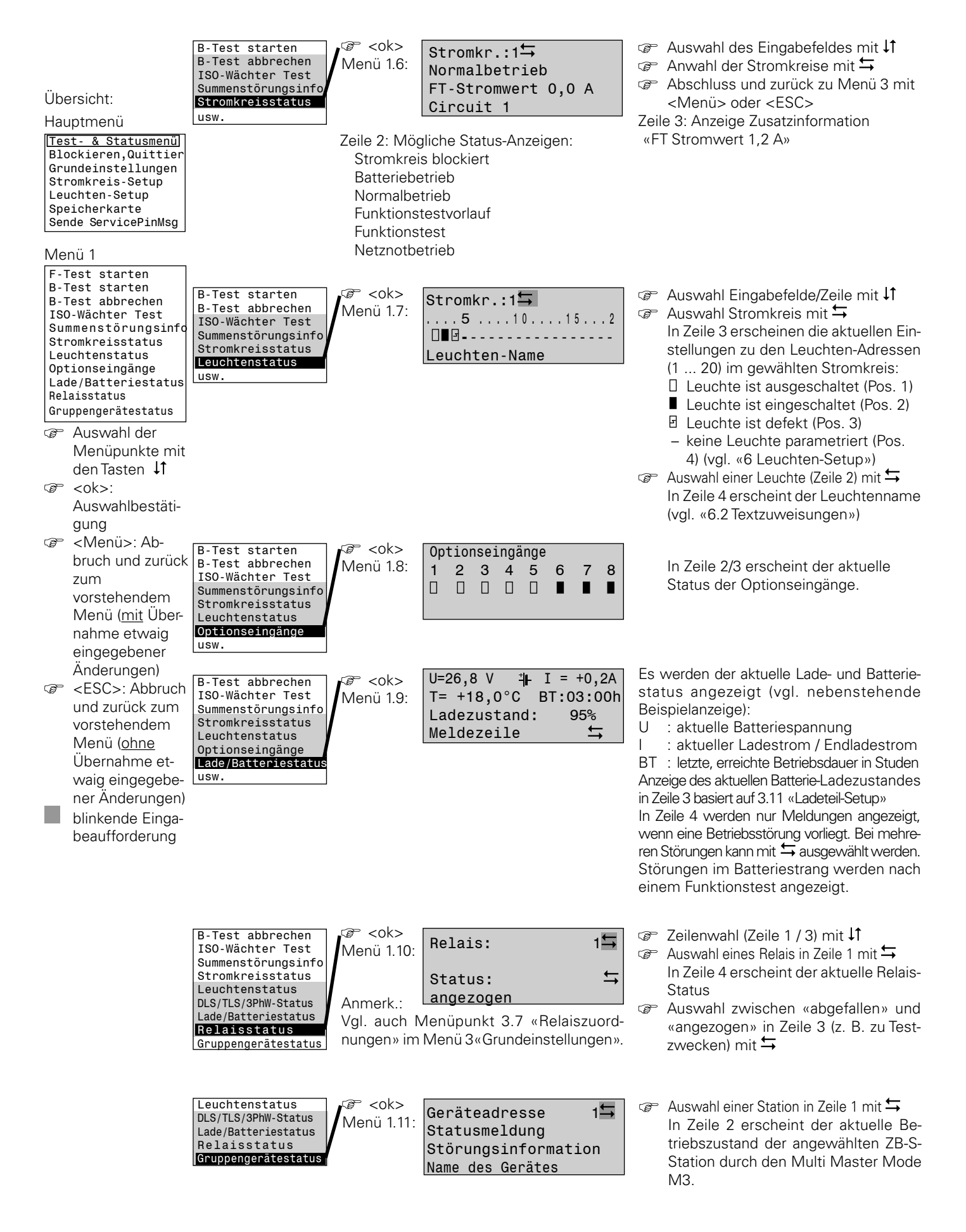

# **7.4.2 Menü 2: «Blockieren, Quittieren»**

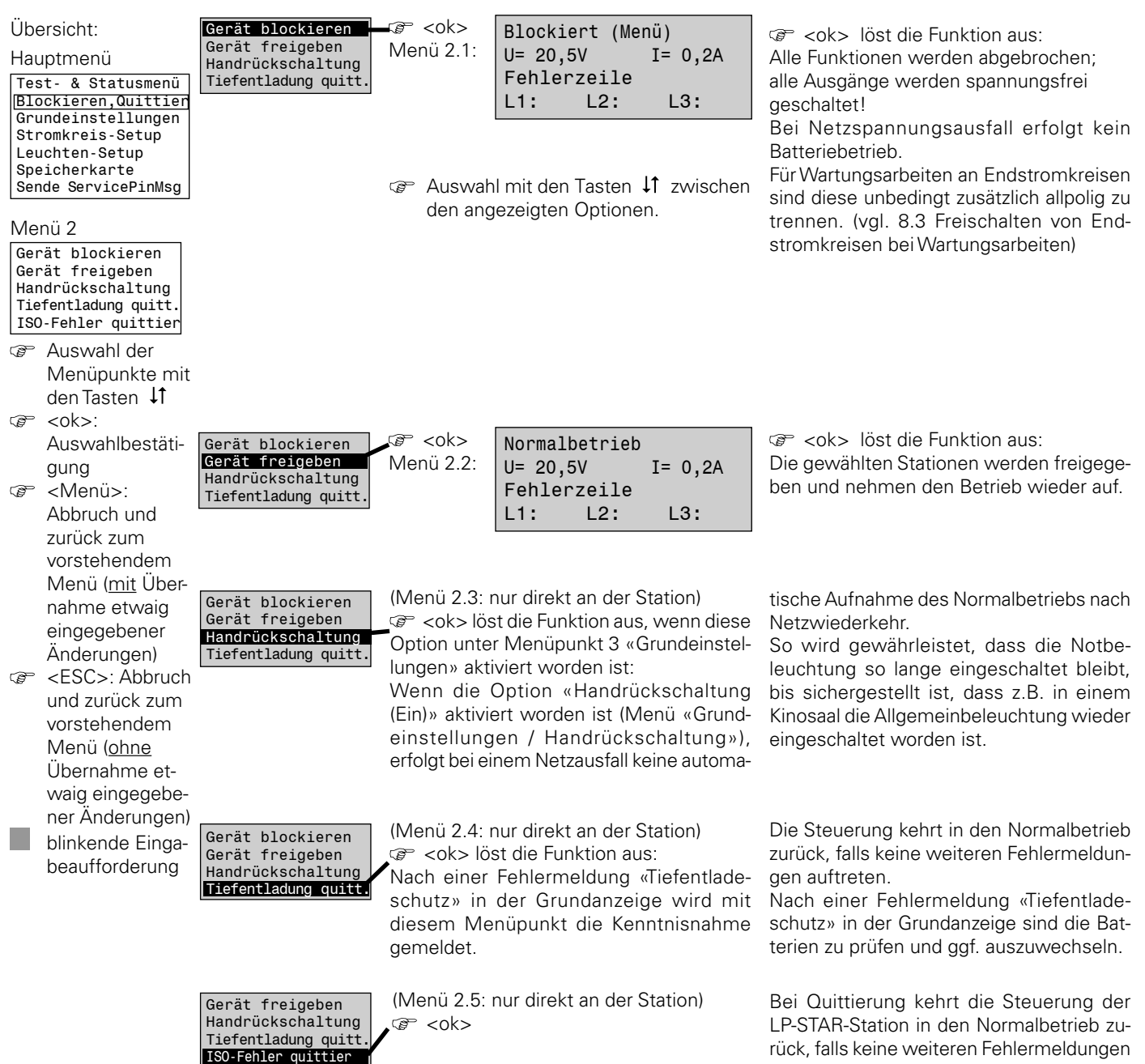

auftreten.

## **7.4.3 Menü 3: «Grundeinstellungen»**

### 7 Bedienung

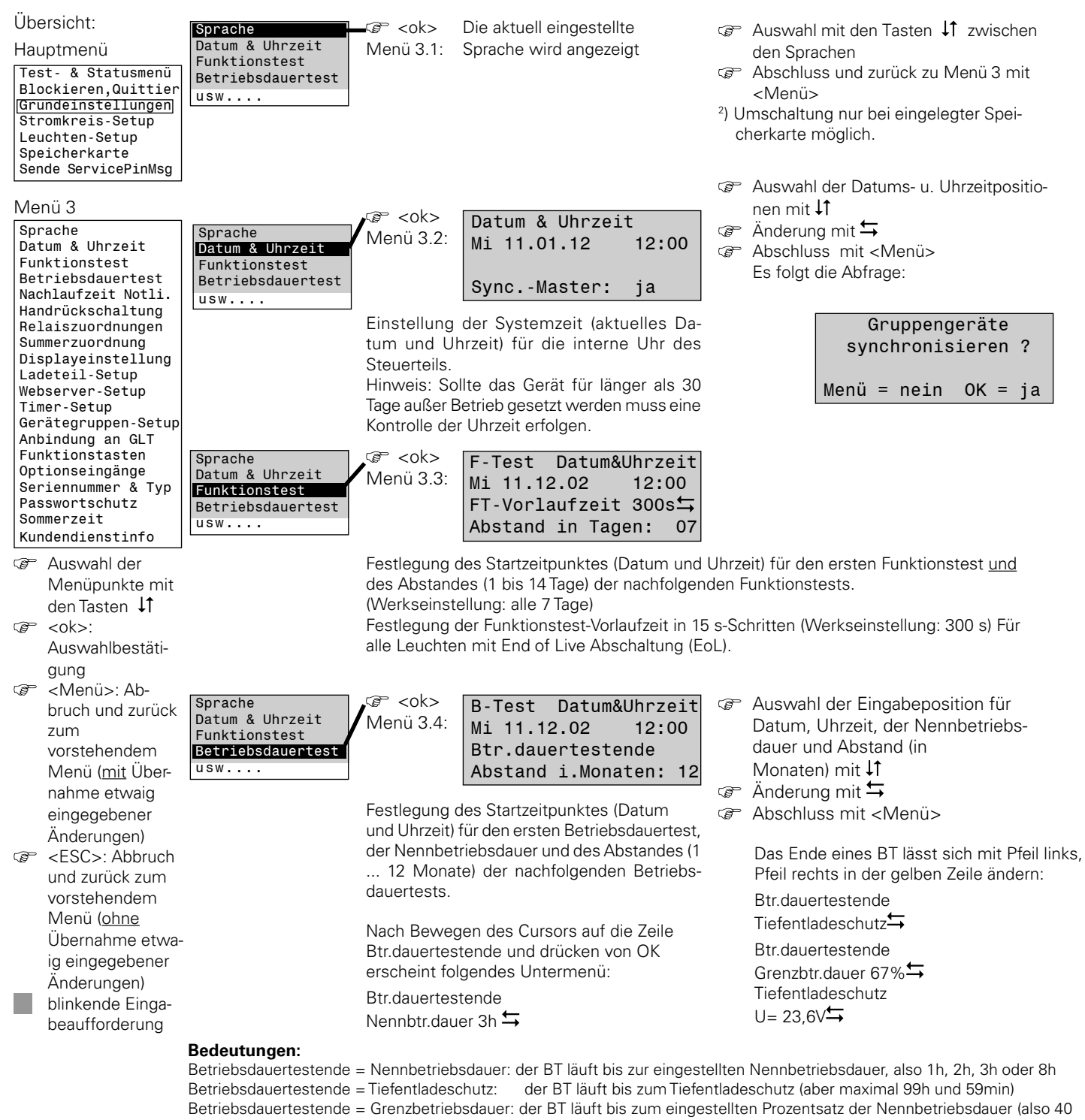

Minunten bei 1h und 67%)

Bei der Grenzbetriebsdauer kann zusätzlich die Bewertungsspannung mit eingegeben werden. Wenn also die Batteriespannung am Ende der Grenzbetriebsdauer niedrieger ist als die Bewertungsspannung, ercheint ein Kapazitätsfehler.

Bei Änderung der Nennbetriebsdauer im Menü Seriennumer und Typ ändert sich auch die voreingestellte Bewertungsspannung analog zu den von uns freigegebenen Batterietypen. Es können durch die o.g. Parameter jedoch auch andere Berwertungsspannungen verwenden werden.

Damit wäre ein BT bis 50% denkbar mit einer entsprechend dem Batteriedatenbaltt höheren Bewertungsspannung.

Die Werte lassen sich nur am Gerät, nicht jedoch über CG-Vision oder die PC-Software einstellen.

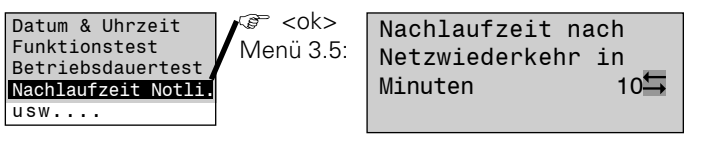

Festlegung der Zeitdauer (1...99 Minuten), die das Notlicht auch nach Rückkehr der Netzversorgung noch eingeschaltet bleibt.

 $\circ$  Auswahl 1 ... 99 Minuten mit den Tasten  $\leftrightarrows$ Abschluss und zurück zu Menü 3 mit <Menü>

## 7 Bedienung

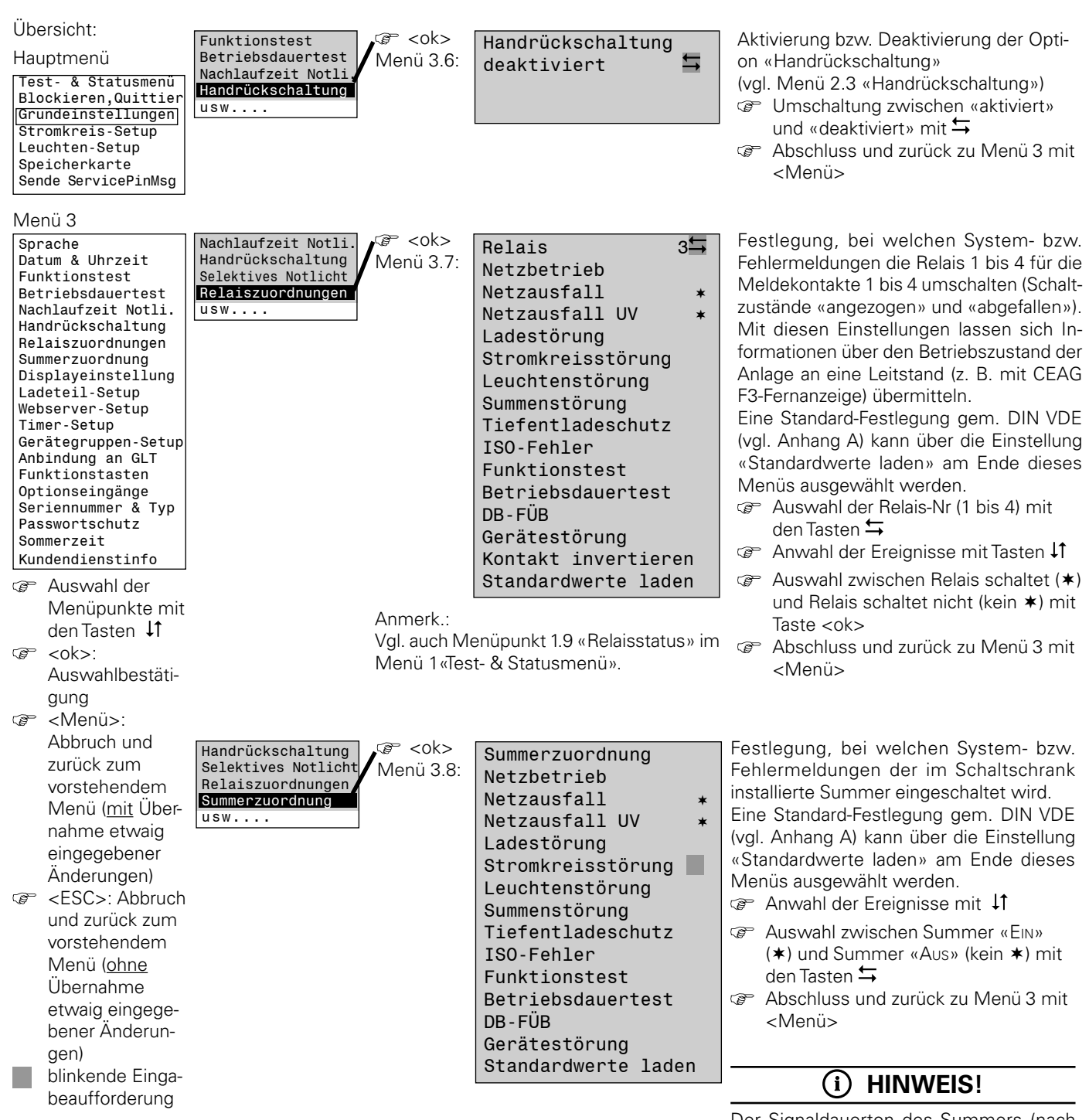

Der Signaldauerton des Summers (nach Eintritt eines hier festgelegten Ereignisses) kann durch einen beliebigen Tastendruck abgeschaltet werden.

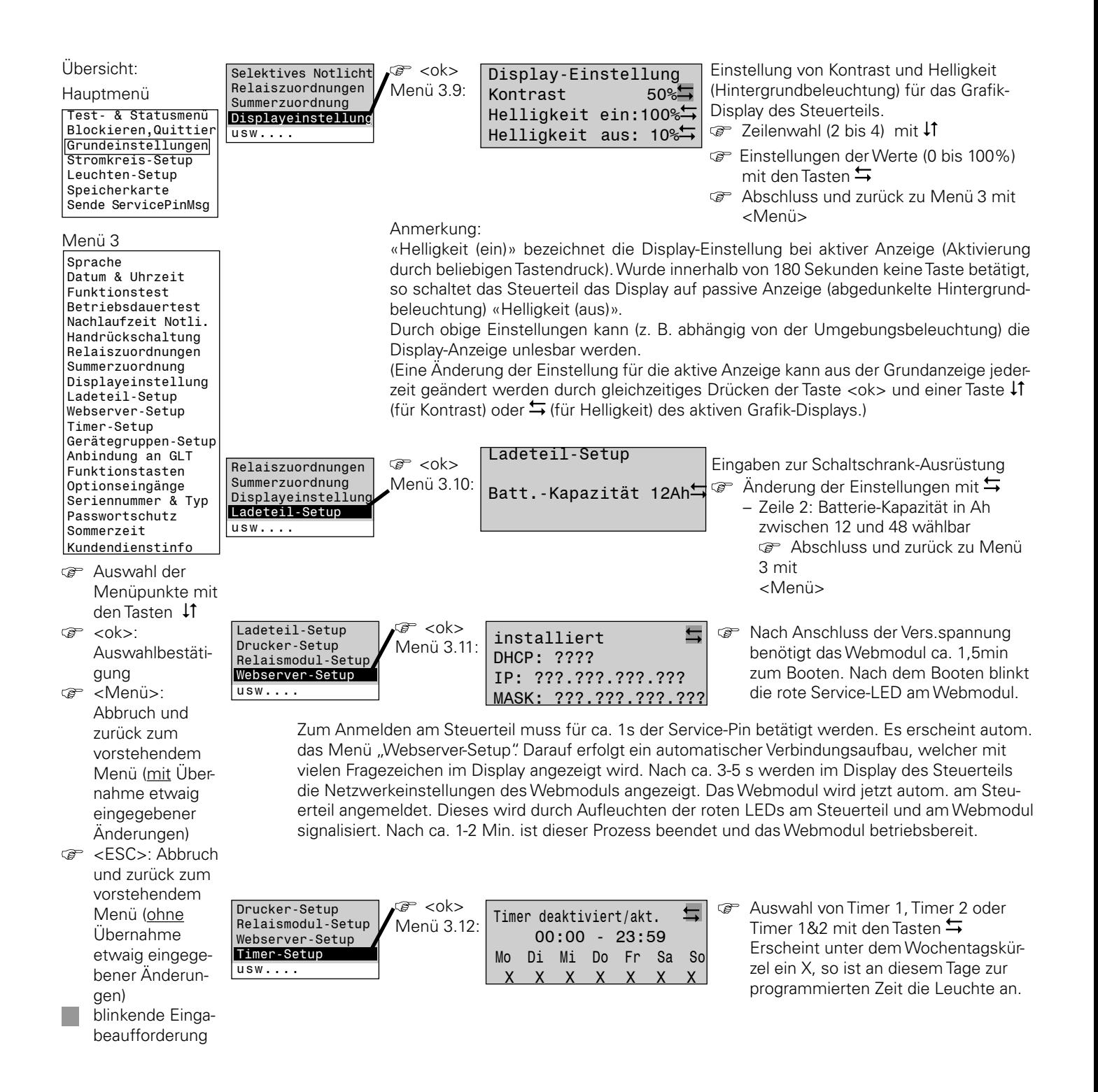

Übersicht: Relaismodul-Setup √o<sup>⇒</sup> <ok><br>Menü 3.13: <Menü> beendet die Eingabe; Wenü 3.13: Gruppengeräte suchen...<br>Menü 3.13: Gruppennummer: 07 Hauptmenü Webserver-Setup es erscheint die Anzeige: Timer-Setup Test- & Statusmenü Gerätegruppen-Setup Gruppengeräte Geräteadresse: 01 Blockieren,Quittier usw.... S1/S2-Modus:Slave Version Z410C Grundeinstellungen S3/S4-Modus:------\* Stromkreis-Setup ND 00 09 73 72 96 00 Leuchten-Setup Speicherkarte Name der Station Sende ServicePinMsg Die Auswahl im (zweiten) Menü dient dazu, die vorhandenen Gruppengeräte zur Anzeige zu brin- $\mathbf i$  . gen. Nur Gruppengeräte mit einer eingestellten Gruppennummer werden gefunden; sonst erfolgt Menü 3 die Anzeige «Übertragungsstörung». Bei der Anwahl «S1/S2-Modus: Master» kann über den F3-  $Sn$ rache Schalter des Master-Steuerteils die gesamte Gruppe in den Zustand «blockiert» geschaltet werden. Datum & Uhrzeit Am Master-Steuerteil erscheint die Anzeige «Blockiert S1/S2» – an den Steuerteilen der Geräte-Funktionstest Betriebsdauertest gruppe erscheint die Meldung «Blockiert LON» Nachlaufzeit Notli. Handrückschaltung Relaiszuordnungen Einstellmöglichkeiten: Summerzuordnung S1/S2: Slave oder Master oder------Displayeinstellung S3/S4: Slave oder Master oder----Ladeteil-Setup Webserver-Setup Timer-Setup Erklärung: Gerätegruppen-Setup Slave: hört auf Master Anbindung an GLT Funktionstasten hört nicht auf Master Ontionseingänge Seriennummer & Typ Passwortschutz Master: sendet an Slaves und ist gleichzeitig Slave Sommerzeit Kundendienstinfo Auswahl der  $\mathcal{F}$  < ok > Webserver-Setup Mit diesem Menü erfolgt die Aktivierung Geräteadresse: 1  $\overline{\phantom{a}}$ Menüpunkte mit Timer-Setup Menü 3.14: und Anbindung des Systems an eine Gerätegruppen-Setup  $LON-Schalter$  nein  $\Box$ den Tasten  $\downarrow$ 1 übergeordnete Überwachungseinrichtung Anbindung an GLT NID00 05 94 75 52 00 œ  $<$ ok $>$ : mittels CG-S-Bus oder bei Verwendung  $u$ sw $v$ Name der Station Auswahlbestätider M3-Funktion. gung Zeilenwahl (1 / 2) mit Anmerkung: <Menü>: ൙ Auswahl einer Geräte-(Bus)Adresse Die Einträge in den Zeilen 3 und 4 dienen Abbruch und (1 ... 32) in Zeile 1 mit den Tasten  $\leftrightarrows$ als Information für den Systemintegrator. zurück zum (Anzeige -- : keine Anbindung) vorstehendem Menü (mit Über-Auswahl nein/ja in Zeile 2 für die nahme etwaig Option LON-Schalter mit ≒ eingegebener Zeile 4: Name der Station frei defi-**CB** Änderungen) nierbar. Siehe Textzuweisung 4.3 <ESC>: Abbruch Abschluss und zurück zu Menü 3 mit **P** und zurück zum <Menü> vorstehendem Über diesen Menüpunkt können den Funk-Menü (ohne ক্ল <ok> Timer-Setup  $\sqrt{x}$  < ok> Funktionstaste 1  $\frac{1}{2}$ tionstasten (F1 ... F3 am Steuerteil) Funk-Übernahme Gerätegruppen-Setup keine Funktion Anbindung an GLT tionen zugewiesen werden, die unmittelbar etwaig eingege-Funktionstasten Schalter ausgeführt werden, wenn die betreffende bener Änderunusw.... Gerät blockieren Taste gedrückt wird. gen) simu.Netzausfall UV blinkende Einga-Naheliegenderweise ist einer Taste nur ISO-Fehler quittier eine Funktion zuordbar; das Stern-Symbol beaufforderung Handrückschaltung erlischt, wenn einer Taste eine andere Tiefentladung quitt Funktion zugeordnet wird. F-Test ohne Vorlauf **Come** Auswahl der Funktionstaste (1 bis 3) Fehlerliste anzeigen mit den Tasten  $\leftrightarrows$ Dauerlicht aussch. **P** Anwahl der Funktion mit  $\downarrow$ Bereitschaftsl. ein **Co** Auswahl der Funktion (\*) mit der  $T$ aste  $\leq$ ok $\leq$ Abschluss und zurück zu Menü 3 mit

<Menü>

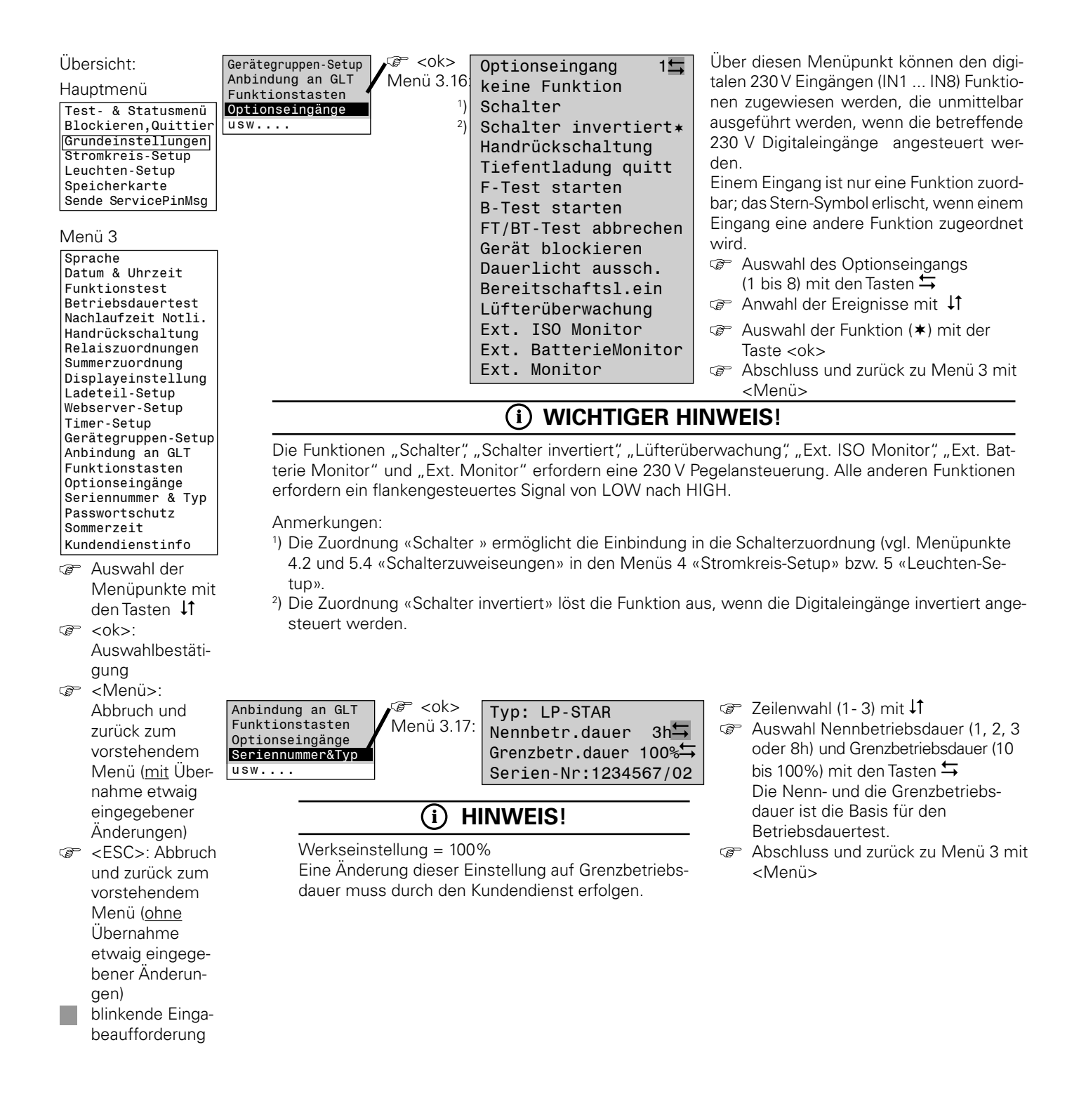

## 7 Bedienung

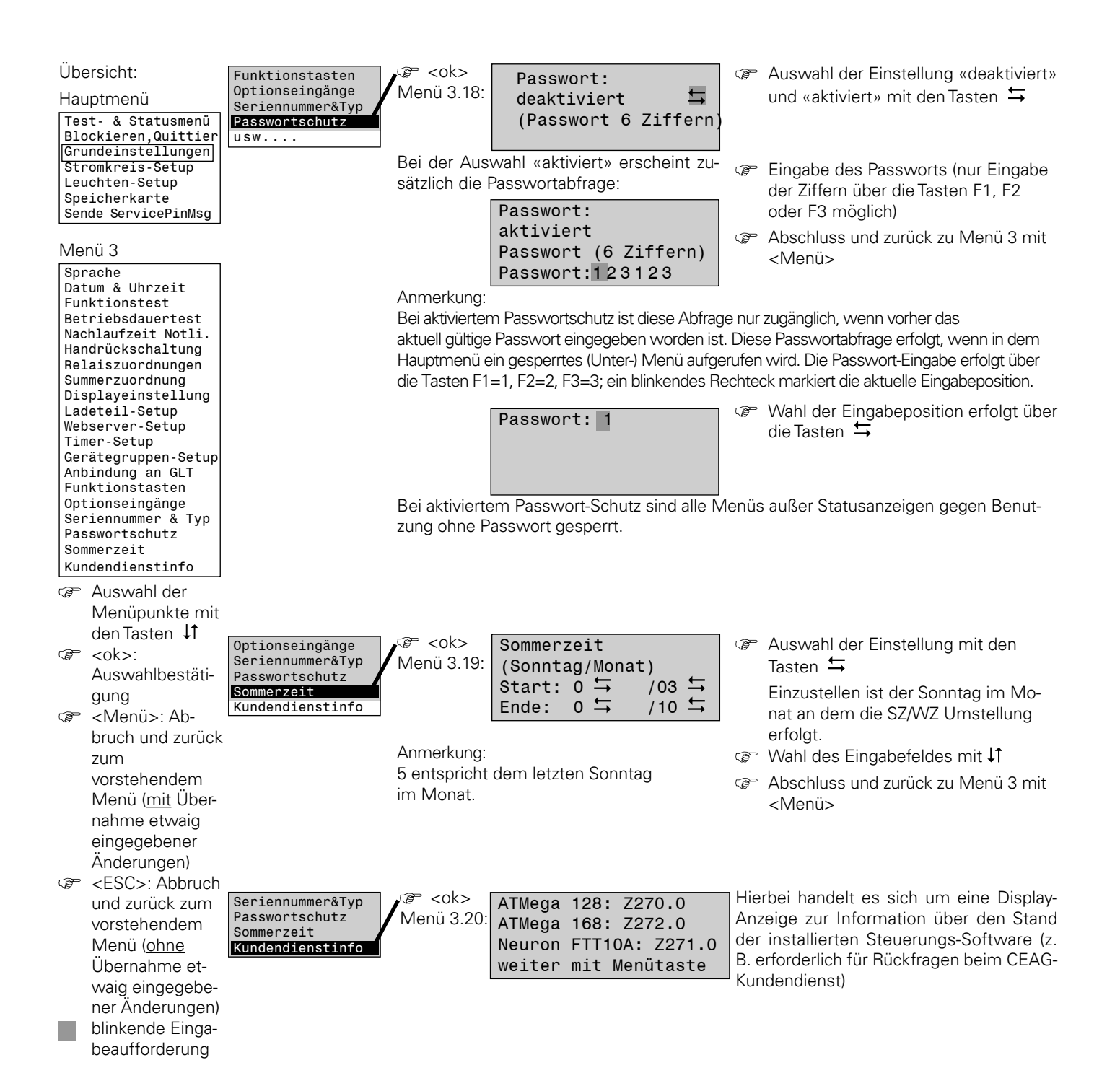

# **7.4.4 Menü 4: «Stromkreis-Setup»**

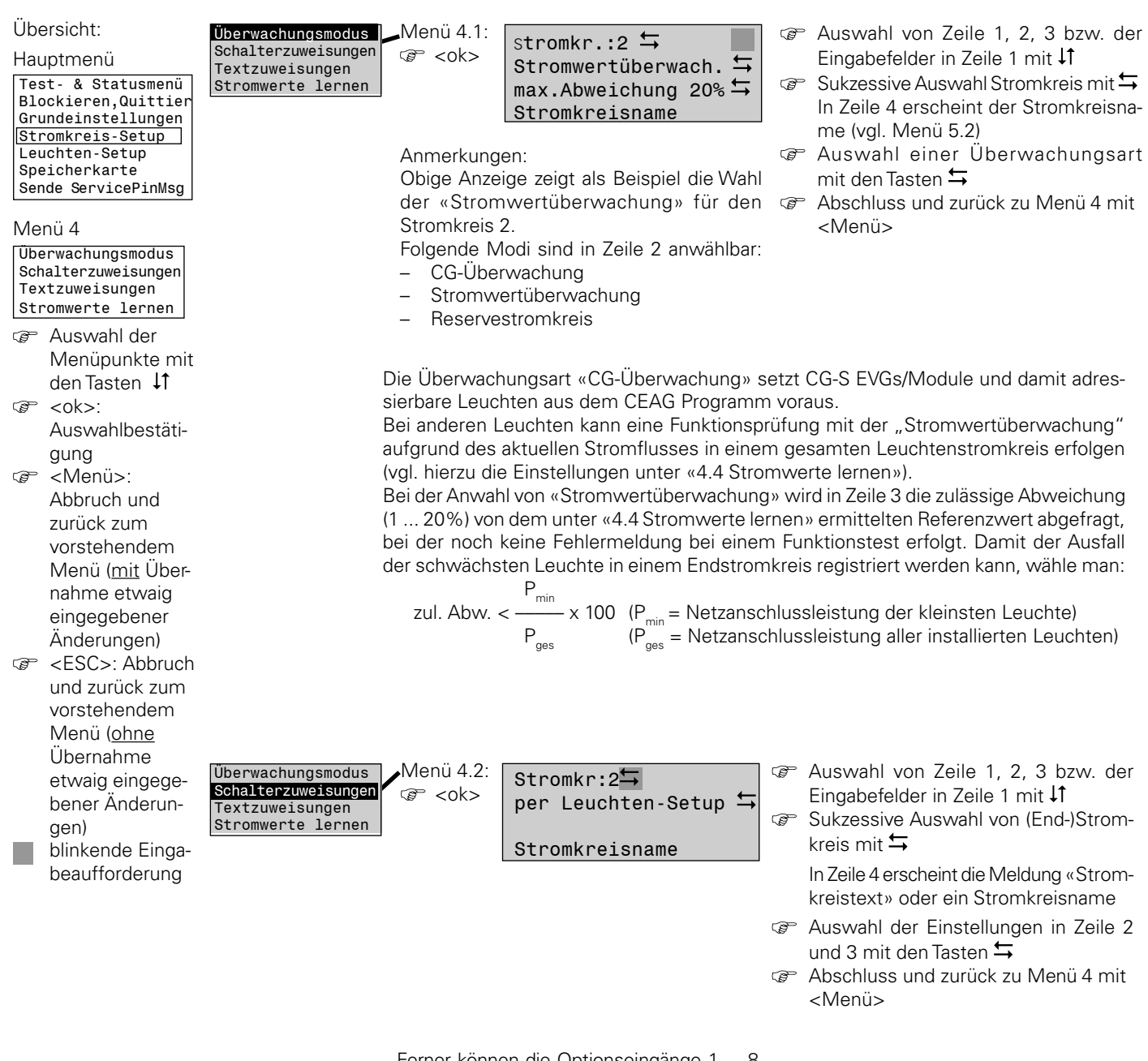

Ferner können die Optionseingänge 1 ... 8 als Schalter deklariert werden (vgl. Menüs 3.16 unter «Grundeinstellungen»).

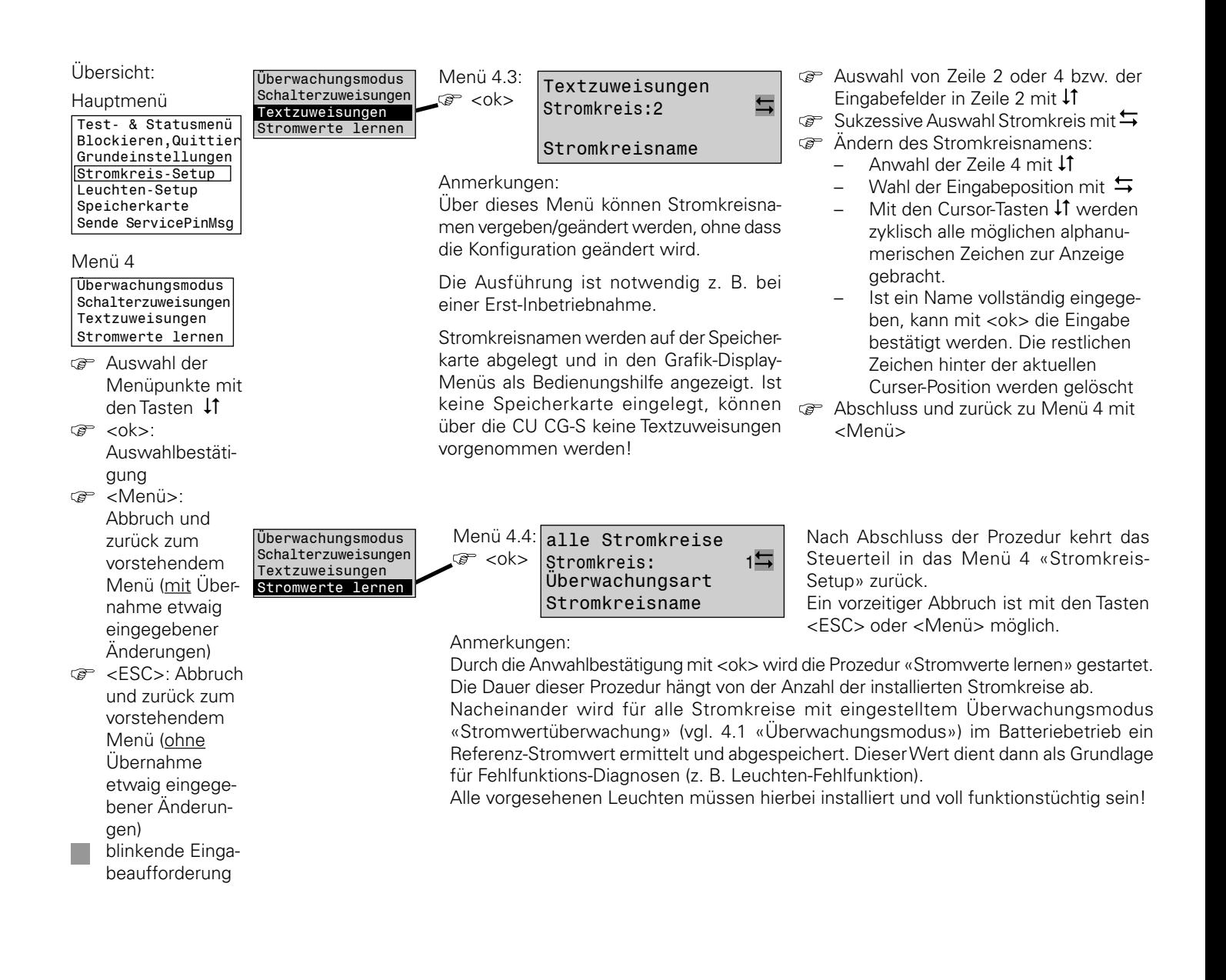

## **7.4.5 Menü 5: «Leuchten-Setup»**

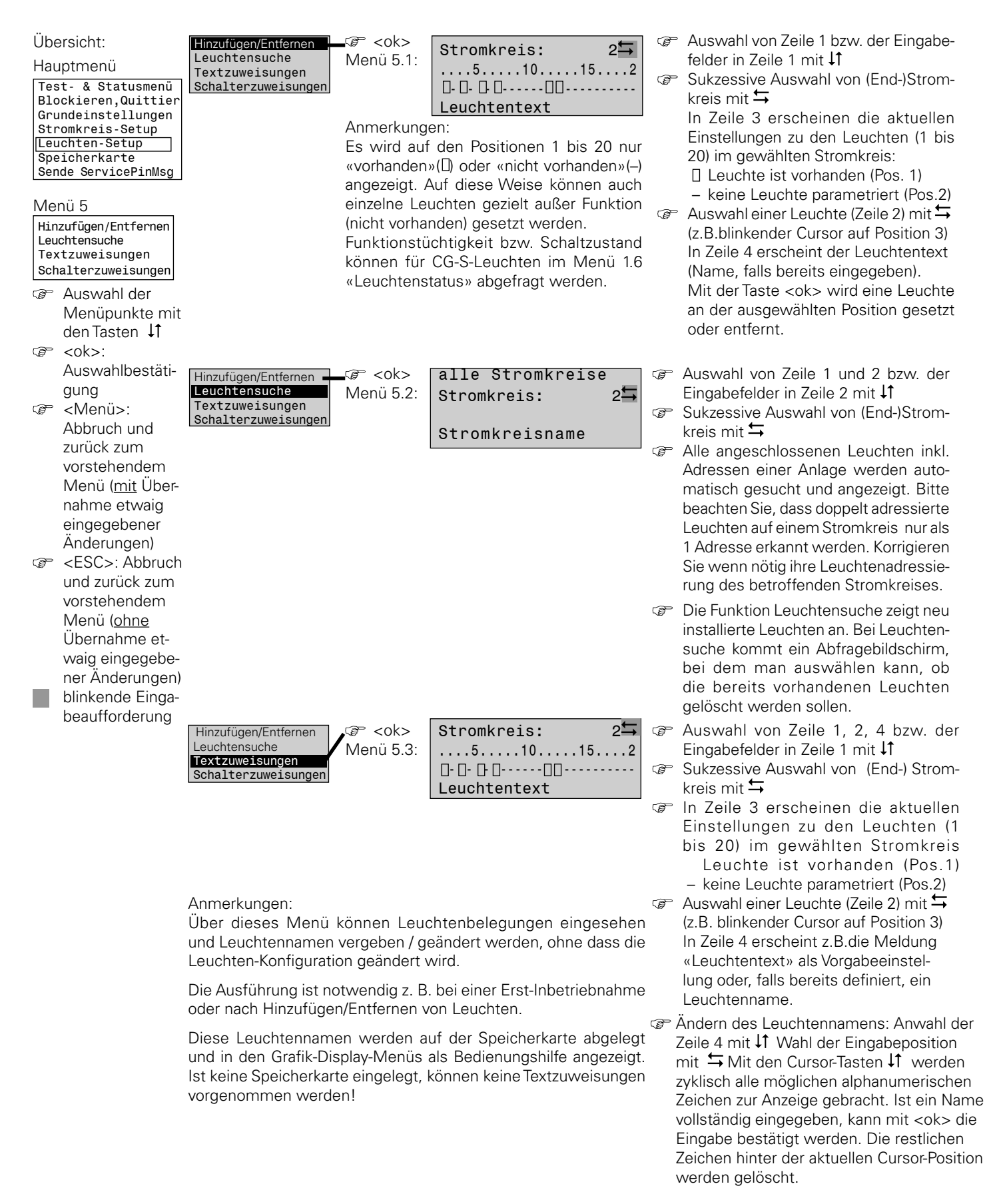

## 7 Bedienung

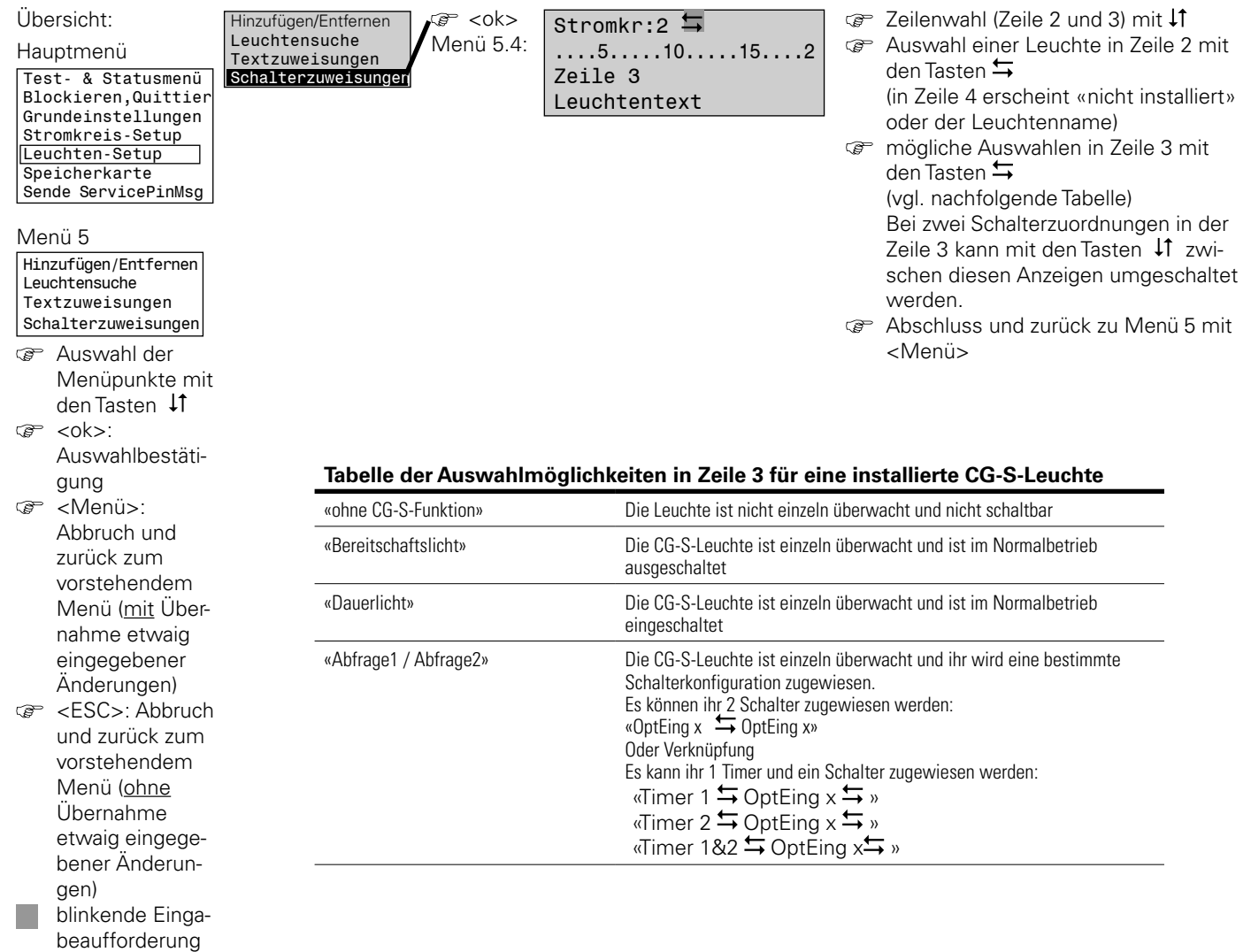

## **7.4.6 Menü 6: «Speicherkarte»**

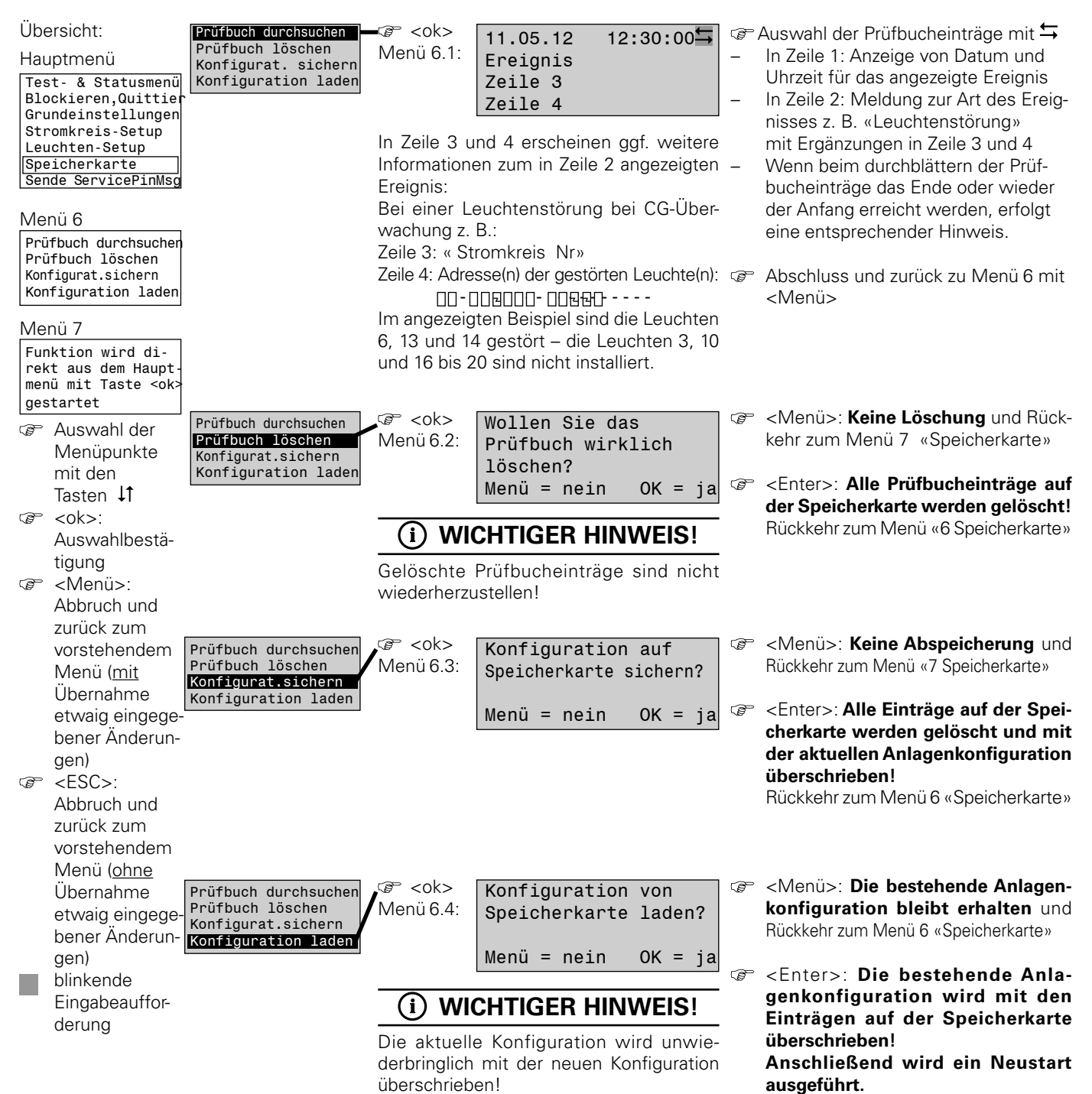

Rückkehr zur Grundanzeige

## **8 Wartung / Prüfung**

### **8.1 Sicherheitshinweise**

## **WARNUNG!**

**Verletzungsgefahr! Unsachgemäße Instandhaltungsarbeiten können zu schweren Personen- und/oder Sachschäden führen. Diese Arbeiten dürfen deshalb nur durch autorisiertes, unterwiesenes und mit der Arbeitsweise des Gerätes vertrautes Fachpersonal unter Beachtung sämtlicher Sicherheitsvorschriften ausgeführt werden.**

• Vor Beginn der Arbeiten muss das Gerät ausgeschaltet und gegen Wiedereinschalten gesichert werden.

## **8.2 Allgemeines zur Wartung / Prüfung**

Die Durchführung der durch Gesetze und Richtlinien festgelegten Inspektionen und Sicherheitsüberprüfungen muss regelmäßig erfolgen. Die Organisation und Überwachung dieser Arbeiten obliegt dem Betreiber der Notlichtanlage!

Hierzu ist schriftlich festzulegen und jederzeit verfügbar zu halten:

- Art und Umfang der Arbeiten
- Dokumentation der Arbeitsergebnisse
- Zuständigkeiten und Autorisierung für die Ausführung der Arbeiten
	- welche Personen dürfen welche Arbeiten ausführen?
	- welche Personen sind für die Überwachung der Arbeiten zuständig?
- Meldepflichten (z. B. bei Störfällen oder Funktionstests)
- Organisatorische Maßnahmen bei Arbeiten an der Notlichtanlage, wie z. B.
	- Informations- und Meldepflichten über Beginn, Dauer und Ende der Arbeiten
	- Sicherungsmaßnahmen während der Ausführung der Arbeiten, z. B. Ersatzbeleuchtung, Freischaltung der Spannungsversorgung und gegen Wiedereinschalten sichern (z. B. Entfernen der Sicherungen, Schlossschalter, Hinweisschilder)
	- Schutz- und Sicherheitseinrichtungen für das Personal, welches Arbeiten an der Anlage ausführt (z. B.geeignete Arbeitskleidung und persönliche Sicherheitseinrichtungen)
	- Schutz- und Sicherheitseinrichtungen vor Gefährdungen, die von benachbarten Anlagenteilen ausgehen
	- (z. b. Sicherheitsgitter, Absperrungen, Sicherung von Verkehrswegen)

#### **Wartungs- und Reparaturarbeiten an Ihrer Notlichtanlage können jederzeit vom Kundendienst der Firma CEAG Notlichtsysteme GmbH durchgeführt werden. (s. Kundendienst-Service-Auftrag in der Anlage).**

Unsere Kundendienst-Standorte finden Sie in ganz Deutschland, bitte sehen Sie hierzu die Karte "Standorte: CEAG Kundendienst" im Anhang.

Zusätzlich bieten wir Ihnen zur Erleichterung Ihrer Organisation einen Wartungsvertrag für die Sicherheitsbeleuchtung an! Dieser Wartungsvertrag beinhaltet eine jährliche Prüfung und umfasst folgende Arbeiten:

- Überprüfung der Netz/Notlicht-Umschaltfunktion der Geräte
- Sichtkontrolle der elektrischen Einbauten und der Batterie bei den Geräten
- Mechanische Prüfung an den Geräten
- Kontrolle des Ladestroms und der Ladestromregelung
- Jährliche Messung der Batteriespannung bei Belastungsbeginn bzw. die Messung der Zellenspannung

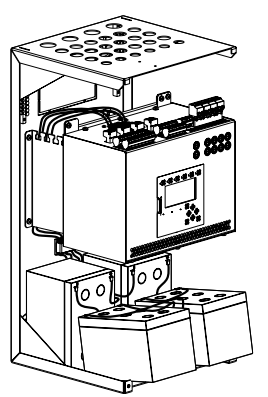

Um die Blockspannung der hinteren Batterieblöcke messen zu können, müssen die vorderen Batterieblöcke, wie in der Zeichnung zu sehen, gelegt werden.

- Funktionsprüfung der sonstigen Elektronik
- Prüfung der Leuchtmittel nur bei Leuchten mit CG-Überwachung
- Nennbetriebsdauerprüfung (Kapazitätstest) der Akkumulatoren

Fehler und Störungen sind spätestens nach zwei Wochen zu beheben. Dieses entbindet den Betreiber aber nicht von der Pflicht Sofortmaßnahmen zu ergreifen.

Die jährliche Systemprüfung mit Messung der Batteriespannung ist eine Anforderung gemäß EN 50171.

Während der Nennbetriebsdauerprüfung ist die Umgebungstemperatur der Batterie zu protokollieren.

Nicht in den Wartungsleistungen enthalten sind Reparaturbzw. Instandsetzungsarbeiten, insbesondere das Auswechseln defekter Elektroniken oder defekter Leuchtmittel.

## **HINWEIS!**

**Im Fall von Rücksendungen benötigen Sie von uns eine RMA - Nummer. Entnehmen Sie bitte weitere Infos hierzu unserer Internetseite www.ceag.de!**

## **8.3 Freischalten von Endstromkreisen bei Wartungsarbeiten**

Über das Steuerteil (Bild ) die Anlage blockieren. (Menüpunkt 7.4.2)

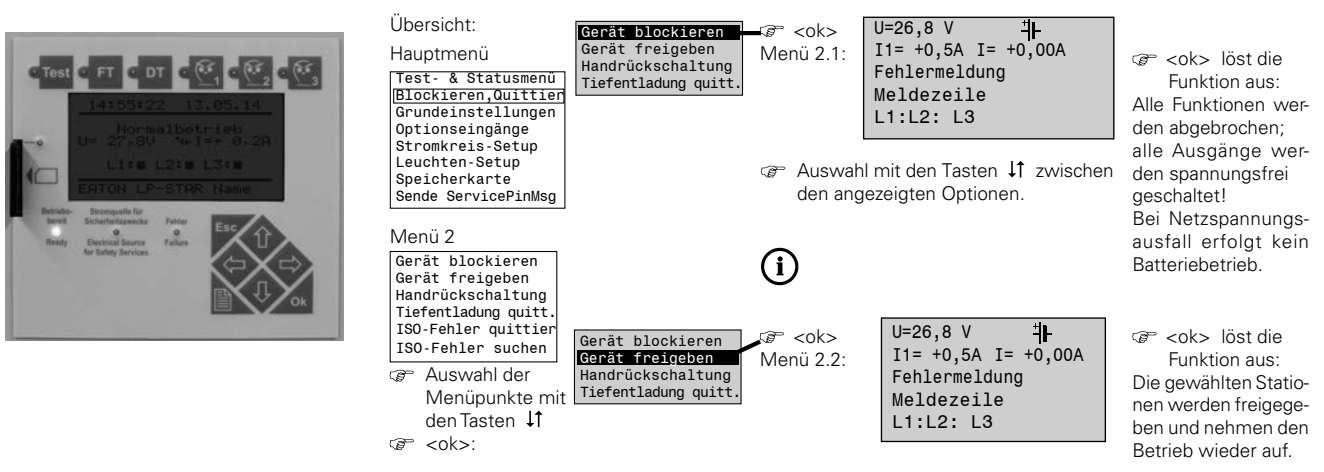

Vor Beginn der Wartungsarbeiten im Endstromkreis muss dieser allpolig aufgetrennt werden. Hierzu sind die Endstromkreissicherungen zu entfernen.

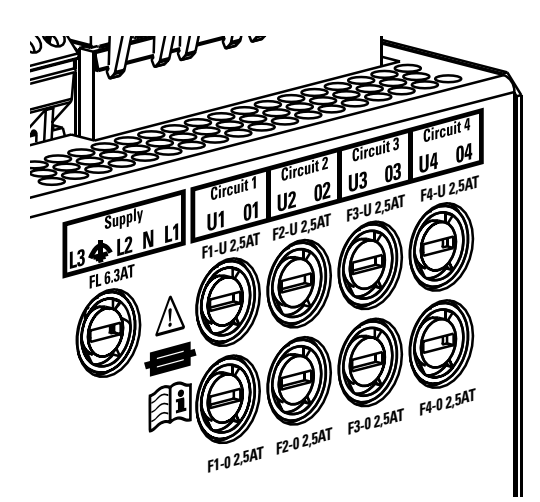

Nach Beendigung der Wartungsarbeiten die Maßnahmen wieder rückgängig machen und die Blockierung am Steuerteil wieder aufheben.

### **8.4 Freischalten der Batterien bei Wartungsarbeiten**

Vor dem Austausch von einzelnen Batterieblöcken muss als erstes der Wandlerbetrieb blockiert werden, um eine Entladung der Batterie zu vermeiden. Die Blockierung erfolgt über das Menü 2 "Blockieren / Quittieren". Nach dem das Gerät blockiert ist, muss die Sicherung Netzeinspeisung (1) entfernt und die Anschlussklemmen der Batteriestränge (2) abgezogen werden.

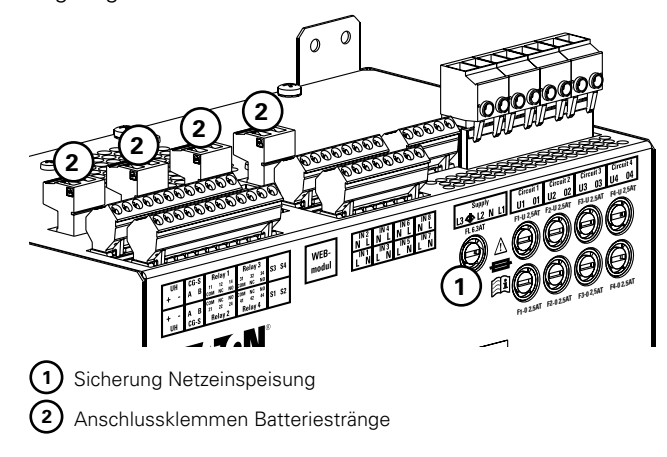

## **8.5 Abklemmen der Batterien**

## **HINWEIS!**

Reihenfolge beim Abklemmen der Batterien im Strang 4:

- Klemmen Sie als erstes die die Brücke **c** ab
- Klemmen Sie das mit der "-" Kennzeichnung versehene Kabel am Minuspol der Batterie ab.
- Zum Schluss klemmen Sie das mit der "+" Kenzeichnung versehene Kabel am Pluspol der Batterie ab.
- Danach klemmen Sie die weiteren Batteriestränge in gleicher Weise ab, siehe Bilder 1 bis 4 .

Beim Anschließen der Batterie-Stromversorgung gilt die umgekehrte Reihenfolge. Siehe Kapitel 5.3.

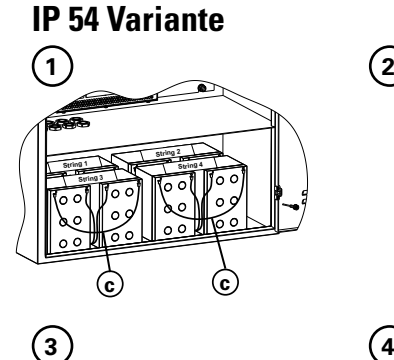

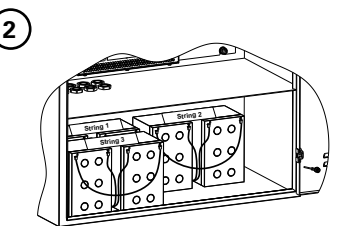

## **IP 20 Variante**

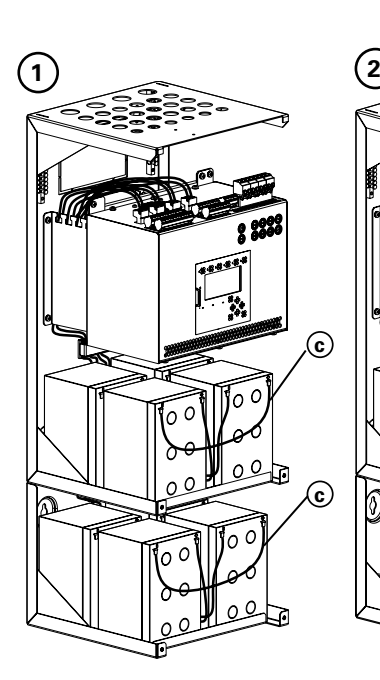

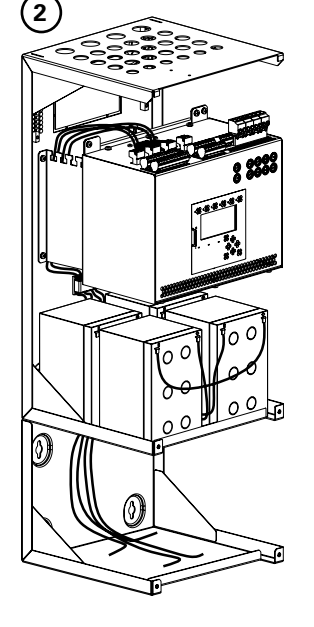

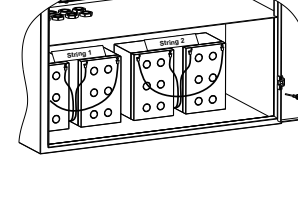

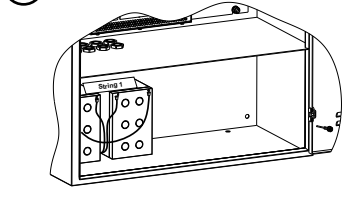

# **ESF30 Variante**

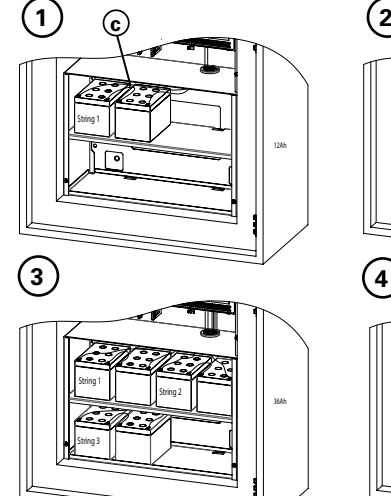

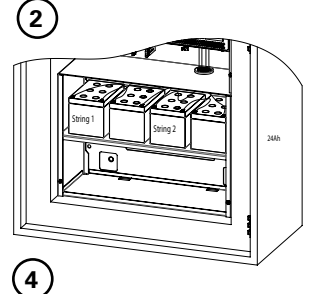

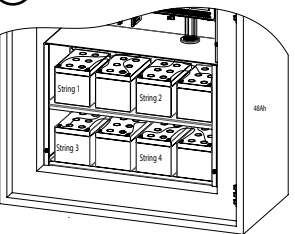

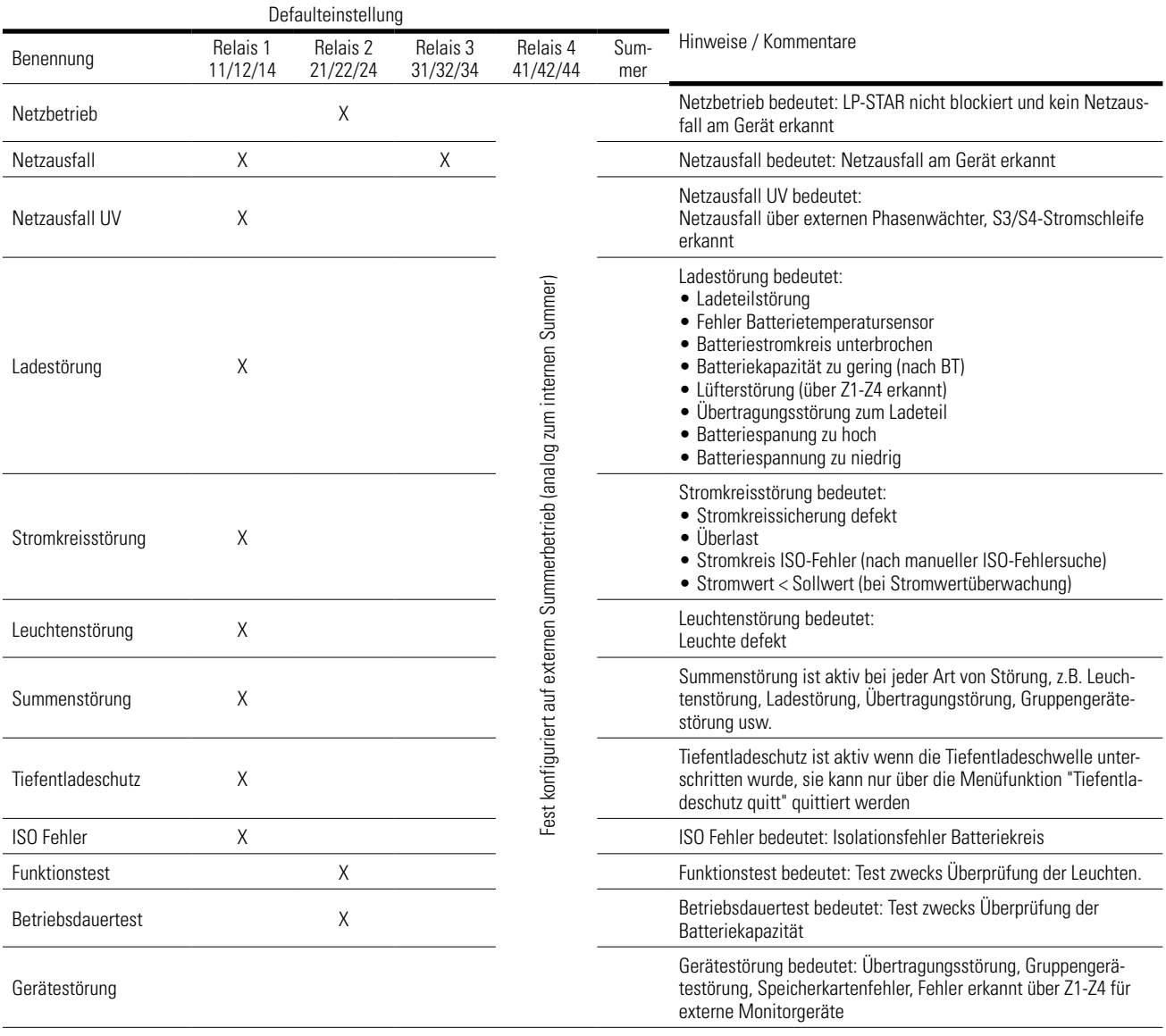

# **Anhang A: VDE-Vorgaben für Fernmeldekontakte und Summer**

## **HINWEIS!**

Beachten Sie die nationalen Richtlinien und Vorschriften für das Anzeige- und Meldeverhalten bei Einsatz eines Fernschalters bzw. einer Fernanzeige für Notbeleuchtungsanlagen.

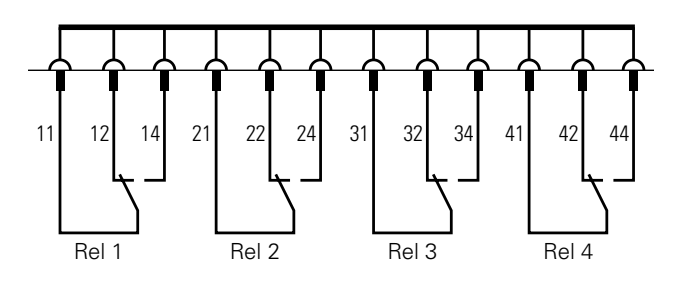

Kontaktbelegung:

11/14: NO 21/24: NO 31/34: NO 41/44: NO 11/12: NC 21/22: NC 32/32: NC 41/42: NC

Anmerk.:

NO = Normal Open (Schließer) NC = Normal Closed (Öffner)

Das Gerät verfügt über 4 potentialfreie Meldekontakte (Relais-Ausgänge) und einen Summer im Gerät.

Meldekontakte frei parametrierbar, jeweils: 4 x Wechsler 24V; 0,5A (SELV)

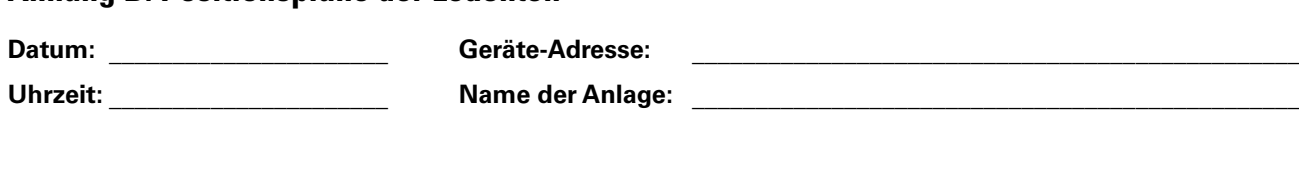

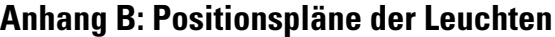

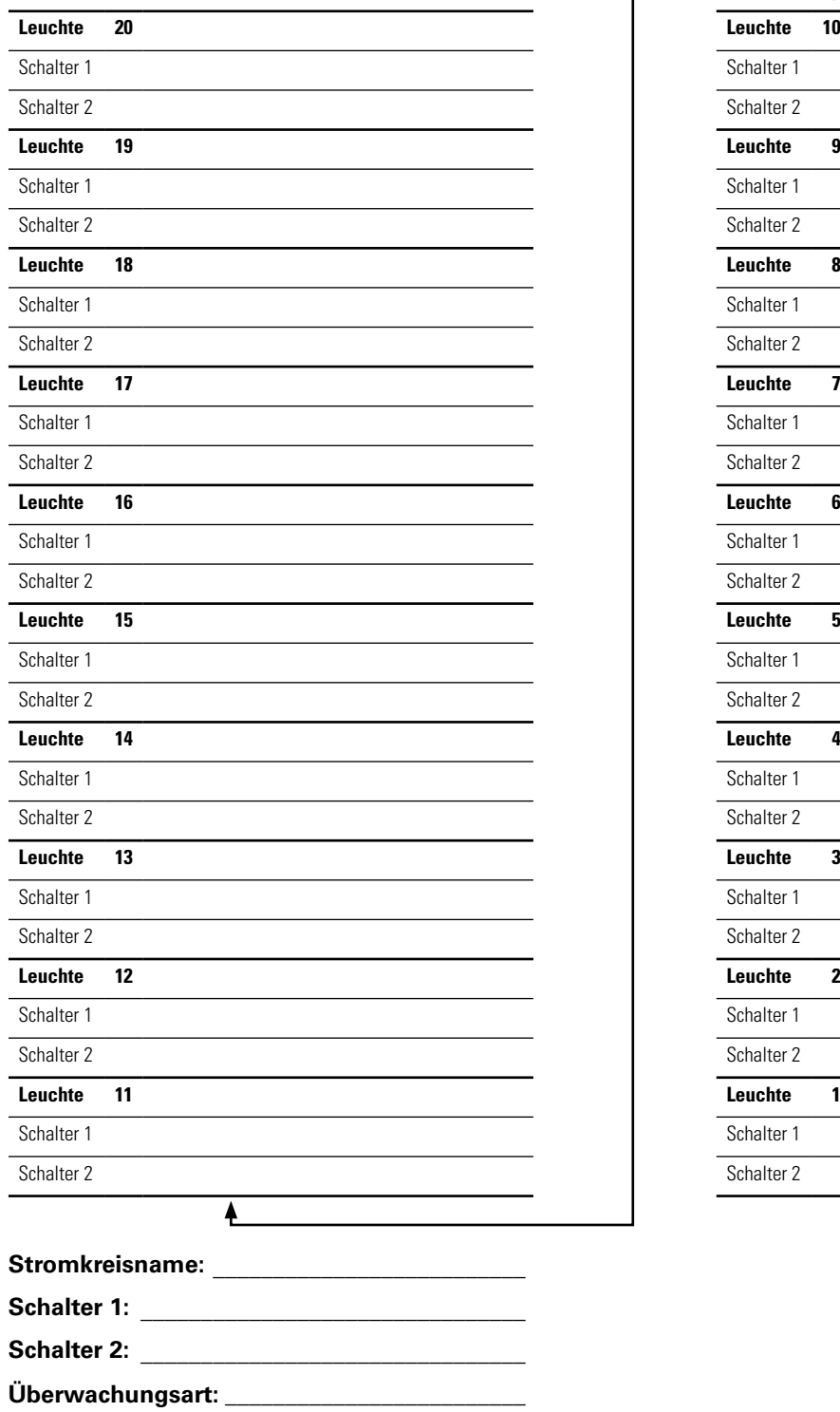

**Installierte Leistung [W]: \_\_\_\_\_\_\_\_\_\_\_\_\_\_\_\_\_\_\_ Installierte Leistung [VA]: \_\_\_\_\_\_\_\_\_\_\_\_\_\_\_\_\_\_**

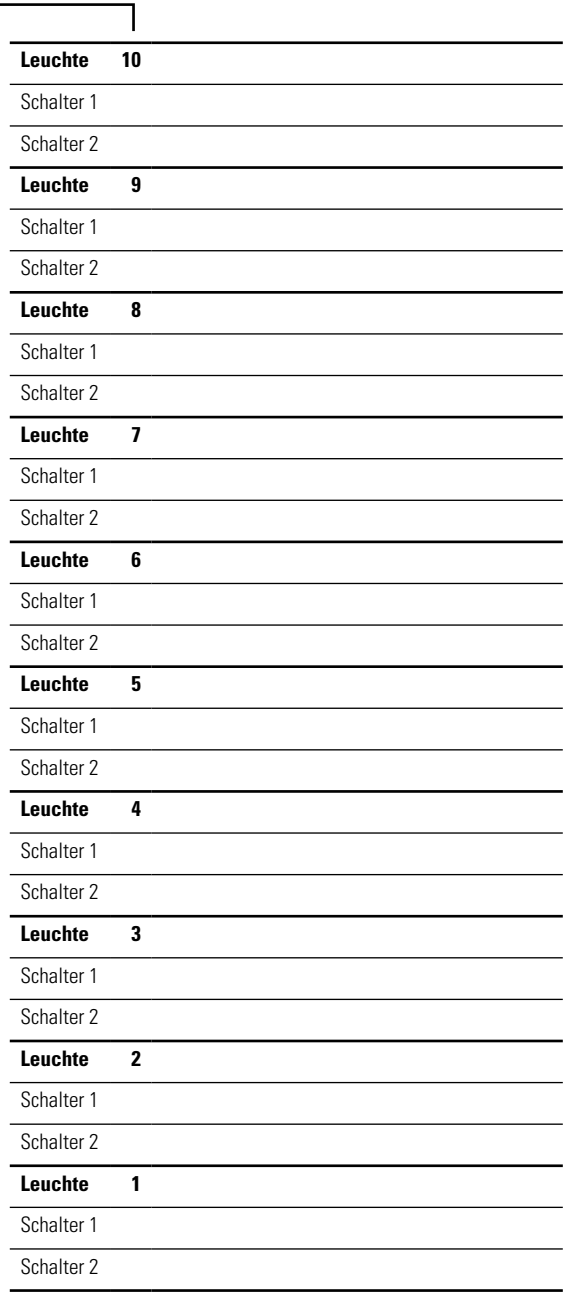

## **Anhang C: Installationsbeispiele Überwachungsmodule**

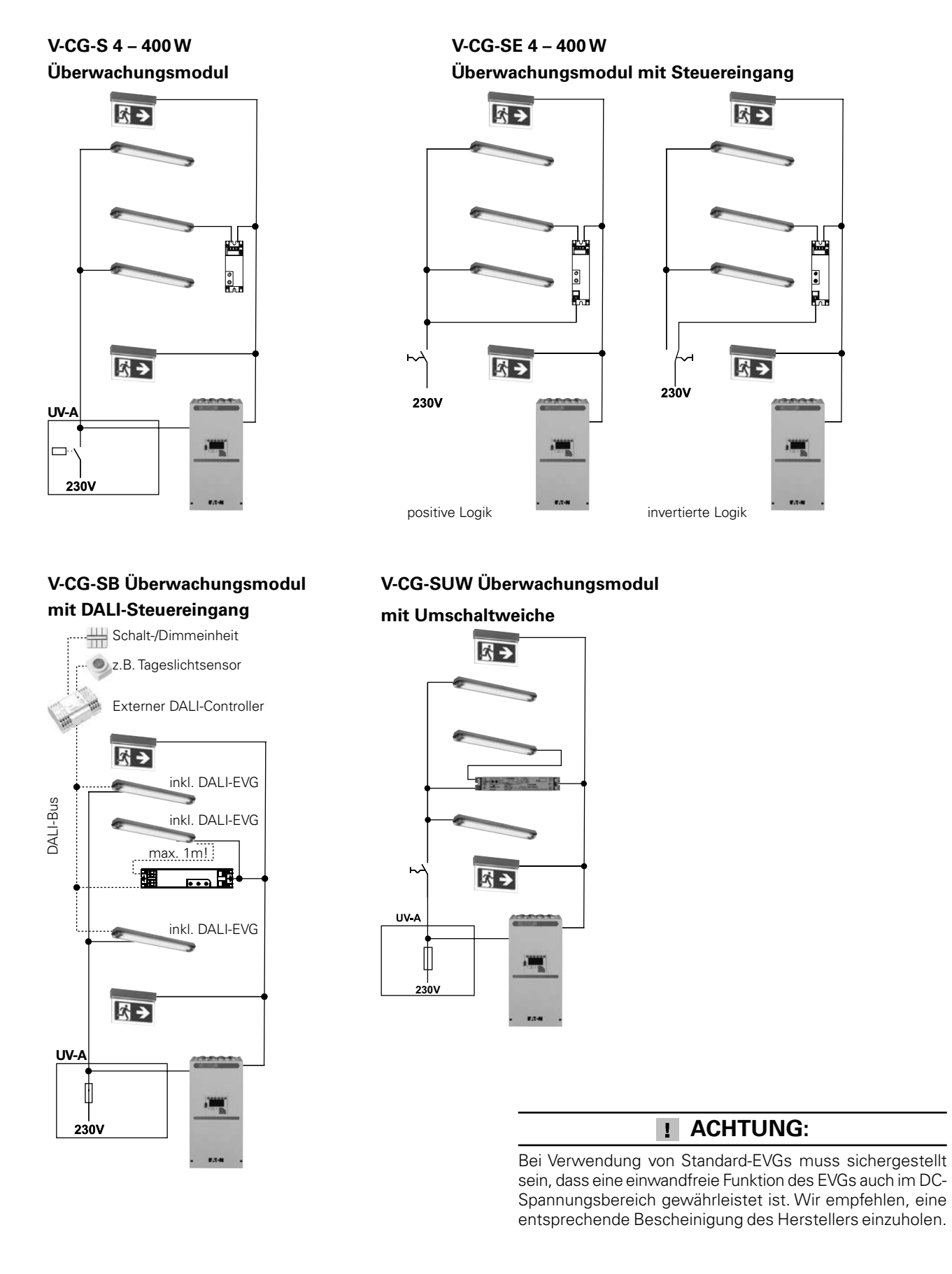

## **Anhang D: Kundendienst-Service-Auftrag**

**Telefax/E-Mail an: CEAG, zentraler Kundendienst Fax-Nr. 02921 69-624, E-Mail: kundendienst@ceag.de**

# **Kundendienst-Service-Auftrag**

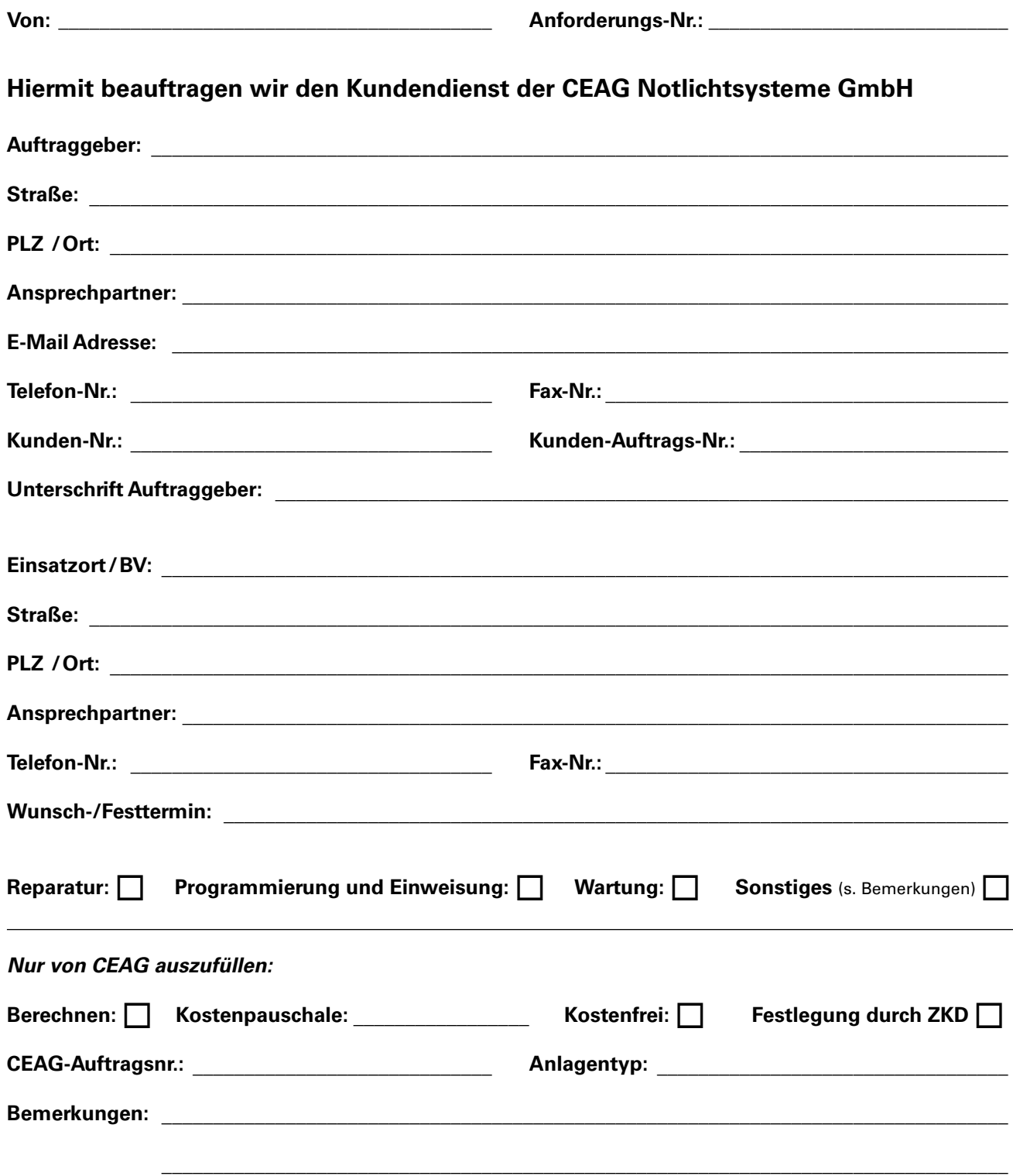

# **Anhang E: Prüf- und Inspektionsprotokoll für Notlichtsysteme**

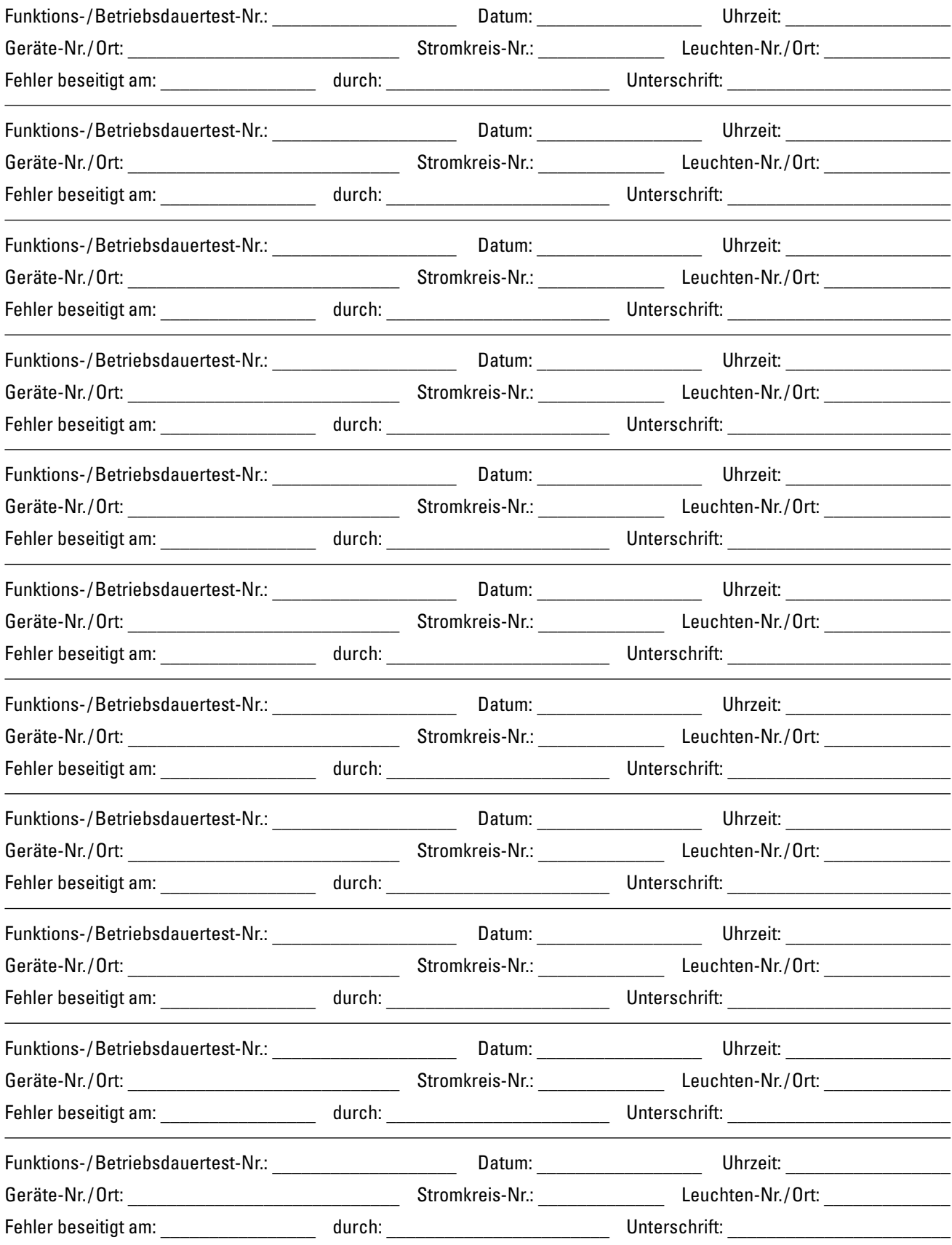

## **Anhang F: CEAG Kundendiest-Standorte**

## **Zentraler Kundendienst**

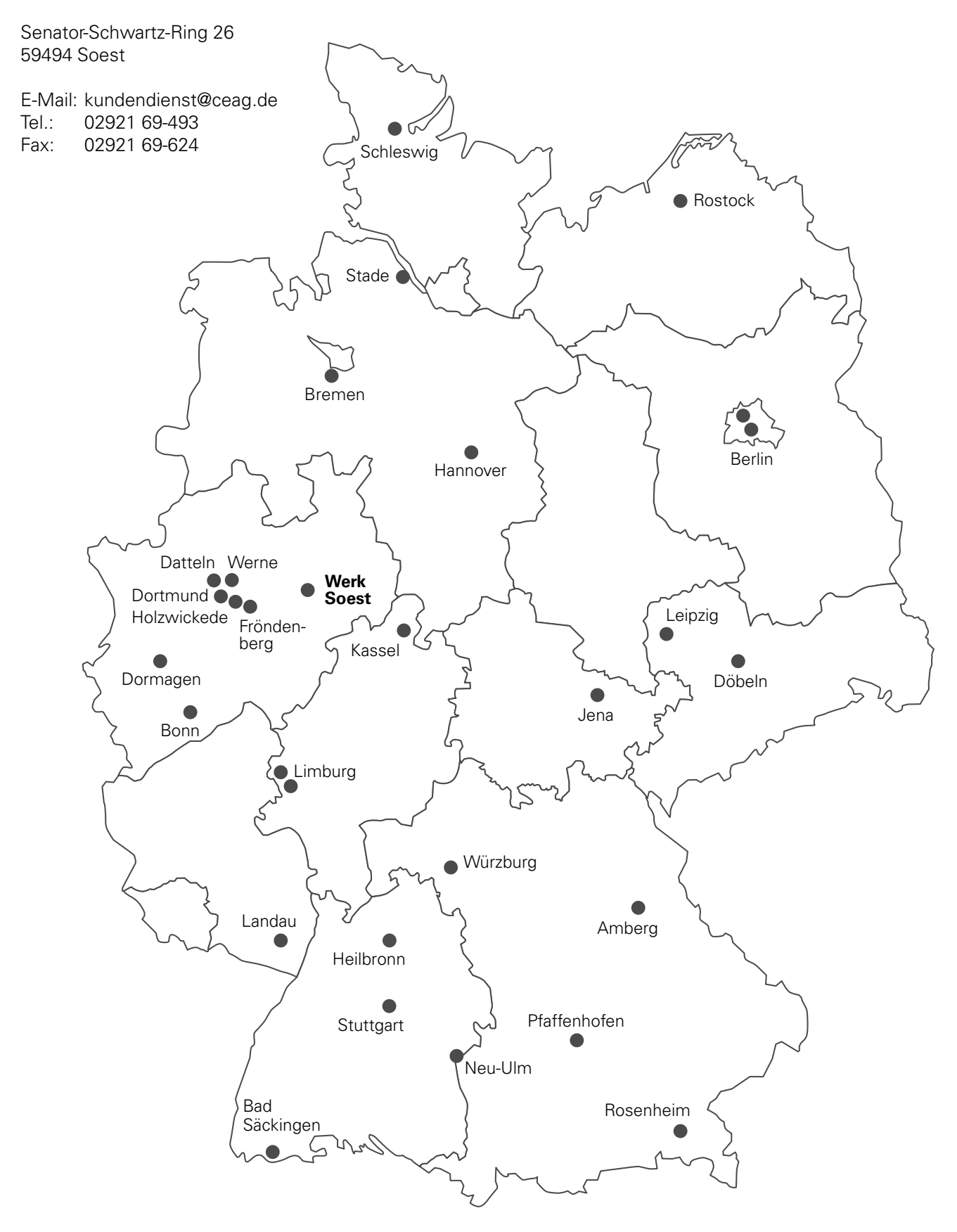

## Notizen

## **Notizen**

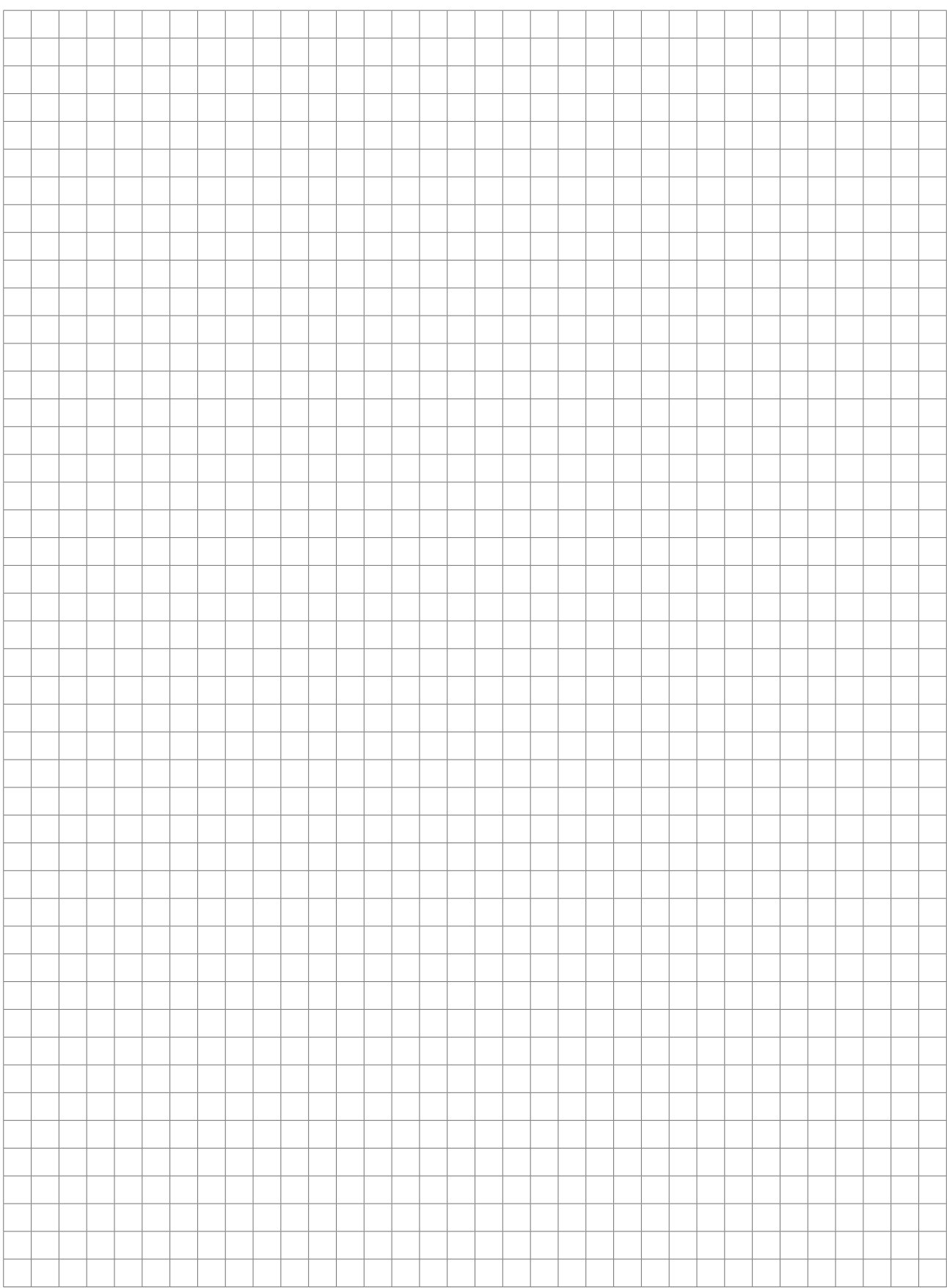

## **Notizen**

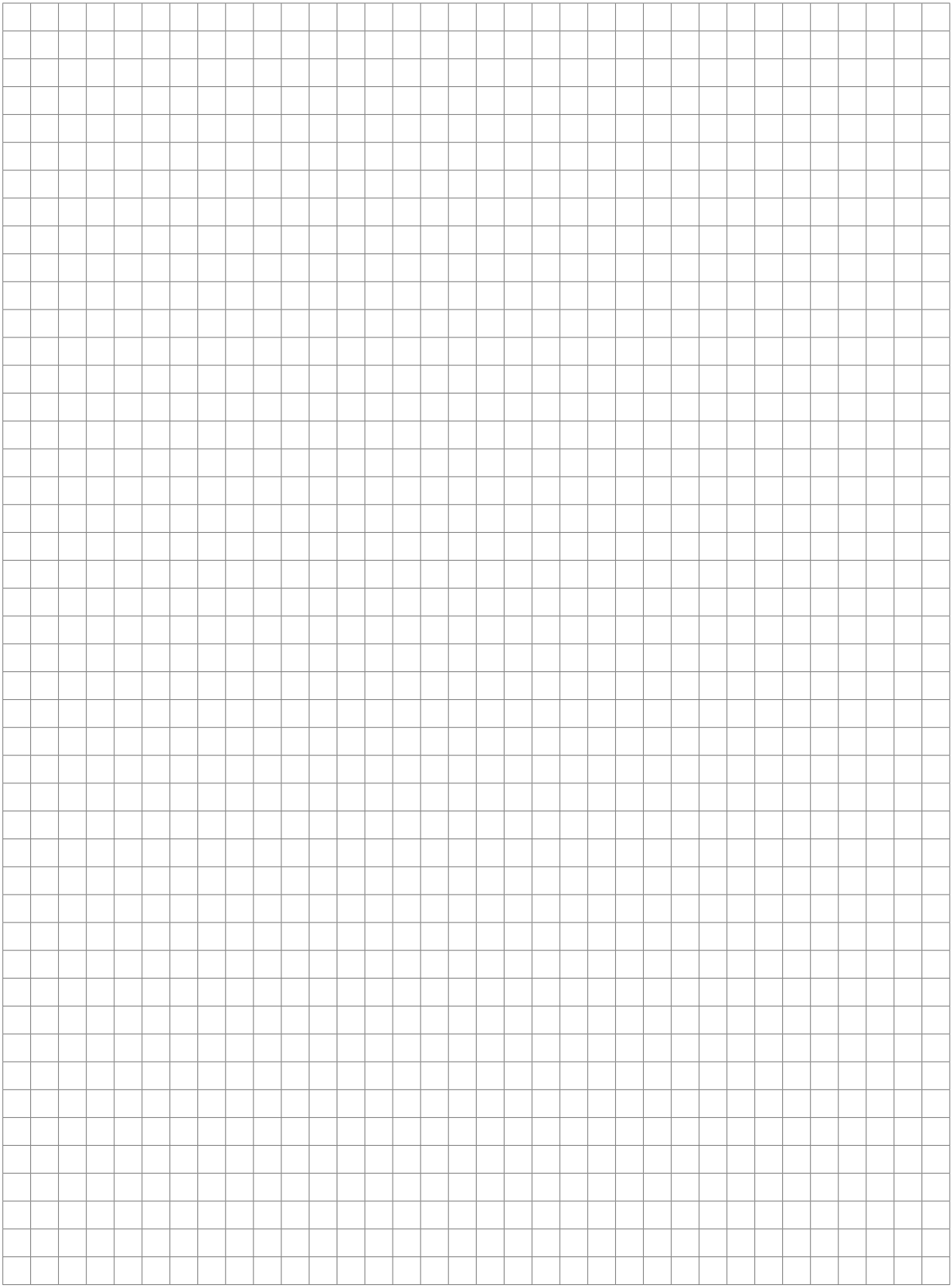

Eatons Ziel ist es, zuverlässige, effiziente und sichere Stromversorgung dann zu bieten, wenn sie am meisten benötigt wird. Die Experten von Eaton verfügen über ein umfassendes Fachwissen im Bereich Energiemanagement in verschiedensten Branchen und sorgen so für kundenspezifische, integrierte Lösungen, um anspruchsvollste Anforderungen der Kunden zu erfüllen.

Wir sind darauf fokussiert, stets die richtige Lösung für jede Anwendung zu finden. Dabei erwarten Entscheidungsträger mehr als lediglich innovative Produkte. Unternehmen wenden sich an Eaton, weil individuelle Unterstützung und der Erfolg unserer Kunden stets an erster Stelle stehen. Für mehr Informationen besuchen Sie **www.eaton.de**.

Ihre Ansprechpartner finden Sie unter **www.ceag.de**.

**Eaton Industries Manufacturing GmbH** Electrical Sector EMEA Route de la Longeraie 7 1110 Morges, Switzerland Eaton.eu

#### **CEAG Notlichtsysteme GmbH**

Senator-Schwartz-Ring 26 59494 Soest, Germany Tel.: +49 (0) 2921 69-870 Fax: +49 (0) 2921 69-617 E-Mail: info-n@eaton.com

Web: www.ceag.de

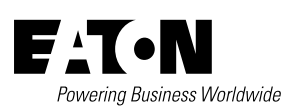

© 2018 Eaton Alle Rechte vorbehalten Printed in Germany Publikations-Nr. MN451002DE Bestell-Nr. 40071860246 (L) September 2018

Eaton ist ein eingetragenes Warenzeichen.

Alle anderen Warenzeichen sind Eigentum Ihrer jeweiligen Inhaber.